# Roland E-200/E-100

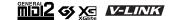

INTELLIGENT KEYBOARD

Owner's Manual

Thank you for choosing a Roland E-200/E-100 Intelligent Keyboard, a novel instrument with a superior Roland sound source, an intuitive user interface, a USB port, V-LINK compatibility and a host of other useful functions.

To get the most out of the E-200/E-100 and to ensure many years of trouble-free service, we urge you to read through this Owner's Manual thoroughly. To avoid confusion, let's agree to use the word "button" for all keys on the front panel, and use "key" only when referring to the E-200/E-100's keyboard.

Before using this instrument, carefully read the "Important notes" (p. 5). They provide information concerning the proper operation of the E-200/E-100. Be sure to keep this manual in a safe place for future reference.

Copyright © 2004 ROLAND EUROPE. All rights reserved. No part of this publication may be reproduced in any form without the written permission of Roland Europe S.p.a.

## **Features**

#### **Superior sound source**

The E-200/E-100's sounds are based on full-length (uncompressed) waveforms, which is unique in this price range. This produces vibrant, realistic sounds quite unlike anything you would expect from a budget-friendly arranger keyboard. The E-200/E-100's tone generator is 64-voice polyphonic. Combined with the new amplification system and Digital Bass Enhancer function, the E-200/E-100 sounds truly amazing, with a clear high end and a powerful low range.

#### **Stylist function**

The E-200/E-100 is Roland's first arranger keyboard to sport the acclaimed Cover function found on the DisCover 5 and DisCover 5M. Simply by pressing one of the STYLIST buttons, you can change the orchestration of Standard MIDI Files – and now also of Music Styles.

#### Flash memory and USB

The E-200/E-100 comes with 84 Music Styles in ROM, 19 additional Music Styles and several Standard MIDI Files. The additional Styles and SMFs reside in the E-200/E-100's Flash memory area, whose contents can be expanded and managed via a USB connection with your PC or Macintosh computer.

#### New concept

The E-200/E-100 is 19-part multitimbral, with 3 parts that can be played via the keyboard (Main, Split and Dual). The Main part can be used to play melodies or for drumming, while the Split and Dual parts allow you to quickly add a second sound to your solo playing.

Furthermore, the E-200/E-100 provides a new selection routine for Music Styles, Tones, songs, and User Programs: the FAMILY buttons can be used for selecting specific groups, while the SELECT buttons allow you to choose a setting within the selected group.

#### **Excellent Arranger**

The E-200/E-100 comes loaded with 103 all-new Music Styles prepared by Roland's legendary Style foundry. As usual, several patterns are available (INTRO, ORIGINAL, VARIATION, FILL and ENDING), with additional options via the BAND ORCHESTRATOR buttons.

#### And much, much more...

A metronome and several educational functions are provided, while three digital effects processors (Reverb, Chorus and MFX) can be used to further enhance the already amazing sound quality.

The E-200/E-100 can play back GM, GM2, GS and XG song data, so that you can virtually use any Standard MIDI File available at your Roland dealer or on the Internet.

**Note:** The E-200/E-100 supports XG Light and therefore only provides the basic set of compatible functions.

The E-200 is also equipped with a floppy disk drive (2DD/2HD) for data management and importing Music Styles prepared for older Roland arranger instruments.

Have fun!

Microsoft and Windows are registered trademarks of Microsoft Corporation USA in the United States and other countries.

Apple and Macintosh are registered trademarks of Apple Computer Corporation USA in the United states and other countries.

Mac OS is a registered trademark of Apple Computer Corporation.

Other names of companies, products, or standards are the trademarks or registered trademarks of their respective owners.

#### **USING THE UNIT SAFELY**

#### INSTRUCTIONS FOR THE PREVENTION OF FIRE, ELECTRIC SHOCK, OR INJURY TO PERSONS

#### About A WARNING and A CAUTION Notices

# ⚠ WARNING Used for instructions intended to alert the user to the risk of death or severe injury should the unit be used improperly. Used for instructions intended to alert the user to the risk of injury or material damage should the unit be used improperly. \* Material damage refers to damage or other adverse effects caused with respect to the home and all its furnishings, as well to domestic animals or pets.

#### About the Symbols

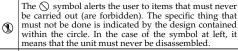

The symbol alerts the user to things that must be carried out. The specific thing that must be done is indicated by the design contained within the circle. In the case of the symbol at left, it means that the power-cord plug must be unplugged from the outlet.

#### **MARNING**

 Before using this instrument, make sure to read the instructions below, and the Owner's Manual.

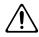

• Do not open or perform any internal modifications on the unit.

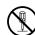

 Do not attempt to repair the E-200/E-100, or replace parts within it (except when this manual provides specific instructions directing you to do so). Refer all servicing to your retailer, the nearest Roland Service Center, or an authorized Roland distributor, as listed on the "Information" page.

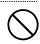

- Never use or store the E-200/E-100 in places that are:
  - Subject to temperature extremes (e.g., direct sunlight in an enclosed vehicle, near a heating duct, on top of heat-generating equipment); or are
  - Damp (e.g., baths, washrooms, on wet floors); or are
  - Humid: or are
  - · Exposed to rain; or are
  - Dusty; or are
  - Subject to high levels of vibration.

 This unit should be used only with a rack or stand that is recommended by Roland.

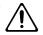

 Make sure you always have the unit placed in such a way that it is level and sure to remain stable. Never place it on stands that could wobble, or on inclined surfaces.

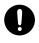

 The instrument should only be connected to a power supply of the type described in the operating instructions, or as marked on the adapter supplied with the E-200/E-100.

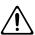

#### **↑** WARNING

 Do not excessively twist or bend the adapter's power cord, nor place heavy objects on it. Doing so can damage the cord, producing severed elements and short circuits. Damaged cords are fire and shock hazards!

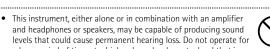

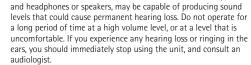

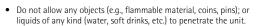

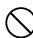

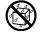

In households with small children, an adult should provide supervision until the child is capable of following all rules essential for the safe operation of the E-200/E-100.

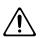

 Protect the unit from strong impact. (Do not drop it!)

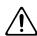

 Do not force the E-200/E-100's adapter to share an outlet with an unreasonable number of other devices. Be especially careful when using extension cords—the total power used by all devices you have connected to the extension cord's outlet must never exceed the power rating (watts/amperes) for the extension cord. Excessive loads can cause the insulation on the cord to heat up and eventually melt through.

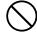

#### **<b>∴**WARNING

 Before using the E-200/E-100 in a foreign country, consult with your retailer, the nearest Roland Service Center, or an authorized Roland distributor, as listed on the "Information" page.

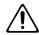

#### **A** CAUTION

• The E-200/E-100 should be located so that its location or position does not interfere with its proper ventilation.

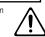

 This unit for use only with Roland keyboard stand KS-12. Use with other stands is capable of resulting in instability causing possible injury.

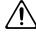

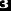

 Always grasp only the plug on the adapter when plugging into, or unplugging from, an outlet or this unit.

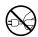

 Try to prevent cords and cables from becoming entangled. Also, all cords and cables should be placed out of the reach of children.

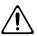

• Never climb on top of, nor place heavy objects on the unit.

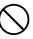

 Never handle the adapter's power cord or its plugs with wet hands when plugging into, or unplugging from, an outlet or this unit.

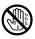

• If you need to move the instrument, take note of the precautions listed below. Make sure to have a firm grip, to protect yourself from injury and the instrument from damage.

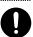

- Disconnect the adapter.
- Disconnect all cords coming from external devices.
- · Remove the music stand.
- Before cleaning the unit, turn off the power and unplug the adapter from the outlet.

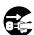

 Whenever you suspect the possibility of lightning in your area, disconnect the adapter from the outlet.

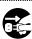

 Should you remove screws, make sure to put them in a safe place out of children's reach, so there is no chance of them being swallowed accidentally.

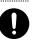

# Contents

| 1.    | Important notes                                     | 5  |
|-------|-----------------------------------------------------|----|
| 2.    | Panel descriptions                                  | 7  |
| 3.    | First steps                                         | 10 |
|       | Setting up                                          |    |
|       | Demo songs                                          |    |
|       | Playing without accompaniment                       |    |
| 4.    | Playing with accompaniment (Arranger)               |    |
|       | Selecting Music Styles                              |    |
|       | Balance                                             |    |
| 5.    | Playing back songs                                  |    |
| 6.    | Changing the Music Style or song orchestration      |    |
|       | Stylist function                                    |    |
|       | Using the Band Orchestrator function                |    |
| 7.    | Recording your music.                               | 22 |
| 8.    | Additional Music Style functions                    |    |
|       | One Touch (OTP)                                     |    |
|       | Using the Music Assistant                           |    |
|       | Melody Intelligence                                 |    |
|       | Bass Inversion (Bass Inv)                           |    |
| 9.    | Keyboard part functions                             |    |
|       | Selecting sounds for the Main, Split and Dual parts |    |
|       | Drum sounds and sound effects ("SFX")               |    |
|       | Transpose                                           |    |
| 10    | Performance functions and effects                   |    |
| 10.   | Performance functions                               |    |
|       | Using effects                                       |    |
|       | V-LINK function                                     |    |
| 11    | Function menu                                       |    |
| • • • | KB SET parameters                                   |    |
|       | METRONOM parameters                                 |    |
|       | OCTAVE parameters                                   |    |
|       | VOLUME parameters                                   |    |
|       | ARR SET parameters                                  |    |
|       | EFFECTS parameters  KB SCALE parameters             |    |
|       | NO SOME Parameters                                  | +0 |

| 12. | Working with User Programs                   | 41  |
|-----|----------------------------------------------|-----|
|     | Writing your settings to a User Program      | 41  |
|     | Selecting a User Program                     |     |
| 13. | MIDI functions                               | 43  |
| 14. | Data management                              | 45  |
|     | Working with the Flash memory                | 45  |
|     | Archiving data using a computer (USB)        | .47 |
|     | Disk functions [E-200 only]                  |     |
| 15. | Using the outputs and an optional footswitch | 51  |
| 16. | Miscellaneous                                | 52  |
|     | Functions for educational purposes           | 52  |
|     | Initializing your E-200/E-100 (Factory)      |     |
| 17. | Specifications                               | 53  |
| 18. | Lists                                        | 54  |
|     | Tones selectable via the front panel         | 54  |
|     | Drum Kits                                    |     |
|     | Music Styles                                 | .60 |
|     | Chord Intelligence                           |     |
|     | MIDI Implementation Chart                    |     |
|     | •                                            |     |

# 1. Important notes

In addition to the items listed under "" (p. 3), please read and observe the following:

#### Power supply

- Do not use this instrument on the same power circuit with any device that will generate line noise (such as an electric motor or variable lighting system).
- Before connecting the E-200/E-100 to other devices, turn off the power to all units. This will help prevent malfunctions and/or damage to speakers or other devices.

#### Placement

- Using the E-200/E-100 near power amplifiers (or other equipment containing large power transformers) may induce hum. To alleviate the problem, change the orientation of this instrument or move it further away from the source of interference.
- This instrument may interfere with radio and television reception.
   Do not use it in the vicinity of such receivers.
- Observe the following when using the unit's floppy disk drive. For further details, refer to "Before using floppy disks (handling the floppy disk drive) [E-200 only]".
  - Do not place the unit near devices that produce a strong magnetic field (e.g., loudspeakers).
  - Install the E-200/E-100 on a solid, level surface.
  - Do not move the unit or subject it to vibration while the drive is operating.
- Do not expose the E-200/E-100 to direct sunlight, place it near devices that radiate heat, leave it inside an enclosed vehicle, or otherwise subject it to temperature extremes. Excessive heat can deform or discolor the instrument.
- To avoid possible breakdown, do not use the unit in a wet area, such as an area exposed to rain or other moisture.
- Do not allow objects to remain on top of the E-200/E-100. This can be the cause of malfunction.

#### Maintenance

- For everyday cleaning wipe the E-200/E-100 with a soft, dry cloth or one that has been slightly dampened with water. To remove stubborn dirt, use a mild, non-abrasive detergent. Afterwards, be sure to wipe the instrument thoroughly with a soft, dry cloth.
- Never use benzene, thinner, alcohol or solvents of any kind, to avoid the possibility of discoloration and/or deformation.

#### Repairs and data

Please be aware that all data contained in the instrument's memory
may be lost when it is sent for repairs. In certain cases (such as when
circuitry related to memory itself is out of order), we regret that it
may not be possible to restore the data. Roland assumes no liability
concerning such loss of data.

#### Additional precautions

- Please be aware that the memory contents can be irretrievably lost as a result of a malfunction, or the improper operation of the instrument
- Use a reasonable amount of care when using the instrument's buttons, other controls, and jacks/connectors. Rough handling can lead to malfunctions.
- Never strike or apply strong pressure to the display.
- When connecting/disconnecting cables, grasp the connector itself never pull on the cable. This way you will avoid causing shorts, or damage to the cable's internal elements.
- A small amount of heat will radiate from the instrument during normal operation. This is perfectly normal.
- To avoid disturbing your neighbors, try to keep the instrument's volume at reasonable levels. You may prefer to use headphones, so you do not need to be concerned about those around you (especially late at night).
- When you need to transport the instrument, package it in the box (including padding) that it came in. Otherwise, you will need to use equivalent packaging materials, or a flightcase.
- Use only a recommended footswitch (DP-2, DP-6, sold separately).
   By connecting any other footswitch, you risk causing malfunction and/or damage to the E-200/E-100.

 When the E-200/E-100 is used at excessive volumes, the protection system of its power amplifier stage may come on and mute the speakers. In that case, reduce the volume setting and wait a few seconds.

# Before using floppy disks (handling the floppy disk drive) [E-200 only]

- Install the unit on a solid, level surface in an area free from vibration. If the unit must be installed at an angle, be sure the installation does not exceed the permissible range: upward, 2°; downward, 18°.
- Avoid using the E-200 immediately after it has been moved to a
  location with a level of humidity that is greatly different than its
  former location. Rapid changes in the environment can cause condensation to form inside the drive, which will adversely affect the
  operation of the drive and/or damage floppy disks. When the E-200
  has been moved, allow it to become accustomed to the new environment (allow a few hours) before operating it.
- To insert a disk, push it gently but firmly into the drive—it will click into place. To remove a disk, press the EJECT button firmly. Do not use excessive force to remove a disk which is lodged in the drive.
- Never attempt to remove a floppy disk from the drive while the drive is operating (the indicator is lit); damage could result to both the disk and the drive.
- Remove any disk from the drive before switching the instrument on or off.
- To prevent damage to the disk drive's heads, always try to hold the floppy disk in a level position (not tilted in any direction) while inserting it into the drive. Push it in firmly, but gently. Never use excessive force.
- To avoid the risk of malfunction and/or damage, insert only floppy disks into the disk drive. Never insert any other type of disk. Avoid getting paper clips, coins, or any other foreign objects inside the drive.

#### Handling floppy disks [E-200 only]

- Floppy disks contain a plastic disk with a thin magnetic coating.
   Microscopic precision is required to enable storage of large amounts of data on such a small surface area. To preserve their integrity, please observe the following when handling floppy disks:
- Never touch the magnetic medium inside the disk.
- Do not use or store floppy disks in dirty or dusty areas.
- Do not subject floppy disks to temperature extremes (e.g., direct sunlight in an enclosed vehicle). Recommended temperature range: 10°~50°C (50°~122°F).
- Do not expose floppy disks to strong magnetic fields, such as those generated by loudspeakers.
- Floppy disks have a "WRITE" tab which can protect the disk from accidental erasure. It is recommended that the tab be kept in the PROTECT position, and moved to the WRITE position only when you wish to write new data onto the disk.

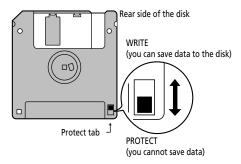

- Disks containing important performance data for this instrument should always be locked (have their write protect tab slid to the PROTECT position) before you insert them into the drive of another instrument.
- The identification label should be firmly affixed to the disk. If the label comes loose while the disk is in the drive, it may be difficult to remove the disk.
- Put the disk back into its case for storage.

#### Liability and copyright

- Should data contained and stored on a floppy disk be lost, it is unfortunately impossible to restore them. Roland Europe S.p.a. assumes no liability concerning such loss of data.
- Unauthorized recording, distribution, sale, lending, public performance, broadcasting, or the like in whole or in part, of a work (musical composition, video, broadcast, public performance, or the like) whose copyright is held by a third party is prohibited by law.
- Do not use this unit for purposes that could infringe on a copyright held by a third party. Roland assumes no responsibility whatsoever with regard to any infringements of third-party copyrights arising through your use of this unit.

# 2. Panel descriptions

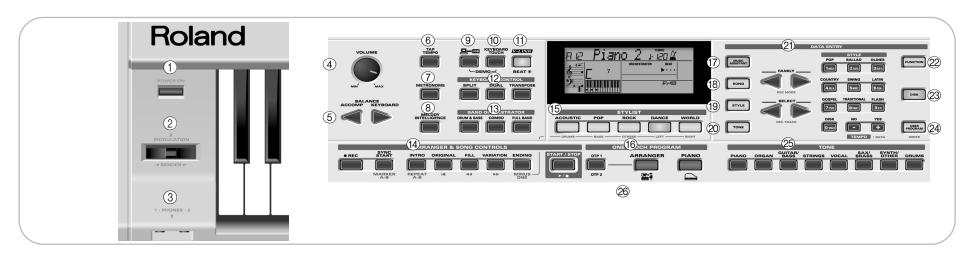

### Front panel

#### 1 [POWER ON] button

Press this button to switch the E-200/E-100 on and off.

#### (2) BENDER/MODULATION lever

By performing left/right movements, you can bend your solo notes down (left) or up (right). Press this lever towards the rear of the instrument to add modulation (usually vibrato) to the notes you are playing.

#### ③ PHONES 1/2 sockets [E-200 only]

This is where you can connect two pairs of optional headphones (Roland RH-25 or RH-50). By doing so, you switch off the E-200's speakers.

#### (4) VOLUME knob

Use this knob to set the global volume of your E-200/E-100.

#### **(5)** BALANCE [ACCOMP] [KEYBOARD] buttons

Use the BALANCE buttons to change the volume of the corresponding section (accompaniment/song, or the parts you play on the keyboard).

#### 6 [TAP TEMPO] button

Press this button at least twice to set the Arranger's or Recorder's playback tempo.

#### 7 [METRONOME] button

This button allows you switch the metronome on and off. Holding it for more than one second calls up a FUNCTION parameter you can set.

#### (8) [MELODY INTELLIGENCE] button

This button allows you to switch the Melody Intelligence function on/off. Melody Intelligence is a function that adds a harmony part to your melody playing. See p. 27. Holding it for more than one second calls up a FUNCTION parameter you can set for selecting the harmony type.

#### 9 [USB] button

This button allows you to select the function of the USB port: mass storage (archiving and retrieving settings to/from a computer). See page 47 for details.

Press it together with KEYBOARD TOUCH to select the E-200/E-100's demo function (see p. 10).

#### (10) [KEYBOARD TOUCH] button

Press this button to switch the keyboard's velocity sensitivity on or off. When it is switched off, you can specify the fixed velocity value that should be used for all notes you play.

#### 1) [V-LINK] button

Press this button to take advantage of the E-200/E-100's V-LINK functionality for controlling video material via certain performance functions and the right-most keys on the E-200/E-100's keyboard. By using V-LINK-compatible video equipment, visual effects can be easily linked to, and made part of the expressive elements of a performance. By connecting the E-200/E-100 to an optional Edirol DV-7PR or V-4, you can switch images in synchronization with music, or use the E-200/E-100's performance functions or rightmost keys to switch clips, control playback speed, etc. During song and Music Style playback, this button flashes to indicate the tempo and beats (BEAT function).

#### (12) KEYBOARD CONTROL section

Press the <u>SPLIT</u> button to play different sounds with your left and right hands. Press the <u>DUAL</u> button to play two sounds simultaneously.

Press the <u>TRANSPOSE</u> button to transpose the keyboard (see p. 30).

#### 13 BAND ORCHESTRATOR section

Press one of these buttons to choose the desired orchestration for the selected Music Style. See page 20.

#### (14) ARRANGER & SONG CONTROLS section

SYNC START/MARKER A–B button: This button performs two functions: In Arranger mode (while using the automatic accompaniment), it allows you to switch the SYNC START function on and off.

In Song mode, it can be used to specify the beginning ("A") and end ("B") of the passage that should be repeated.

The remaining buttons in this section allow you to control Arranger or Recorder playback. See pages 13 and 16.

#### (15) STYLIST section

The buttons in this section provide access to pre-programmed templates that allow you to quickly modify Music Styles' or Standard MIDI File's character. See page 20. When the Minus One function is on, these buttons allow you to quickly mute several Standard MIDI File parts (these mute functions are not available while you are using the Arranger function).

#### 16 ONE TOUCH PROGRAM section

These buttons allow you to quickly configure the E-200/E-100 for use with ([ARRANGER]) or without ([PIANO]) automatic accompaniment. At power-on, the E-200/E-100 selects the PIANO SOLO mode.

Press the OTP1/OTP2 button to select the desired One Touch settings. These two memories ("1" and "2") contain a number of settings that complement the currently selected Music Style. There are two One Touch memories per Music Style. See p. 26.

#### (17) [MUSIC ASSISTANT] button

This button allows you to work with pre-programmed registrations (additional User Programs). See p. 26.

**Note:** Press this button twice in succession ("double-click") so that it flashes to select the desired memory using the numeric buttons.

#### (18) [SONG] button

This button allows you to select the E-200/E-100's Song mode and to specify that the <a href="INTRO">INTRO</a>, <a href="IORIGINAL">IORIGINAL</a>, etc., buttons should be used to operate the on-board Recorder.

Note: Press this button twice in succession ("double-click") so that it flashes to select the desired memory using the numeric buttons.

#### (19 [STYLE] button

Press this button if you want to select Music Styles. By activating this button, you also specify that the <a href="INTRO">INTRO</a>, etc., buttons are used for selecting a Style Division, while the numeric buttons can be used to select the desired Style family.

**Note:** Press this button twice in succession ("double-click") so that it flashes to select the desired memory using the numeric buttons.

#### @ [TONE] button

Press this button if you want to use the FAMILY and SELECT for assigning a sound ("Tone") or Drum Set to the Main, Split or Dual part. See p. 28.

**Note:** Press this button twice in succession ("double-click") so that it flashes to select the desired memory using the numeric buttons.

#### **21) DATA ENTRY buttons**

FAMILY and SELECT buttons: The FAMILY and SELECT buttons are used to select Tones, Styles, Music Assistant memories, Songs, and Function parameters. The FAMILY buttons allow you to select a group. You can press them, hold them, or press one while holding the other to change the scrolling speed.

The SELECT buttons allow you to choose items within the selected group or family. You can press them, hold them, or press one while holding the other to change the scrolling speed. After selecting the last item of the currently selected group, pressing again takes you to the first entry of the following group. Conversely, pressing again after selecting the first entry of a group takes you to the last entry of the preceding group.

STYLE buttons: These buttons allow you to select Style families and can also be used for entering numbers and characters when writing names. After double-clicking the <a href="STYLE">STYLE</a>, <a href="TONE">TONE</a>, <a href="SONG">SONG</a> or <a href="MUSIC ASSISTANT">MUSIC ASSISTANT</a> button, they also allow you to select the desired memory/entry.

The TEMPO/DATA NO/-/YES/+ buttons allow you to set the arranger or Song tempo and the value of the selected FUNC-TION parameter.

**Note:** The E-100 doesn't have a disk drive. That is why the DISK button (disk Style selection) is called USER STL. (It allows you to select the Style family of the same name.)

#### 22 [FUNCTION] button

This button provides access to the FUNCTION menu. You can use the FAMILY and SELECT ■▶ buttons to select the desired function.

#### 23 [DISK] button [E-200 only]

Press this button to access the Disk functions. They are used for loading data from floppy, saving data to disk, and managing floppy disks. See p. 48.

Note: You can also save and load data via USB.

#### ② [USER PROGRAM/WRITE] button

Press this button whenever you want to select a User Program (a set of registrations). Press and hold it to save the current panel and parameter settings to a User Program. See page 41.

#### 25) TONE section

These buttons allow you to select the "best" sound of the indicated family (i.e. the "best" piano, organ, guitar/bass, etc. sound). After selecting one of these favorites, you can use FAMILY **P** and SELECT **P** to select other families and other Tones within the active family.

# ② Disk drive [E-200 only], in the middle below the keyboard (not pictured)

This is where you insert floppy disks with Standard MIDI Files or Music Styles you may already own. The drive accepts 2DD (720kB) and 2HD (1.44MB) floppy disks.

## Rear panel

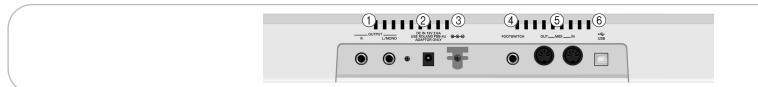

#### ① OUTPUT R, L/MONO sockets

These sockets allow you to connect the E-200/E-100 to your HiFi amplifier, a mixer, a cassette deck, a keyboard amplifier, etc. If the external amplifier is mono, be sure to connect it to the OUTPUT L/MONO socket.

#### PHONES 1/2 sockets [E-100 only]

(Next to the OUTPUT sockets) This is where you can connect two pairs of optional headphones (Roland RH-25 or RH-50). By doing so, you switch off the E-100's speakers.

#### ② DC IN socket

This is where you need to connect the supplied adapter (PSB-4U for the E-200, ACO for the E-100). After connecting the adapter cable, wind it around the cord hook to the socket's right to prevent accidental power failures.

**Note:** Be sure to only use the adapter supplied with your E-200/ E-100. Other adapters may damage your Intelligent Keyboard.

#### ③ FOOTSWITCH socket

This is where you can connect an optional DP-2, DP-6, or BOSS FS-5U footswitch that allows you to hold ("sustain") the notes you play with your right hand. It can also be used for controlling other parameters (see "FSW" (Footswitch Assign)" (p. 38)).

#### (4) MIDI OUT/IN sockets

Connect the MIDI OUT socket to the MIDI IN jack of your computer (or MIDI instrument) to transfer MIDI data from the E-200/E-100 to the computer or external MIDI instrument. Connect the MIDI IN socket of the E-200/E-100 to the computer's MIDI OUT jack to receive data from the computer.

#### **⑤** USB port

The USB port can be used for archiving purposes with a computer.

# 3. First steps

## Setting up

The first thing you need to do is connect the supplied PSB-4U (E-200) or ACO (E-100) adapter to a suitable wall outlet.

- (1) Unpack the E-200/E-100 and place it on a stable surface.
- (2) Connect the small end of the adapter cable to the E-200/ E-100's DC IN jack, and the other end to a suitable wall outlet.
- (3) Press the POWER ON button to switch on the E-200/ E-100.

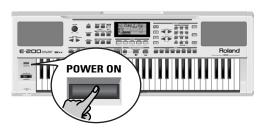

(4) Use the VOLUME knob to set the E-200/E-100's output volume.

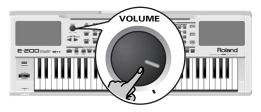

**Note:** When the E-200/E-100 is used at excessive volumes, the protection system of its power amplifier stage may come on and mute the speakers. In that case, reduce the volume setting and wait a few seconds.

(5) Press POWER ON again to switch the E-200/E-100 back off again.

If you wish to connect the E-200/E-100 to a keyboard or HiFi amplifier, do so before performing step (3) and switch on the amp before performing step (4).

## Demo songs

Your E-200/E-100 comes with 1 song demo, 8 Tone demos, various Style demos, and 1 Stylist demo.

- The song demo illustrates the possibilities of the E-200/ E-100 as a whole.
- Tone demos show off the E-200/E-100's amazing sound quality.
- Style demos give you an impression of the quality of the on-board Music Styles.
- The Stylist demo shows you how easily the orchestration of a Music Style can be changed.
- (1) Hold down the USB button while pressing KEYBOARD TOUCH.

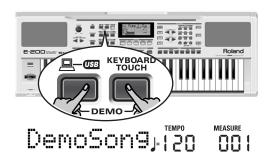

- (2) If necessary, use the <u>VOLUME</u> control to change the playback volume.
- (3) Press START/STOP to stop playback.

#### Playing back a Tone demo song

(1) Press the <u>TONE</u> button.
Playback of the Tone demo song starts automatically.

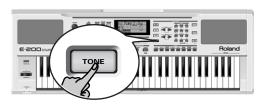

You can now press START/STOP to stop playback of the currently selected Tone song. If you press this button again, the next Tone demo song will be played back.

(2) Press START/STOP to stop Tone demo song playback.

#### Playback of a Style demo song

(1) Press the STYLE button.

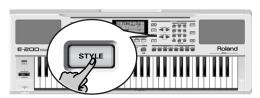

# Denstyle, 146

MEASURE

Playback of the Style demo song starts automatically. You can now press START/STOP to stop playback of the currently selected Style demo song. If you press this button again, the next Style demo song will be played back.

(2) Press START/STOP to stop Style demo song playback.

#### Playback of a Stylist demo song

(1) Press one of the STYLIST buttons to select a Stylist demo song.

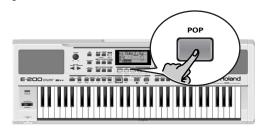

DenStlis, 86

Playback of the Stylist demo song starts automatically.

- (2) Use the STYLIST buttons to select other Stylist settings. This is not really necessary, as the E-200/E-100 changes them automatically during this demo.
- (3) Press START/STOP to stop Stylist demo song playback.

#### Leaving the Demo mode

(1) Hold down the USB button while pressing KEYBOARD TOUCH to leave the Demo mode.

## Playing without accompaniment

When you switch on the E-200/E-100, it select the PIANO SOLO mode. This means that you can use the E-200/E-100 like a digital piano, or a synthesizer.

The accompaniment function (called "Arranger") and <a>ONE TOUCH</a> button are not available in PIANO SOLO mode, while only the Main part is active.

The E-200/E-100 provides three parts for your live playing (and many more for Arranger backing and Song playback):

| Main  | As its name suggests, this is the most important part. As long as the Split part is off, the Main part is assigned to the entire keyboard. |
|-------|----------------------------------------------------------------------------------------------------|
| Split | When you switch on this part, it is assigned to the left half of the keyboard, while the Main part can be played with your right hand.     |
| Dual  | This part can be added to the Main part and is also assigned to the entire keyboard. This allows you to play two sounds simultaneously.    |

#### Using the Main part

(1) To activate the Main part and assign it to the entire keyboard, press the PIANO button.

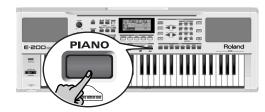

The ARRANGER icon disappears, the Arranger stops (if it was playing), and the E-200/E-100 automatically selects a piano sound for you.

(2) Play a few notes on the keyboard.

(3) If necessary, select another sound by pressing one of the 8 TONE buttons. See p. 28 for details.

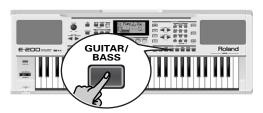

(4) If necessary, you can hold down the <u>TONE</u> button and use BALANCE <u>ACCOMP</u> (softer) or <u>KEYBOARD</u> (louder) to change the Main part's volume.

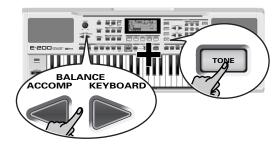

**Note:** Unlike previous Roland arranger instruments, the E-200/E-100 no longer distinguishes between "melodic" parts and a Manual Drums part. You can therefore also play a Drum Kit with the Main part.

**Note:** You can also press the <a href="START/STOP">START/STOP</a> button to add a rhythm accompaniment to your playing. This is based on the currently selected Music Style. See p. 14 for how to select a different one.

**Note:** See p. 13 and "Automatic playback start (Sync Start)" (p. 14) for other ways to start Music Style playback (the drums, that is).

#### Using the Main and Split parts

(1) If you wish to play different sounds with your left and right hands, press the SPLIT button.

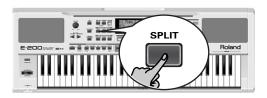

The SPUI icon appears and the E-200/E-100 now automatically selects a sound for the Split part that complements the sound assigned to the Main part.

(2) Play a few notes on the keyboard.

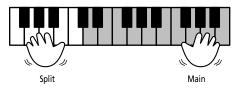

At first, the keyboard is split at the C4 (note number "60"). If necessary, you can select a different split point. See "KeySplit\* (Split point)" (p. 38).

To change the balance between the Main and Split sounds, proceed as follows:

(3) Hold down the SPLIT button and use BALANCE ACCOMP (decrease) or KEYBOARD (increase) to change the Split part's volume.

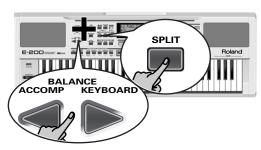

(4) To assign another sound to the Split part, hold down the SPLIT button and proceed like for the Main part (page 11).

Alternatively, press and hold one of the eight TONE buttons (Main part) while pressing another TONE button (Split part). **Note:** You cannot assign Drum Kits to the Split part.

**Note:** You can also add a monophonic bass part ("Auto Bass") to the Split part. See "Auto Bass\*: status and volume" (p. 39).

#### Using the Main and Dual parts

(1) If you wish to play two sounds simultaneously, press the DUAL button.

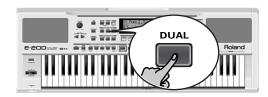

The The Total icon appears and the E-200/E-100 now automatically selects a sound for the Dual part that complements the sound assigned to the Main part.

You can also activate the Dual mode by holding down one of the eight TONE buttons while pressing another. The first TONE button's sound is then assigned to the Main part, while the second sound is assigned to the Dual part.

- (2) Play a few notes on the keyboard. To change the balance between the Main and Dual sounds, proceed as follows:
- (3) Hold down the DUAL button and use BALANCE ACCOMP (decrease) or KEYBOARD (increase) to change the Dual part's volume.
- (4) To assign another sound to the Dual part, hold down the <a href="DUAL">DUAL</a> button and proceed like for the Main part (page 11).

Note: You cannot assign Drum Kits to the Dual part.

#### Using the metronome

You can switch on the metronome when practising a new song.

(1) Press the METRONOME button.

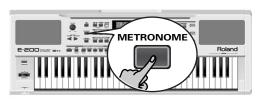

The  $\underline{X}$  icon appears in the display and you hear the metronome sound.

- (2) Press and hold METRONOME to select the Metro TS function.
- (3) Use the NO/-/YES/+ buttons to set another time signature. The possibilities are: 1/4, 2/4, 3/4, 4/4, 5/4, 6/4, 6/8, 9/8.
- (4) Press another "big" button in the DATA ENTRY section to leave this function.
- (5) Press the <u>METRONOME</u> button again to switch the metronome off.

# 4. Playing with accompaniment (Arranger)

Let us now take advantage of the E-200/E-100's accompaniment function. This function is called "Arranger".

## **Starting/using the Arranger**

(1) Press the ARRANGER button.

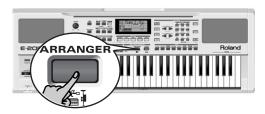

The arranger icon appears in the display and the keyboard is split into two halves. The keys you press in the left half are used to specify the key of the accompaniment. The **right half** of the keyboard allows you to play a **tune** to the accompaniment.

This also switches on the Sync Start (see p. 14), Intro (see p. 13) and OT1 functions.

(2) Press the START/STOP button (or play a note/chord with your left hand) to start Arranger playback.

The <u>V-LINK</u> button now flashes to indicate the tempo and beats (BEAT function).

Note: If the \_\_\_\_ARRANGER icon is displayed (and if you switched off the Sync Start function), playing in the left half of the keyboard while the Arranger is stopped, will sound a stereo string sound (to which you can add a monophonic bass sound, see "Auto Bass\*: status and volume" (p. 39)). The left half of the keyboard is thus not muted (like on previous Roland arranger instruments). This "EP Chord" function can be switched off, however (page 39).

(3) Play a chord (or just one note) with your left hand.

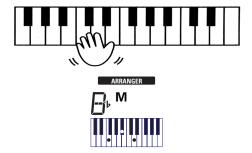

- (4) Play another chord (or note) to change the Arranger's key.
- (5) Press the following buttons to use other patterns of the currently selected Music Style:

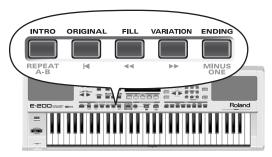

These buttons select Music Style "patterns". The icon corresponding to the button you press appears in the display. Also, the ARRANGER chord field in the display indicates the name of the chord you played last. This chord is used by the accompaniment.

As soon as you feel comfortable with the Arranger, you should try to play a melody with your right hand while using your left for specifying Arranger chords.

| Button    | Function                                                                                                    |
|-----------|----------------------------------------------------------------------------------------------------|
| INTRO     | Playback of an introduction. This is automatically switched on when you press the <a href="ARRANGER">[ARRANGER]</a> button while the Arranger is stopped. |
| ORIGINAL  | Simple accompaniment version.                                                                                                    |
| FILL      | Transition ("Fill In") to VARIATION or ORIGINAL.                                                                                                    |
| VARIATION | Slightly more complex accompaniment version.                                                                                                    |
| ENDING    | Phrase that indicates the end of the song. Use this button instead of <a href="START/STOP">START/STOP</a> to stop playback.                               |

#### Changing the tempo

(6) Use the TEMPO/DATA buttons to decrease (☐) or increase (☐) the tempo (if necessary).

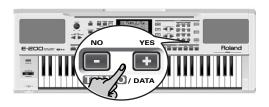

To return to the Music Style's default tempo, simultaneously press  $\square$  and  $\square$ .

You can also press the  $\boxed{\mbox{TAP TEMPO}}$  button several times at the desired tempo.

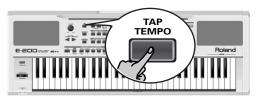

#### Automatic playback start (Sync Start)

Press SYNC START (if the SYNC START icon is not yet displayed). "Sync Start" means that the Arranger starts playing back the selected Music Style as you play a note or a chord with your left hand (to the left of the split point).

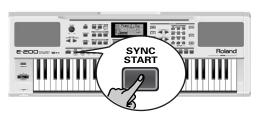

**Note:** This function is automatically activated when you press the ARRANGER button while Style playback is stopped.

#### Stopping Arranger playback

(7) Press START/STOP again to stop playback.

You can also press <code>ENDING</code>. In that case, you first hear an ending phrase. When it is finished, Arranger playback stops automatically.

## **Selecting Music Styles**

The E-200 provides three memory areas for Music Styles (the E-100 has two):

USER STL: (Memory 000) This is where a Music Style loaded from the Flash memory or floppy disk (MSA, MSD and MSE series, optional [E-200 only]) is temporarily stored. The data in this RAM memory are erased when you switch off the E-200/E-100. (The E-100 doesn't have a floppy disk drive.)

POP (001~019), BALLAD (020~031), OLDIES (032~041), COUNTRY (042~046), SWING (047~053), LATIN (054~063), GOSPEL (064~068), TRADIT (069~078): These are the Style families in the E-200/E-100's internal ROM memory. These Styles cannot be erased (but you can modify them in realtime using the Stylist and Band Orchestrator functions, see pages 20 and 20).

FLASH: (Memories 101~199) This is a Flash area inside the E-200/E-100 that already contains 16 Styles when the E-200/E-100 is shipped. You can expand the number of Styles in this area by copying more Styles from your computer (via USB) or by saving the Styles loaded from disk [E-200 only]. There are 99 Flash memory slots in all, but the actual number of Styles you can save there depends on the data size of the Styles.

[E-200 only]  $\overline{D}$  I SK: (Memories 201~...) This area refers to a floppy disk you inserted into the E-200's drive. The number of available Styles depends on the floppy disk, of course. The Style you select is transferred to the E-200's USER STL memory (see above), which is why it takes a little longer before you can use it. (You could, however, save it to a Flash memory, see p. 45.)

- (1) Press the ARRANGER button.

  Check whether the ARRANGER and a

  INTRO ORIGINAL FILL VARIATION ENDING icon are displayed.
- (2) Press the STYLE button.

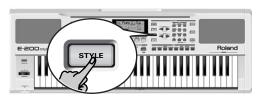

(3) If you want to use a style on floppy disk [E-200 only], insert the disk into the drive. (4) Use FAMILY or the STYLE buttons to select the memory area that contains the desired Music Style.

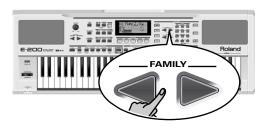

The FAMILY buttons allow you to jump to the desired "family" (which also include the Flash and USER STL areas).

The display now shows the name of the selected family.

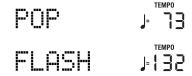

(5) Use the STYLE buttons to select an internal (or the DISK) family:

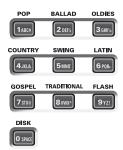

If you use these buttons, the family name is not displayed. Instead, you will see the name of the first Style within the selected family. Here is an example: if you press the BALLAD button, the display will show "020 PianoBall".

**Note:** On the E-100, the <u>DISK</u> button is called <u>USER STL</u>. It allows you to select the family of the same name.

(6) Use SELECT ▶ to specify the desired Style within the selected group.

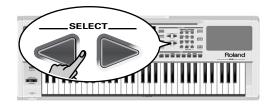

The first press of SELECT ▶ (or ◄) shows the name of the first Music Style within the selected group. It is already selected, so if you need the first Style, there is actually no need to press SELECT ▶. You must use SELECT ◄ or ▶, however, to select another Style within the same group. You can also use the numeric buttons to select Styles. To do so, first "double-click" (press twice) the STYLE button (it starts to flash), then enter the number. (Press another button in the DATA ENTRY section to leave this "numeric selection state".) See also "Working with the FAMILY and SELECT buttons" (p. 17).

After selecting memory 101 (Flash) or 201 (first disk memory [E-200 only]), the display shows a flashing **YE5** message.

**Note:** If you select a Style while the Arranger is stopped, the E-200/E-100 automatically activates the OT1 memory.

Note: If you forgot to insert a floppy disk into the drive, the display shows "No Disk" when you attempt to select the "disk family".

(7) If necessary, confirm your selection by pressing the +/YES button.

The display briefly shows "LOADING" (only after selecting a Style from the inserted floppy disk).

[E-200 only] If you selected a Music Style on floppy disk, the DISK icon now flashes, and the E-200 automatically selects the USER STL memory that now contains the Music Style you loaded from floppy disk.

If you press +/YES during Arranger playback, the new Style is used at the next downbeat (1st beat of the next measure). Otherwise, the E-200/E-100 displays its name and uses that Style when you press | START/STOP|.

**Note:** [E-200 only] See page 45 for how to save the Music Style in the USER STL memory to the Flash memory.

#### Balance

The BALANCE buttons allow you to change the volume balance between the Arranger (or Song) parts and the Keyboard parts (the ones you can play yourself).

 Press BALANCE ACCOMP if the Arranger (or Song parts) are too soft.

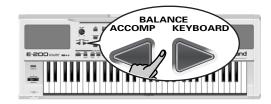

# RIO Balance J 80

(2) Press BALANCE <u>KEYBOARD</u> if you think your solo playing should be louder.

By holding down SPLIT (or DUAL) while pressing these buttons, you can modify the volume of those Keyboard parts.

Note: See p. 38 for setting the volume of individual parts.

# 5. Playing back songs

The E-200/E-100 allows you to play back commercially available music data files (called Standard MIDI Files) or your own songs you saved to disk or to the E-200/E-100's Flash memory. Your own songs are saved as Standard MIDI Format 0 files and can also be played back using any other SMF compatible sequencer (or software).

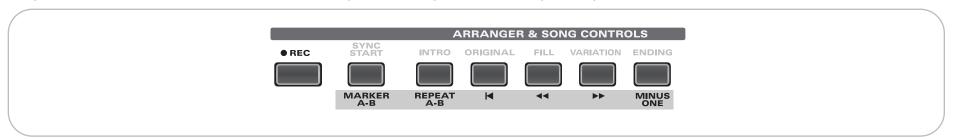

## Basic song playback

(1) Press the <u>SONG</u> button (it lights) to switch to Song mode.

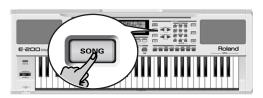

This is necessary because, otherwise, pressing the <a href="START/STOP">START/STOP</a> button will start Arranger playback. So be sure to check whether the <a href="SONG">SONG</a> button lights and whether the <a href="ARRANGER">ARRANGER</a> and <a href="ARRANGER">ARRANGER</a> and <a href="ARRANGER">ARRANGER</a> & SONG CONTROLS buttons allow you to control song playback (see above).

(2) [E-200 only] If you want to play back a song from floppy disk, insert the disk into the drive (front right).

(3) Use FAMILY to select the memory area that contains the song you wish to play back.

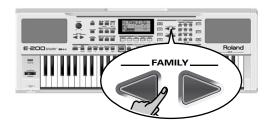

The E-200/E-100 provides three memory areas for songs: USERSONG: (Memory 000) This where the song data you record are temporarily stored. The data in this RAM memory are erased when you switch off the E-200/E-100.

FLASH: (Memories 101~199) This is the Flash area inside the E-200/E-100 that already contains several songs when the E-200/E-100 is shipped. You can expand the number of songs in this area by copying more songs from your computer (via USB). There are 99 Flash memory slots in all, but the actual number of songs you can save there depends on the data size of the songs.

[E-200 only] DISK: (Memories 201 $\sim$ ...) This area refers to a floppy disk you insert into the E-200's drive. The number of available songs depends on the floppy disk, of course.

(4) Use SELECT **→** to specify the desired song within the selected group.

This is only necessary for the Flash memory or a floppy disk (there is only one USERSONG memory).

The first press of SELECT ▶ (or ▶) shows the name of the first song within the selected group. It is already selected, so if you need the first song, there is actually no need to press SELECT ▶. You must use SELECT ▼ or ▶, however, to select another song within the same group. After selecting memory 101 (the first Flash memory), the display looks as follows.

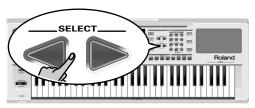

10: 1000Mils,

You can also use the **numeric** buttons to select songs. To do so, first "double-click" (press twice) the <u>SONG</u> button (it starts to flash), then enter the number. (Press another button in the DATA ENTRY section to leave this "numeric selection state".) See also "Working with the FAMILY and SELECT buttons" below.

#### Working with the FAMILY and SELECT buttons

You can press FAMILY or either repeatedly (brief presses) to go back or advance, or hold down or to quickly select another family. The fastest way to scroll through the available families is by holding down while pressing (go backwards), or by holding down while pressing (advance). The same methods are available for the SELECT buttons. As a reminder: the FAMILY buttons are used for selecting groups, while the SELECT buttons allow you to select items within a group.

If you prefer to use the **numeric buttons**, enter three figures (e.g. "001" for entry "1"). If you only enter two figures (or only one), the E-200/E-100 takes slightly longer to process your entry.

**Note:** If the number you enter lies beyond the last available entry, the E-200/E-100 does not change.

Note: Enter "000" (or "0") to select the USERSONG memory.

After selecting memory 101 (Flash) or 201 (first disk memory [E-200 only]), the display shows a flashing **YE5** message. You can ignore this if you like, and proceed with the next step (or you can press [YE5/+] and then proceed).

Note: If you forgot to insert a floppy disk into the drive, the display shows "No Disk" when you attempt to select a file on disk.

(5) After making sure that the correct song has been selected, you can press START/STOP (now called ►/■) to load it and immediately start playback.

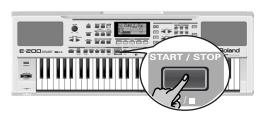

The <u>V-LINK</u> button now flashes to indicate the tempo and beats (BEAT function).

You can already select a new song while the current one is still playing back. If you want to listen to it before the current song is finished, stop playback by pressing <a href="START/STOP">START/STOP</a>, then press that button again. Otherwise, wait until the current song is finished, then press the <a href="START/STOP">START/STOP</a> button to start playback of the new song.

Note: Please bear in mind that starting playback of the selected song on disk will erase the song in the USERSONG memory.

Be sure to save it to disk before proceeding (see p. 49).

(6) You can change the song tempo with the NO/-/YES/+ buttons or TAP TEMPOI.

Doing so, however, means that the tempo will still change if the song you are playing back contains tempo change messages. Furthermore, every time you jump back to the beginning or another position of the song using , or , the programmed song tempo is reset.

(7) Feel free to experiment with the STYLIST function (see p. 20).

**Note:** In Song mode, the E-200/E-100 automatically selects the PIANO SOLO keyboard mode. If you like, you can play along with the song (and even use the Split or Dual part).

**Note:** In certain cases, the display may show the message XG Light or GM2 rather than a Tone name. Such a message means that the E-200/E-100 is using a Tone that cannot be selected via the front panel. There are 798 such "hidden" Tones whose sole purpose is to ensure XG/GM2 playback compatibility.

## Additional playback functions

The [INTRO], [ORIGINAL], etc. buttons have two functions: one in Style mode (printed above the buttons), and another one in Song mode (printed below the buttons).

#### Selecting the Song mode

The ARRANGER & SONG CONTROLS buttons have two functions: they can be used for selecting Music Style patterns (when the ARRANGER icon is displayed), or for Song navigation (when the SONG button lights).

To select the Song mode (and the SONG CONTROL functions), you need to press the <u>SONG</u> button. Only then will the following functions be available.

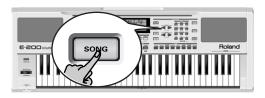

#### Fast Forward, Rewind, and Reset

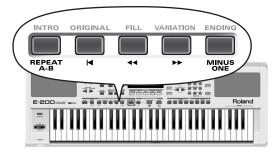

- To fast forward (jump to a measure later in the song), press
   .
- To rewind (return to a measure that lies before the current position), press ◄.
- The measure indication in the upper right corner of the display will help you locate the measure you need.
- Press (Reset) to jump back to the first measure of the song. You need to stop playback before using the button.

**Note:** In certain cases, and amay not be available. This is only the case for very large songs, however.

**Note:** By pressing **!**, **!** or **!**, you also recall the song's preprogrammed tempo value.

#### Loop playback (Repeat)

Another clever feature of the E-200/E-100's Recorder is that you can program playback loops. You can do so during playback or while the Recorder is stopped.

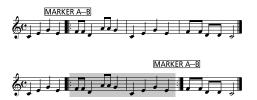

(1) Press MARKER A-B where you want the loop to begin (the IBA icon appears in the bottom right corner of the display).

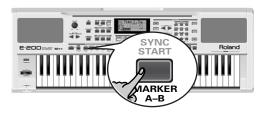

(2) Fast forward to the measure where you want the loop to end and press MARKER A-B again (the BII icon appears).

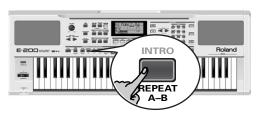

You can also program loops on the fly. Remember, however, that the Recorder always memorizes the beginning (downbeat) of the next measure.

- (3) If the icon isn't already displayed, press the REPEAT A–B button to activate the loop you have just programmed. This button allows you to switch the E-200/E-100's Repeat function on and off.
- (4) To play back the loop, press the START/STOP button (now called ►/■).

The Recorder jumps to measure "A" and starts playing. At the end of measure "B", the Recorder immediately jumps back to the beginning of measure "A" and continues playing back the passage.

If necessary, repeat steps (1) and (2) to set other marker positions.

**Note:** The playback tempo is reset every time the Recorder reaches the "A" measure.

**Note:** In certain cases, the Marker function may not be available. This only happens with very large songs, however.

#### Live performance with song backing (Minus One)

Your E-200/E-100 allows you to mute parts you wish to play yourself or don't need in a given situation. This is called "Minus One" playback.

- (1) Press the SONG button if it doesn't light. You can now select a Song, if you like (see p. 16).
- (2) Press the MINUS ONE button (the "MinusOne" message appears in the display).

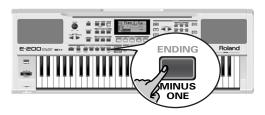

The 5 STYLIST buttons light to indicate that all tracks will be played back.

(3) Press one of the STYLIST buttons to switch off the corresponding track(s). The assigned track icon flashes. (Example: if you switch off the DRUMS button, the 10 icon starts flashing.)

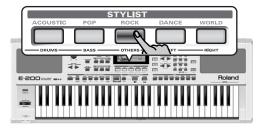

When a button lights, the corresponding track(s) is/are audible (i.e. not muted). You can also mute several tracks by switching off the corresponding STYLIST buttons.

The **Main** icon appears and the selected part is muted. **Note:** The Main part does not automatically adopt the Tone and

related settings of the melody part.

If you like, you can also mute several parts.

#### What are tracks?

The term "track" is used only for your convenience. We borrowed it from tape recorders that allow for recording several musical parts by the same person (one part after the other).

In the case of the E-200/E-100, the term is only used to indicate that we are dealing with separate musical parts. Here indeed (like with computer-based sequencers) what really counts are the MIDI channels.

Songs you record with the E-200/E-100, and the Standard MIDI Files you play back can consist of up to 16 tracks (i.e. MIDI channels). In many instances, only certain tracks are used, but the following are almost certainly present in every Standard MIDI File:

Track 2: bass

Track 4: melody

Track 10: drums

The STYLIST buttons allow you to mute the following tracks:

RIGHT]—Refers to track "4" of the selected Standard MIDI File. Music data for educational purposes (especially piano music) use this track for the right-hand part. Mute this track to play the right hand yourself while listening to the left-hand part of the Standard MIDI File. The E-200/E-100 contains an excellent stereo piano Tone you could use.

LEFT—Refers to track "3" of the selected Standard MIDI File. Music data for educational purposes (especially piano music) use this track for the left-hand part. See also above.

OTHERS]—Mutes all tracks that cannot be muted with the remaining STYLIST buttons, more specifically: 1, 3, 6~9, 12~16

BASS – Mutes track "2", which is assigned to the bass part of a Standard MIDI File.

DRUMS]—Mutes track "10", which is assigned to the drum part of a Standard MIDI File.

**Note:** You also switch off several buttons simultaneously.

- (4) Press **→** and **→** to start playback.
- (5) Press ▶/■ again to stop playback.
- (6) Press MINUS ONE again (or one of the "big" DATA ENTRY buttons) to switch the function of the same name back off again.

**Note:** The Minus One setting can be saved along with the selected song and its Stylist settings. See page 45.

#### Changing the track assignments

If the song files you are using do not use the GM system (and therefore do not correspond to the RIGHT, LEFT, BASS or DRUM assignments of the Minus One function), you can proceed as follows to assign other tracks (MIDI channels) to the STYLIST [RIGHT], [LEFT], [BASS] and [DRUMS] buttons:

- (1) Press the MINUS ONE button to activate the function of the same name.
- (2) Press and hold the RIGHT, LEFT, BASS or DRUM button.
- (3) While holding that button, use the NO/-/YES/+ buttons to assign the desired MIDI channel to the button you are holding.

Example: To assign MIDI channel "10" to the RIGHT button, press DATA ENTRY | until the display looks as follows:

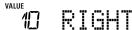

(4) Press MINUS ONE again (or one of the "big" DATA ENTRY buttons) to switch the function of the same name back off again.

**Note:** The Minus One setting can be saved along with the selected song and its Stylist settings. See page 45.

# 6. Changing the Music Style or song orchestration

Your E-200/E-100 is a novel arranger instrument and Standard MIDI File player with two functions for "customizing" the Styles or songs you play back via easy-to-use routines.

## **Stylist function**

The Stylist function is derived from Roland's revolutionary DisCover 5 keyboard. The E-200/E-100 provides five different templates you can select via the following buttons: ACOUSTIC, POP, ROCK, DANCE, and WORLD.

The Stylist function is available both for Style (see p. 13) and song playback (see p. 16). It provides "masks" that change the instrumentation of the selected song. Simply by selecting another preset, you can cause a reggae song (or Style) to be played back by a heavy metal band, etc. Even though the arrangement (rhythm, riffs) does not change, the overall character can be modified beyond recognition.

(1) Press one of the STYLIST buttons.

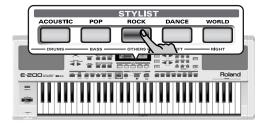

That button now lights (there is no indication in the display).

The STYLIST buttons have the following meanings. You may notice that their function is akin to the EQ presets found on a ghetto blaster or similar device (except that they change the sounds themselves rather than the tone color).

| Button   | Function                                                                     |
|----------|------------------------------------------------------------------------------|
| ACOUSTIC | Adds an "unplugged" touch to the song or Music Style.                        |
| POP      | Uses an orchestration that resembles the hits you hear on the radio.         |
| ROCK     | Adds a rather "heavy" character to the song or Music Style.                  |
| DANCE    | Produces an "electronic" character.                                          |
| WORLD    | Changes the song's or Music Style's mood to a something akin to world-music. |

(2) Press the <u>START/STOP</u> button to start song (if the <u>SONG</u> button lights) or Arranger playback (if the <u>SONG</u> button is dark).

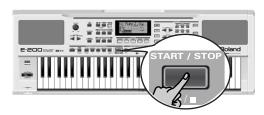

(3) If you like the new version better than the original one, you can save the song in the E-200/E-100's Flash memory (page 45).

Stylist changes to a Music Style need to be written to a User Program.

Please note the following for the Stylist settings and Style selection: Whenever you select another Music Style, it is used without Stylist setting (STYLIST is reset).

**Note:** It is also possible to switch off ALL Stylist buttons to return to the original song or Music Style orchestration. **Note:** The STYLIST information is part of the song data only the E-200/E-100 understands. You can still play back the newly saved version of this song on another sequencer or SMF player (after transferring it to your computer via USB, for example), but the STYLIST information will be ignored.

# Using the Band Orchestrator function

The Band Orchestrator function allows you to vary the accompaniment patterns played by the Arranger. You can leave out parts, thin out the drum part, etc. – in real-time (i.e. while you are playing).

- Press the ARRANGER button to select the Arranger mode.
- (2) Select the Music Style you wish to use for playing (or use the one that is currently selected). See page 14.
- (3) Press one of the following buttons to select the desired level of musical "complexity" (the corresponding icon is displayed):

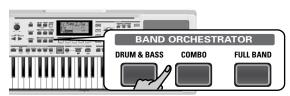

Obviously, these buttons should be used during Arranger playback.

| DRUM & BASS | The simplest accompaniment that only contains the drum and bass lines.            |
|-------------|-----------------------------------------------------------------------------------|
| СОМВО       | Accompaniment pattern with only a few instruments (i.e. a band).                  |
| FULL BAND   | Accompaniment pattern with a lush arrangement (several melodic instrument lines). |

The corresponding icon appears in the display (only one of them can be displayed at any one time).

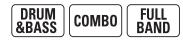

**Note:** Immediately after switching on the E-200/E-100, the Orchestrator selects the "FULL BAND" level.

Note: The effect of these three levels also depends on whether the <a href="VARIATION">VARIATION</a> or <a href="VARIATION">VARIATION</a> and <a href="VARIATION">VARIATION</a> and <a h

The last selection you make can be saved to a User Program. See p. 41.

# 7. Recording your music

Your E-200/E-100 contains a 16-track Recorder you can use for recording your own songs.

#### Basic song recording

Let us first look at the most straight-forward way of recording your renditions with Arranger backing.

(1) Press the ARRANGER button.

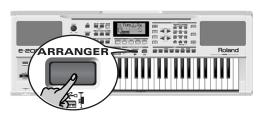

The ARRANGER icon appears. You can now use your left hand for transposing the Arranger's key in realtime.

- (2) Press the <u>STYLE</u> button and select a Music Style (or select a Music Assistant memory).
- (3) Select the desired Arranger division by pressing INTRO, ORIGINAL or VARIATION.

Note:  $\fbox{INTRO}$  is automatically selected when you press  $\fbox{ARRANGER}$ .

- (4) Press the START/STOP button.
- (5) Use TAP TEMPO or the NO/-/YES/+ buttons to set desired tempo.
- (6) Press START/STOP again to stop Arranger playback.
- (7) Assign the desired Tone to the right half of the keyboard. Press TONE and use the FAMILY & SELECT buttons or the buttons in the TONE section. See also page 28.

**Note:** After pressing [ARRANGER], the OTP1 memory automatically assigns a suitable sound to the Main part.

(8) Press the REC ● button.

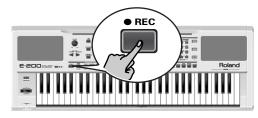

The display should look as shown above (if it doesn't, use the FAMILY ▶ buttons ("REC MODE") to select REC ♣11): (The RECORD • and 11~16 icons flash.) You are now in ALL mode, which means that everything you and the E-200/E-100's Arranger play will be recorded.

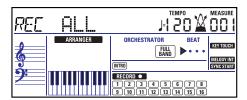

Note: If you select "REC ALL" with the FAMILY buttons, the song in the E-200/E-100's USERSONG memory is erased. You may want to save the current song first (see p. 45). If you only pressed REC ●, the E-200/E-100 selects the Single mode if the USERSONG memory already contains data. See page 24 for details about that mode.

(9) Start recording in one of the following ways:

 Press the <u>START/STOP</u> button to start Arranger playback with the selected Division.

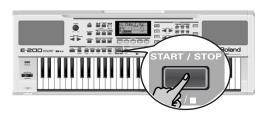

The <u>V-LINK</u> button now flashes to indicate the tempo and beats (BEAT function).

**Note:** If you start recording without the Arranger and want to bring it in at a later stage, it would be a good idea to switch on the metronome by pressing the <a href="METRONOME">[METRONOME]</a> button.

 Activate the <u>SYNC START</u> button (if it is off) and press one or several keys to the left of the Split point.

**Note:** It is also possible to record in PIANO SOLO mode (after pressing the button of the same name). In that case, you should definitely use the metronome. The song's time signature can be set with the MetroTS function. See page 12.

#### (10) Stop recording in one of the following ways:

- Press START/STOP.
- Press the ENDING button to start the Ending phrase. As soon as it ends, Arranger playback and song recording stop.

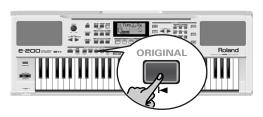

#### Listening to your song

- (1) Press the SONG button.
- Press START/STOP to start playback.
- (3) Press START/STOP once again to stop playback.
- Press **t** to return to the beginning of the song.

## Other recording functions

The E-200/E-100's 16-track Recorder can be used in several ways. Let us therefore have a look at the other recording modes.

#### About the recording modes

#### Modes

The E-200/E-100 provides two modes for recording new music, and two for adding parts or correcting passages of existing music:

#### Recording a new song:

ALL

In this mode, you can record everything you and the E-200/E-100 can play simultaneously:

- Arranger (accompaniment).
- Keyboard parts (Main and Split or Dual).
- Changes to the STYLIST settings for the Music Style.

Keyboard In this mode, you can record using the Keyboard parts. The track can be freely selected.

Main and Split or Dual

#### Adding parts to an existing song

Single In this mode you can record onto one track at a time. The track can be freely selected.

Punch I/O This mode allows you to re-record a short section of an otherwise perfect part.

Note: Every time you select the ALL or Keyboard mode, the data in the USERSONG memory are erased.

#### Recorder memory

The E-200/E-100 provides one "live" song memory, which can contain one song at a time. After completing a song, you should save it (see p. 49).

To keep you from accidentally erasing the song in the E-200/ E-100's internal memory, the E-200/E-100 automatically selects **Single** after your first recording. Bear in mind that selecting "ALL" or "Keyboard" will erase the song in the USERSONG memory. Do not select "ALL" or "Keyboard" for adding parts to an existing song – use "Single" or "Punch I/O" instead.

Conversely, you cannot select "Single" or "Punch I/O" if the USERSONG memory doesn't yet contain data.

And finally: playing back a Standard MIDI File erases the song in the E-200/E-100's memory. In return, the SMF data will be available (and can be supplemented with your own renditions in "Single" or "Punch I/O" mode).

#### More about ALL mode

In addition to what you learned on p. 22, here are a few considerations:

After pressing the REC • button, the 16 track and RECORD• icons start flashing, signalling that all 16 tracks are available for recording.

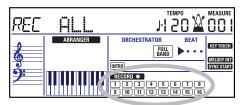

Here is what the tracks correspond to (after recording a song with Arranger backing):

- 9 Accomp 6 1 Accomp 1 10 Arranger drums 2 Arranger bass 3 Accomp 2 11 →Split\* **4** → Main **12** → Auto Bass\* (see p. 39) **5** Accomp 3 13 6 → Dual\* 7 Accomp 4 15 Melody Intell. (see p. 27) 8 Accomp 5 **16** (→ Main\*\*)
- (\*) Only one of these can be used alongside the Main part.
- (\*\*) If you assign a Drum Kit to the Main part. In that case, track 4 is not used.

For your convenience, the Keyboard parts are flagged with a "→" symbol in the above graphic.

Parts you do not hear during recording are not recorded. The track icons 11~16 thus do not show you what will be recorded, but rather what can be recorded.

#### Keyboard recording mode

In Keyboard mode, you can record the Keyboard parts. The Arranger is not available. Essentially, this mode allows you to record either one layered part using up to two sounds (Main + Dual) or two parts (Split to the left, Main to the right). If you select a Drum Kit for the Main part, you can only record a drum part.

**Note:** When you select the Keyboard mode, song data in the E-200/ E-100's internal memory will be overwritten by your new recording.

- (1) Press the REC button.
- (2) Press FAMILY **■** to make the display look as follows:

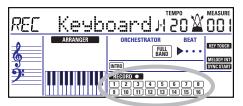

The RECORD • and track icons flash.

- (3) To create a split, press the SPLIT button.
- (4) Activate the metronome (if necessary), and set the desired tempo with the <a href="TAP TEMPO">TAP TEMPO</a> button or <a href="NO/-]/[YES/+]</a>. You can also record without metronome if you like.

  Note: If you assign a Drum Kit to the Main part, your drum per-

**Note:** If you assign a Drum Kit to the Main part, your drum performance is recorded onto track 16.

#### Single recording mode

This mode is only available if the E-200/E-100's song memory already contains data. When you press REC •, the REGORD • icon and the icon of the first empty track flash. You could therefore record a new part straight away. (If all tracks already contain data, Track 1 will be selected.)

You can, however, also substitute an already recorded part with a new version.

- (1) Press the REC button.
- (2) Press FAMILY **I** to select "Single".
- (3) Use the SELECT **b** buttons to select the track you wish to record to.

You can only select one track at a time (hence the name "Single"). If you select a track that already contains data, your new version will overwrite the existing one.

- (4) If necessary, assign the desired Tone to the part you are about to record (see p. 28).
  - If you select track 10, you can select Drum Kits rather than Tones. Track 10 is reserved for drum parts.

**Note:** If you use the Single recording mode for adding parts to a Standard MIDI File recorded with another instrument or sequencer, track 16 (or any other track defined as "second drum track") may also use a Drum Kit that can be changed.

**Note:** Even though the Main part can be used for recording all tracks in Single mode, the MFX only applies to track/MIDI channel 4.

- (5) Press START/STOP to start recording.

  After a two-measure count-in (see p. 38), you will hear all parts that have already been recorded. Start playing (and recording) your new part.
- (6) Press START/STOP to stop recording.
- (7) Return to step (3) to record additional parts.

#### Punch I/O

In this mode, you can re-record part of a track (the second chorus, for example). The important aspect of this mode is that newly recorded material does not erase the material before or after the passage you redo.

#### Original track

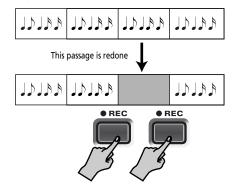

By contrast, in Single mode, the entire track you record is replaced by your new material. (So if you don't play anything during recording, the entire track will be empty afterwards.) Like the Single mode, Punch I/O can only be selected if the E-200/E-100's memory already contains song data.

- (1) Press the REC button.
- (2) Press FAMILY **▶** to make the display look as follows:

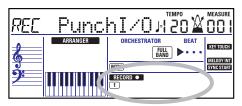

The flashing track icon (only one) depends on the first track that already contains data. In the above example, track 1 contains data, which is why its icon flashes.

(3) Use the SELECT **▶** buttons to select the track you wish to record to.

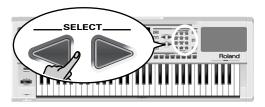

You can only select one track at a time.

- (4) Press <u>START/STOP</u> to start playback of the (old) song data.
  - The RECORD icon and the icon of the selected track flash.
- (5) When the Recorder reaches the measure where you wish to start recording, press REC again.

  The RECORD icon now lights steadily.
- (6) Play the passage you want to redo.
- (7) Press REC again to deactivate recording. Song playback still continues, so...
- (8) Press START/STOP to stop playback.
- (9) Press START/STOP to listen to the new version. If you are not satisfied, return to step (3) above. Return to step (3) to correct another track.

#### Using a footswitch for punching in/out

You can also use an optional footswitch for starting and stopping recording. Doing so has the advantage that you can use both hands for playing (or the left hand for Pitch Bend/ Modulation effects and the right for playing the melody.)

- Connect an optional DP-2, DP-6, or BOSS FS-5U footswitch to the FOOTSWITCH socket on the E-200/E-100's rear panel.
- Press the FUNCTION button (it must light).

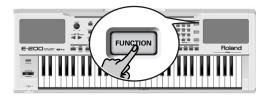

- Use FAMILY to select "KB SET".

  The E-200/E-100's Function parameters are divided into 9 logical "families". For the following, we need to select the group that contains the global keyboard settings.
- Use SELECT \to select the "FSW" parameter.

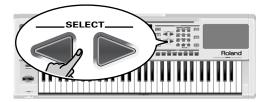

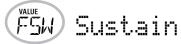

**Note:** See also "Working with the FAMILY and SELECT buttons" (p. 17).

- Use the NO/-/YES/+ buttons to select "Punch I/O".
- Press SONG to return to the recording function.
- Continue with step (1) under "Punch I/O".
   In steps (5) and (7), press the footswitch (rather than the REC button).

# 8. Additional Music Style functions

Apart from the basic Music Style functions covered on page 13 and following, your E-200/E-100 also provides the following functions. Most of the following functions are only available after pressing the ARRANGER button (the ARRANGER icon must be displayed).

## One Touch (OTP)

The One Touch function automates quite a few tasks:

- Suitable Reverb and Chorus settings.
- The E-200/E-100 selects sounds for the Main, Split and Dual parts that are is suitable for the selected Style. There are **2** One Touch memories per Style with different settings for the above parameters. Here is how to select one:
- (1) Select the desired Music Style (see p. 14). If the Arranger is stopped, the E-200/E-100 also loads the corresponding OT1 memory.
- (2) Press the OTP1/OTP2 button.

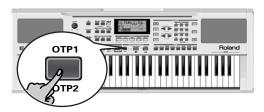

The number field in the upper left corner reads "OT2" (second One Touch memory).

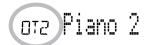

If the DATA ENTRY TONE button lights, the display now shows a Tone name.

(3) Press the OTP1/OTP2 button again if you need "OT1" again.

Note: One Touch is also available for Flash and disk Styles, but it is less meaningful.

## **Using the Music Assistant**

Another practical function for quickly making the right settings for a song you want to play is to take advantage of the E-200/ E-100's novel MUSIC ASSISTANT function. It prepares everything for working with the Arranger (Style, Tones, effects, etc.). The Music Assistant is not available for song playback. The following parameters are changed automatically when you select a Music Assistant memory:

- Music Style
- Tempo
- Sounds for the Main, Split and Dual parts
- Effect settings
- Band Orchestrator
- Kevboard Touch
- (1) Press the MUSIC ASSISTANT button.

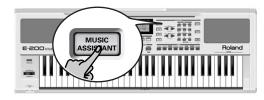

It lights and the display shows the name of the last Music Assistant setting you selected (or of the first Music Assistant memory).

Use FAMILY \( \rightarrow\rightarrow\rightar contains the desired Music Assistant settings.

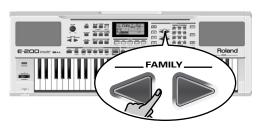

The following families are available: Ballad, Ballroom. Dancing, Easy List, Evrgreen, JazzSwng, and PopHit.

# BALLROOM

(3) Use SELECT ▶ to specify the desired Music Assistant memory within the selected family.

The first press of SELECT ▶ (or ◄) shows the name of the first Music Assistant setting within the selected group. It is already selected, so if you need the first setting, there is actually no need to press SELECT ▶. You must use SELECT ◀ or , however, to select another Music Assistant setting within the same group.

You can also use the **numeric** buttons to select Music Assistant memories. To do so, first "double-click" (press twice) the SONG button (it starts to flash), then enter the number. (Press another button in the DATA ENTRY section to leave this "numeric selection state".) See also "Working with the FAMILY and SELECT buttons" below.

**Note:** If necessary, you can now change the settings you do not like (e.g. select another sound for the Main part, etc.) and then save your new version to a User Program (see p. 41).

## **Melody Intelligence**

The Melody Intelligence function adds a second voice (harmony notes) to the melodies you play with your right hand. In fact, the Melody Intelligence function uses both halves of the keyboard to determine which notes to play:

- It looks at the melody notes in the right half; and...
- It analyzes the chords you play in the left half to see which notes it must add to your melody.

Press the MELODY INTELLIGENCE button so that the corresponding icon (see right illustration) appears in the display.

#### Changing the Melody Intelligence harmony type

The E-200/E-100 contains 18 different voicings (harmony types) for the MELODY INTELLIGENCE function. These voicings specify the number of harmony notes and the way in which they are added to your melody.

To select a different harmony type, press an hold the <u>MELODY INTELLIGENCE</u> button until the "MI" message appears in the upper left corner of the display.

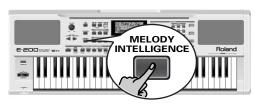

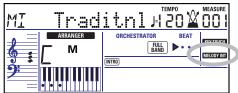

Then use the NO/-|/YES/+| buttons to select the desired voicing. The available types are:

| 1 Duet    | 6 Block     | 11 Gospel   | 16 WltzOrg  |
|-----------|-------------|-------------|-------------|
| 2 Organ   | 7 BigBand   | 12 Romance  | 17 OctvTpe1 |
| 3 Combo   | 8 Country   | 13 Latin    | 18 OctvTpe2 |
| 4 Strings | 9 Traditnl  | 14 CntrGuit |             |
| 5 Choir   | 10 Broadway | 15 CntrBald |             |

**Note:** The Melody Intelligence setting can be saved to a User Program memory.

## Bass Inversion (Bass Inv)

Use this function to change the way in which the Arranger reads the chords you play.

When this function is off (default), the Acc Bass part plays the root of the chords that feed the Arranger. If you play a "C" (or C chord), the bass sounds a "C"; if you play an A minor chord (or if you press "A" and the "C" to its right), the bass sounds an A, etc. By activating Bass Inversion, you can specify the note played by the A. Bass part (the lowest note of your chords). Switch on Bass Inversion for songs that rely on bass rather than on chord patterns (for example C - C/B - C/B, etc.).

(1) Press the FUNCTION button.

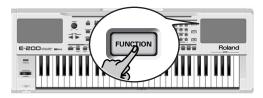

(2) Use FAMILY **▼** to select "ARR SET".

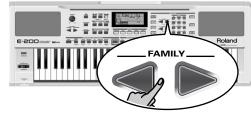

The E-200/E-100's Function parameters are divided into 9 logical "families". As the Bass Inversion parameter is an Arranger function, you need to select the Arranger settings (hence ARR SET).

(3) Use SELECT **■** to select the "BassInv" parameter.

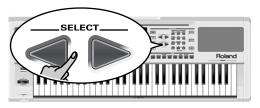

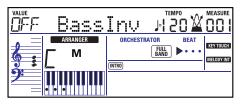

- (4) Press the 

  → button to select "ON" for "VALUE".

  Note: See also "Working with the FAMILY and SELECT buttons"
  (p. 17).
- (5) Press another "big" button in the DATA ENTRY section to leave this function.

**Note:** This setting can be saved to a User Program (see p. 41).

## **More Music Style functions**

Here are yet other functions related to Music Styles. These can be set via the FUNCTION menu, or are covered elsewhere:

- Balance between the Keyboard parts and the Music Style parts (see p. 15)
- Volume of certain Music Style parts (see p. 39)
- Arranger split point (see p. 38)
- Hold function for the Arranger notes (see p. 39).

# 9. Keyboard part functions

## Selecting sounds for the Main, Split and Dual parts

The E-200/E-100 contains about 470 melodic sounds you can use for playing melodies (others are more like sound effects). Those sounds need to be assigned to a Keyboard part, of which there are three: Main, Split and Dual (see also p. 11).

#### Selecting any of the available sounds

Unlike previous arranger-type instruments, the E-200/E-100 no longer works with banks, numbers and variations: all available sounds can be selected via the same streamlined procedure.

(1) Press the DATA ENTRY TONE button (it must light).

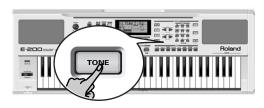

- (2) To assign another sound to the Split or Dual part, hold the [SPLIT] or [DUAL] button while performing the following steps.
- (3) Use FAMILY **I** to select the desired Tone family.

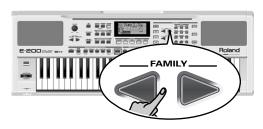

By selecting another family, you immediately jump to the first sound of that group.

- PIANO (001~004)
- E.PIANO (005~011) KEYBOARD (012~015)
- CHR PERC (016~025)
- ORGAN (026~041)
- ACCORDN (042~045)
- A.GUITAR (046~053)
- E.GUITAR (054~062)
- BASS (063~073) STRINGS (074~084)
- VOCAL (085~089)

- SAX (090~095)
  - WIND (096~102)
  - AC BRASS (103~112)
  - SYNBRASS (113~116)
  - SYNLEAD (117~131) • POLY SYN (132~138)

  - PAD (139~155)
  - ETHNIC (156~169)
  - PERCUSSION (170~173)
  - SFX (174~188)
  - OTHER (189~510
  - DRUM KIT (511~530)

Note: See page 54 for a list of the available sounds.

(4) Use SELECT ▶ to specify a sound within the selected

The first press of SELECT ▶ (or ◄) shows the name of the first Tone within the selected group. It is already selected, so if you need the first sound, there is actually no need to press SELECT ▶. You must use SELECT ◀ or ▶, however, to select another Tone within the same group.

**Note:** This only selects the "best" sounds within the current

Note: This setting can be saved to a User Program (see p. 41).

You can also use the **numeric** buttons to select sounds. To do so, first "double-click" (press twice) the TONE button (it starts to flash), then enter the number. You'll find a list of the selectable Tones and their numbers on p. 54. (Press another button in the DATA ENTRY section to leave this "numeric selection state".)

See also "Working with the FAMILY and SELECT buttons" (p. 17), but replace "song" with "sound" in the explanations.

#### Using the TONE buttons

The TONE buttons allow you to select 7 melodic sounds and one Drum Kit directly (without using TONE), the FAMILY, SELECT and/or numeric buttons).

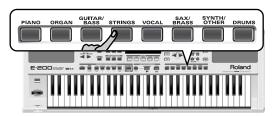

These buttons are assigned to our "favorite" sounds for the indicated categories, thus allowing you to quickly select "a piano", "a string sound", etc. The assignments to these buttons can be changed.

**Note:** The TONE **DRUMS** button is only available for the Main part.

#### Assigning another Tone to a TONE button

To assign another sound to one of the 8 TONE buttons, first select it using the procedure described above, the press and hold the desired TONE button. The display briefly shows the message "Memrized".

Note: You can only assign Tones of the following families to the various buttons:

PIANO: Piano, E.Piano, Keyboard, Chr Perc

ORGAN: Organ, Accordion

[GUITAR/BASS]: A. Guitar, E. Guitar, Bass

STRINGS: Strings VOCALI: Vocal

[SAX/BRASS]: Sax, Wind, Acc. Brass

SYNTH/OTHER: Syn Brass, Syn Lead, Poly Syn, Pad, Ethnic, Prc-

ssion, SFX + all other sounds

DRUMS: Drums.

Note: These assignments are saved (and loaded) along with the User Program data (page 49).

# Drum sounds and sound effects ("SFX")

#### **Drum Kits**

The last 20 "sounds" (511~530) are so-called "Drum Kits". When you select such a Kit, every key is assigned to a different sound. With the left-most key, you can play a bass drum sound (also called "kick"). The white key next to it triggers a snare drum sound, etc. Try it out by pressing several keys, either in succession or simultaneously.

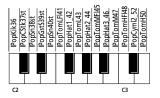

Drum Kits are collections of over 90 sounds, each assigned to a different key.

**Note:** Drum Kits can only be assigned to the Main part (so neither to the Split, nor the Dual part).

**Note:** One Kit (530) is actually a sound effects (SFX) kit that cannot be used for "drumming" but rather for triggering various sound effects.

**Note:** This setting can be saved to a User Program (see p. 41).

#### Sound effects ("SFX")

The E-200/E-100 also contains individual sound effects (like "Train, "Kitty", "HrseGllp", etc.) and individual drum and percussion sounds that are assigned to the entire range of the part you select them for (Main, Split or Dual).

Note that those sounds do not work like the Drum Kits: only one sound is assigned to the keyboard – and can be played melodically (though "Train" melodies are probably "interesting" at best). It might therefore be a good idea to proceed as follows:

- (1) Press the SPLIT button.
- (2) Decide whether you want to play the sound effect or percussion sound with your left or right hand. If you want to use your left hand, assign a sound effect to the Split part. To play the effect with your right hand, assign it to the Main part.
- (3) Change the split point (page 38) in such a way that only a few keys are assigned to the percussion sound/sound effect ("C6" for right-hand effect playing, "C3" for left-hand effect playing).
- (4) To obtain a meaningful effect, you may also have to change the MAIN Oct or SPLT Oct setting (page 38).

If you assign a sound effect/percussion sound to the Split part, the key ranges could be set as shown below.

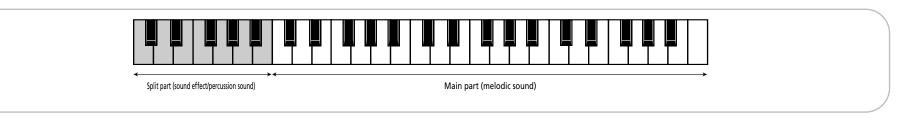

## **Transpose**

The Transpose function changes the pitch of the notes and chords you play. Instead of figuring out what other keys you need to press to accommodate the singer or an instrumentalist, you can set the required Transpose value and go on playing the song the way you practised it, while sounding in a different key. See the example above.

(1) Press the TRANSPOSE button.

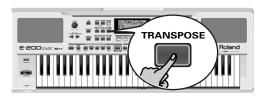

The display now looks as follows:

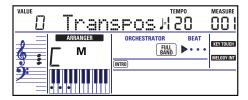

(2) Use the NO/-/YES/+ and/or numeric buttons (0~9) to set the desired transposition interval.

The setting range is  $-12 \sim 12$  semitones. A "semitone" is one step between a white and a black key (or two adjacent white keys, i.e. between "E"/"F" and "B"/"C").

Press  $\boxdot$  or  $\boxdot$  repeatedly to transpose the keyboard up or down.

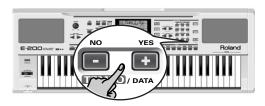

You can also directly enter the desired interval by pressing the corresponding numeric key.

To transpose the keyboard down, hold down  $\square$  while pressing  $\bigcirc \sim \bigcirc$  (in that case, you can transpose the pitch down by up to 9 semitones)

Here's an example: if you want to hear an "E" every time you play a "C", select "4". All other notes will be shifted by the same amount, so that you end up sounding in E major when you actually play in C major, etc.

No transposition (C major)

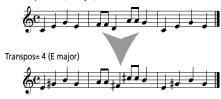

The corresponding value and the TRANSPOSE icon appear in the display.

(3) To switch the Transpose function back off, repeat steps (1) and (2), this time selecting the value "0" (no transposition).

**Note:** This setting can be saved to a User Program (see p. 41). **Note:** There is also a function that allows you to specify which section(s) the Transpose function should apply to. See "TransMod\*" (p. 37).

## Octave settings

The E-200/E-100 allows you to transpose the Keyboard parts (Main, Split, Dual) up or down by 4 octaves.

To change the octave transposition of a part, hold down TONE (Main part), SPLIT (Split part) or DUAL (Dual part), while pressing (down) or (up).

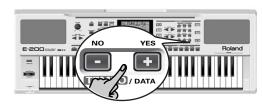

## Other Keyboard part functions

Here are yet other functions related to the Keyboard parts. These can be set via the FUNCTION menu, or are covered elsewhere:

- Keyboard velocity (see p. 31)
- Master Tune (see p. 37)
- Volume of the Keyboard parts (see p. 38)
- Intelligence function for the Split part (see p. 38)
- Hold function for the Split part (see p. 38).

# 10. Performance functions and effects

#### **Performance functions**

#### **Keyboard Touch (velocity sensitivity)**

The E-200/E-100 is velocity sensitive, which means that the volume and brightness of the Main, Split and Dual notes depend on the force/speed with which you strike the keys.

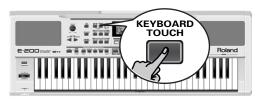

# 127 KbdTouch

All acoustic instruments (piano, violin, flute, drums, etc.) are velocity sensitive. The harder you play, the louder and brighter the resulting notes will be, which creates a perfectly natural effect. (That explains why the KEYBOARD TOUCH function is on when you power on the E-200/E-100.)

If the E-200/E-100 is your first musical instrument ever, you may feel distracted by the volume and timbre variations of the notes you play.

- (1) If the \*\*EYTOUCH\* icon is not displayed, press the \*\*KEYBOARD TOUCH\* button to activate the E-200/E-100's velocity sensitivity.
- Press the button again to switch the KEYBOARD TOUCH function off, if you don't need it.
- (3) To set a fixed velocity value, press and hold the <a href="KEYBOARD TOUCH">KEYBOARD TOUCH</a> button until the "KbdTouch" message is displayed.
- (4) Use the numeric buttons and/or NO/¬/YES/+ to set the velocity value that should be used for all notes you play (1~127).

"1" is very low (usually inaudible), while "127" corresponds to maximum striking force (loud, bright notes). The value is only used when the representation is not displayed (otherwise, all notes use the velocity values that correspond to the force with which you strike the keys).

(5) Press another "big" button in the DATA ENTRY section to leave this function.

**Note:** Some sounds use "velocity switching". This means that by hitting the keys harder and softer, you alternate between two sounds. So only switch off this parameter if doing so makes you feel more comfortable.

**Note:** This setting can be saved to a User Program (see p. 41).

**Note:** Keyboard Touch applies to all parts you can play yourself (the "Keyboard parts"): Main, Split, and Dual.

#### Pitch Bend and Modulation

The BENDER/MODULATION lever to the left of the keyboard can be used to add two kinds of effects to the Keyboard-part notes. You can even use these effects simultaneously if you like.

 Press the lever towards the rear of the E-200/E-100 to add a vibrato effect ("wobble") to the notes you are playing.

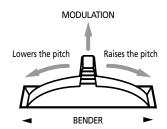

The Modulation axis can also be used for switching between the slow and fast Rotary speeds (if the "Rotary" effect is assigned to the MFX).

- (2) Turn the lever to the left to temporarily lower the pitch of the notes you are playing. Turn it to the right to raise the pitch of your notes.
- (3) In either case, you can release the lever if you no longer need the effect.

**Note:** If necessary, you can change the Pitch Bend interval. See "PB Range" (Pitch Bend Range)" (p. 38).

**Note:** Modulation is not available when the MFX type= "Rotary". In that case, the modulation axis of the lever is used for switching between the fast and slow speeds.

#### Footswitch

The E-200/E-100's FOOTSWITCH socket (rear panel) allows you to connect optional DP-2, DP-6, or BOSS FS-5U footswitch. The footswitch can be used for sustaining the notes you are playing (default), as Soft or Sostenuto pedal, to switch the Rotary effect speed (MFX), and more. See "FSW" (Footswitch Assign)" (p. 38) and "Using the outputs and an optional footswitch" (p. 51).

To use it for holding the notes you are playing, proceed as follows:

- (1) Connect a DP-2, DP-6, or BOSS FS-5U footswitch to the FOOTSWITCH jack.
- (2) Play a note with your right hand.
- (3) Press the footswitch.
- (4) Release the key. The note(s) you played keep on sounding after you release the corresponding keys.
- (5) To stop the note(s) from sounding, release the footswitch.

## **Using effects**

The E-200/E-100 contains digital Reverb and Chorus effects processors. You can switch them on/off and select other types. You can also set the Send level (the amount of Reverb or Chorus) to be applied to the various Keyboard parts. Please bear in mind that the Chorus effect cannot be combined with the MFX (so you need to choose between Chorus or MFX for the Main part).

#### Using the multi-effects processor (MFX)

The multi-effects (MFX) processor can be used for processing the Main part. It can generate various effects (47), some of which are combinations of two effects, while the Reverb and Chorus processors only generate effects that are somehow related to ambiance (REV) or modulation (CHR).

(1) Press the FUNCTION button (it must light).

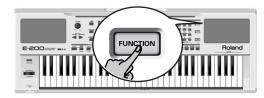

- (2) Use FAMILY to select "EFFECT5".

  The E-200/E-100's function parameters are divided into 9 logical "families". For the following, we need to select the effects group.
- (3) Use SELECT **■** to select the "MFX" parameter.

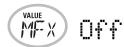

**Note:** See also "Working with the FAMILY and SELECT buttons" (p. 17).

The "Off" message means that the MFX is not being used.

(4) To switch on the MFX, select one of the remaining 47 types using the NO/-/YES/+ buttons.

Off: The MFX is off

**Enhancer**: An Enhancer controls the overtone structure of the high frequencies, adding sparkle and tightness to the sound.

Overdrv1~4: Overdrive creates a soft distortion similar to that produced by tube amplifiers. Several types of overdrive are available: (1) Small combo amp, (2) Combo amp, (3) Large double-stack amp (2 cabinets), (4) Large double-stack amp (3 cabinets).

**Distort1~4**: This effect produces a more intense distortion than Overdrive. The numbers refer to different kinds of distortion.

**Phaser**: Adds a phase-shifted sound to the original sound, producing a twisting modulation that creates spaciousness and depth.

**AutoWah**: The Auto Wah cyclically controls a filter to create cyclic change in timbre.

Rotary: Simulates the sound of a classic rotary speaker. This effect is most suitable for electric organ. If you select this type, you can use the MODULATION axis of the BENDER/MODULATION lever for switching between the slow and fast modulation speeds: press the lever towards the back of the E-200/E-100 to alternate between slow and fast undulations.

**StFlangr**: This is a stereo Flanger. It produces a metallic resonance that rises and falls like a jet airplane taking off or landing.

**SpFlangr**: A Step Flanger is a Flanger effect with clearly noticeable steps rather than continuous pitch changes.

**Compress**: A compressor reduces signal peaks and boosts low levels, smoothing out unevenness in volume.

**Limiter**: A limiter prevents the volume from exceeding a certain level without boosting low levels.

**HexaCho**: Hexa Chorus uses six layers of chorused sound to give richness and spatial spread to the sound.

**Trem Cho**: Tremolo Chorus is a chorus effect with added Tremolo (cyclic modulation of the volume).

StChorus: This is a stereo chorus.

**Space–D**: A multiple Chorus that gives no impression of modulation, but produces a transparent Chorus effect (the perfect "stereo maker").

**StDelay**: Delay is an effect that allows you repeat the input signal, thus creating echoes (repetition).

**Mod Dly**: This effect adds modulation to the delayed sound, producing an effect similar to a Flanger.

**3Tap Dly**: The Triple Tap Delay produces three delay sounds; center, left and right.

4Tap Dly: Delay with four repetition lines.

**TmCtrDly**: This effect controls the delay time in realtime.

Reverb: A nice Reverb effect.

**GteRevNr**: Gate Reverb is a special type of Reverb in which the reverberant sound is suddenly cut off (and does not gradually decrease).

GteRevRv: A gated Reverb effect that sounds "backwards".

GteRevS1: The reverberant sound moves from right to left.

**GteRevS2**: The reverberant sound moves from left to right.

**2PtchShf**: A Pitch Shifter changes the pitch of the original sound. This 2-voice effect has two pitch shifters, and adds two transposed copies to the original sound.

FbPtchShf: Pitch Shifter with several echoes.

**OD**▶ Chors: This effect connects an Overdrive and a Chorus in series. ("Series" means that the first effect is also processed by the second.)

**OD** Figer: This effect connects an Overdrive and a Flanger in series

**OD** ► **Delay**: This effect connects an Overdrive and a Delay in series.

**DS** Chors: This effect connects distortion and a Chorus in series.

**DS**► Flger: This effect connects distortion and a Flanger in series.

**DS** ► **Delay**: This effect connects distortion and a Delay in series.

**EH**▶ Chors: This effect connects an Enhancer and a Chorus in series.

**EH▶Flger**: This effect connects an Enhancer and a Flanger in series.

**EH** ► **Delay**: This effect connects an Enhancer and a Delay in series.

**Cho** ► **Dly**: This effect connects a Chorus and a Delay in series.

**FL**▶**Delay**: This effect connects a Flanger and a Delay in series

**Cho**► Flgr: This effect connects a Chorus and a Flanger in series.

**Cho/Dly**: This effect connects a Chorus and a Delay in parallel. ("Parallel" means that the input signal is processed by two effects that do not interact.)

**FL/Delay**: This effect connects a Flanger and a Delay in parallel.

**Cho/Flgr**: This effect connects a Chorus and a Flanger in parallel.

**Note:** This setting can be saved to a User Program (see p. 41). **Note:** By default, MFX type selection is linked to Tone selection for the Main part. This can be switched off, however, see "Tone MFX°" (p. 39). Note that this does not apply to all Tones.

- (5) While selecting an MFX type, play a few notes on the keyboard to audition the effect.
- (6) Press another "big" button in the DATA ENTRY section to leave this function.

**Note:** If the MFX is on, the Main part is no longer processed by the Chorus effect. But the MFX also contains Chorus algorithms (either in isolation or in combination with other effects).

#### Reverb

Reverb is an effect that gives you the impression of playing in a concert hall, a room or another acoustic environment that reflects the sounds that are being produced.

When you switch on the E-200/E-100, all three Keyboard parts (Main, Dual, Split) as well as the Arranger and Song parts are processed by the internal Reverb effect.

If you don't need that, you can either switch off the Reverb processor (in which case none of the E-200/E-100's 19 parts are processed) or prevent just one Keyboard part from being processed. You cannot change the amount of Reverb that is added to the Arranger or pre-recorded Song parts.

#### Switching the Reverb on/off

Use the following procedure if you want no Reverb at all (for none of the E-200/E-100's parts), or to select another Reverb type.

(1) Press the FUNCTION button (it must light).

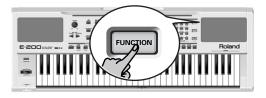

- (2) Use FAMILY to select "EFFECT5".

  The E-200/E-100's function parameters are divided into 9 logical "families". For the following, we need to select the effects group.
- (3) Use SELECT **■** to select the "REV" parameter.

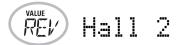

**Note:** See also "Working with the FAMILY and SELECT buttons" (p. 17).

(4) Use the NO/-/YES/+ buttons to select "Offf" if you don't need the Reverb processor. Otherwise, select one of the eight available types:

| Туре      | Explanation                                                                                                    |
|-----------|----------------------------------------------------------------------------------------------------|
| Room 1~3  | These types simulate the Reverb characteristics of a room. The higher the number (1, 2, or 3), the "bigger" the room becomes.      |
| Hall 1, 2 | These types simulate the Reverb of a small (1) or large (2) concert hall and thus sound far "bigger" than the Room types above.    |
| Plate     | Digital simulation of a metal plate that is sometimes used for creating Reverb effects. Works well for percussive sounds.          |
| Delay     | A Delay effect (no Reverb). Works a lot like an echo effect and thus repeats the sounds.                                           |
| Pan Delay | This is a stereo version of the preceding Delay effect. It creates repetitions that alternate between the left and right channels. |

- (5) Play a few notes on the keyboard to audition the effect.
- Changing the amount of Reverb processing for the Keyboard parts

To change the Reverb depth (i.e. how much Reverb is added to a part), proceed as follows:

(6) If the FUNCTION button still lights, use SELECT **►** to select one of the following parameters.

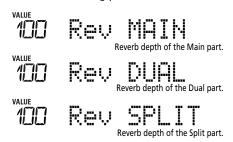

(If <u>FUNCTION</u> doesn't light, first perform steps (1) and (2) above.)

(7) Use NO/-/YES/+ to select "0" if you don't want the selected Keyboard part to be processed by the Reverb effect. Otherwise, set the desired value.

If you selected an MFX type (see p. 32), the Rev MAIN parameter no longer affects the Main part directly, but rather the MFX signal.

When the MFX is set to "Off"

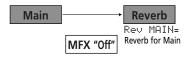

When the MFX is set to any other type

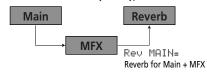

"Rev Main = 100" then means: Reverb depth of the processed Main signal coming out of the MFX. This can be used for a variety of interesting applications: Distortion (MFX) + Reverb (REV), Rotary (MFX) + Plate (REV), etc.

(8) Play a few notes on the keyboard to audition the effect.
Do not forget to activate the Split or Dual part if you wish to audition its Reverb depth.

**Note:** This setting can be saved to a User Program (see p. 41).

(9) Press another "big" button in the DATA ENTRY section to leave this function.

#### Chorus

Chorus broadens the spatial image of the sound and creates a stereo impression. You can choose from 8 types.

When you switch on the E-200/E-100, none of the three Keyboard parts (Main, Dual, Split) are processed by the internal Chorus effect. Note also that the Chorus effect **doesn't affect the Main part** if the MFX is set to anything but "Off".

If you don't need Chorus, you can either switch off the Chorus processor (in which case none of the E-200/E-100's 19 parts are processed) or prevent just one Keyboard part from being processed. You cannot change the amount of Chorus that is added to the Arranger or pre-recorded Song parts.

#### Switching the Chorus effect on/off

Use the following procedure if you want no Chorus at all (for none of the E-200/E-100's parts), or to select another Chorus type.

(1) Press the FUNCTION button (it must light).

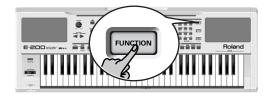

- (2) Use FAMILY **▼** to select "EFFECTS".
- (3) Use SELECT ▶ to select the "CHR" parameter:

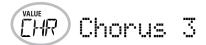

**Note:** See also "Working with the FAMILY and SELECT buttons" (p. 17).

(4) Use the NO/-/YES/+ buttons to select "Offf" if you don't need the Chorus processor. Otherwise, select one of the eight available types:

Chorus 1 Chorus 4 S-Delay Chorus 2 FB Chorus SDelayFb Chorus 3 Flanger

(5) Play a few notes on the keyboard to audition the effect.

 Changing the amount of Chorus processing for the Keyboard parts

To change the Chorus depth (i.e. how much Chorus is added to a part), proceed as follows:

(6) If the <u>FUNCTION</u> button still lights, use SELECT **►** to select one of the following parameters.

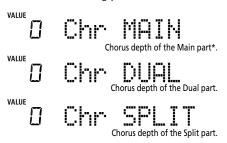

(\*) Though this parameter is displayed even when MFX is set to something else than "Off", the Main part is not processed by the Chorus effect.

(If <u>FUNCTION</u> doesn't light, first perform steps (1) and (2) above.)

(7) Use NO/-/(YES/+) to select "0" if you don't want the selected Keyboard part to be processed by the Chorus effect. Otherwise, set the desired value.

If you selected an MFX type (see p. 32), the Chr. MAIN parameter has no effect (even though it is displayed).

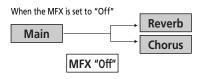

When the MFX is set to any other type

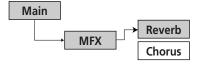

(8) Play a few notes on the keyboard to audition the effect.

Do not forget to activate the Split or Dual part if you wish to audition its Chorus depth.

Note: This setting can be saved to a User Program (see p. 41).

(9) Press another "big" button in the DATA ENTRY section to leave this function.

#### **V-LINK** function

V-LINK is a function that provides for the integration of music and visual material. By using V-LINK-compatible video devices (i.e. an Edirol DV-7PR), visual effects can be easily linked to, and made part of the expressive elements of a performance.

By using the E-200/E-100 with an Edirol DV-7PR, you can:

- Use the E-200/E-100's keyboard (highest octave) to switch images (clips). Press and hold a key for longer transition ("fade"). Briefly press a key for fast transitions.
- The numeric buttons ①¬⑨ are used for switching palettes (only if the <u>USER PROGRAM</u>) button lights).
- Use the BENDER axis of the BENDER/MODULATION lever to change the playback speed of the picture material or to select a different color.
- Use the STYLIST buttons to change the effect (VFX1~4).
   Note: V-Link signals can be transmitted via MIDI OUT.
- (1) Connect the E-200/E-100's MIDI OUT socket to the MIDI IN socket of the external video processor (or to a UM-1 interface).

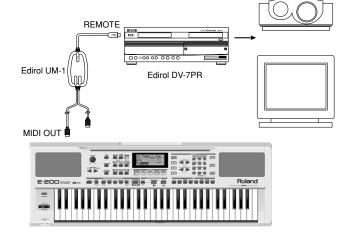

(2) .Press the V-LINK button (it lights blue).

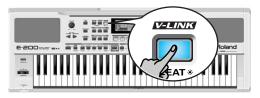

- (3) Use the BENDER, the assigned buttons or "V-LINK" keys (highest octave) to manipulate the video pictures in sync with your music (see below).
- (4) Press V-LINK again to switch off this function (the button goes dark).

# V-LINK functions that the E-200/E-100 can control (and corresponding MIDI messages)

The E-200/E-100 provides the following functions for controlling V-LINK compatible video equipment.

- Keyboard: Clip 1~8→ Program Change: 00H~08H
   Press the keys in the highest octave to switch clips.
- Keyboard velocity: Dissolve Time→ CC23
   The velocity of the keys in the highest octave controls the speed of transition between images.
- 1 ~ 0 buttons (if the <u>USER PROGRAM</u> button lights): Palette 1~10→ CC00 (Bank Select)/00H~09H
  While the <u>V-LINK</u> button lights, press buttons 1 ~ 0 to switch palettes 1~10. (The numeric buttons also perform their "normal" functions.)
- BENDER axis of the BENDER/MODULATION lever: Playback Speed >> Pitch Bend Moving the lever toward the right will speed up playback, and moving it toward the left will slow down playback. At the center position, playback speed will be normal.
- MODULATION axis of the BENDER/MODULATION lever: Clip color → CC24 (Color CB), CC25 (Color CR)
   Press the lever towards the rear of the E-200/E-100 to change the color. There are five steps that can be selected by pressing the lever several times: green, violet, blue, red, original clip color.

• STYLIST buttons: VFX1~4, None (ACOUSTIC= None, POP= V-FX 1, ROCK= V-FX 2, DANCE= V-FX 3, WORLD= V-FX 4)

Use these buttons to change the video effects. This function is not available if the receiving video processor is already set to "Off".

**Note:** VFX2 is not supported by the DV-7.

 $\mbox{\bf Note:}$  All V-LINK messages are transmitted on MIDI channels 13 and 14.

### 11. Function menu

The E-200/E-100's Function mode contains more advanced settings you may not need every day. They allow you to fine-tune your instrument's response. It would therefore be a good idea to familiarize yourself with these parameters. Most settings ("\*") can be written to a User Program (see p. 41). Other parameters ("o") are saved to the Flash memory when you leave the Function mode

# Editing parameters (general procedure)

You can edit the E-200/E-100's Function parameters via the display. Here is a general outline of the procedure for all parameters discussed below:

(1) Press FUNCTION.

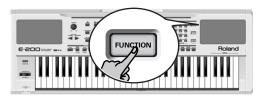

(2) Use FAMILY • to select the Function group that contains the desired parameter:

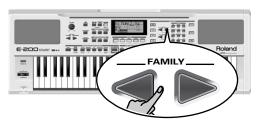

- KB SET: KbdTouch, MsterTune, Transpos, TransMod, PB Range, KeySplit, SpltHold, SpltInt, FSW
- METRONOM: Mtro TS, MetroVol, Count-In
- OCTAVE: MAIN Oct, DUAL Oct, SPLT Oct
- VOLUME: Main Vol, Dual Vol, SplitVol, Auto Bass,

AccDrums, AccBass, Accomp

■ ARR SET: ArrChord, Arr Hold, IntMode, EP Chord, Bass Inv, MI (Melody Intelligence)

- EFFECTS: REV (Reverb), CHR (Chorus), MFX, Tone MFX, Rev MAIN, Chr MAIN, Pan MAIN, Rev DUAL, Chr DUAL, Pan DUAL, RevSPLIT, ChrSPLIT, PanSPLIT
- KB SCALE: Scale C/C#/D/Eb/E/F/F#/G/Ab/A/Bb/B, Scale Mode
- MIDI: Local, MidiTxRx, Sync Rx, Style PC, LyricsTx, NTARx14, PicthBnd, Modulatn, ProgChng, Velo Rx, Clock Tx, StartStp, SongPosP
- UTILITY: InitFLASH, Resume
- WriteSNG (see p. 45)
- WriteSTL (see p. 45)
- RemoveSNG (see p. 46)
- Remove STL (see p. 46)
- (3) Use SELECT ► to select the parameter you wish to edit (see below).

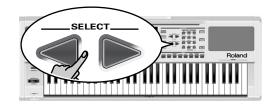

**Note:** In FUNCTION mode, SELECT do not allow you to jump from one family to the next.

The "VALUE" message and a setting appear to signal that you can change ("edit") the selected parameter.

(4) Use the DATA ENTRY NO/-/YES/+ buttons to modify the setting of the selected parameter.

**Note:** See also "Working with the FAMILY and SELECT buttons" (p. 17).

Note: To return to the default value of the currently selected parameter. press ☐ and ☐ simultaneously.

(5) Use FAMILY **■** to select another Function parameter.

- (6) Continue with step (3).
- (7) Press another "big" button in the DATA ENTRY section to leave this function.

#### **KB SET** parameters

#### ■ Kbd Touch\*

(1~127, Default setting: 110) Use this parameter to set the E-200/E-100's fixed velocity value that will be used when the KEYTOURE icon is not displayed. See p. 31.

**Note:** This parameter can also be selected by pressing and holding **KEYBOARD TOUCH**].

#### ■ MstrTune<sup>o</sup> (Master Tune)

(427.4~452.6, Default setting: 440.0) This parameter allows you to change the E-200/E-100's overall tuning, which may be necessary when you accompany a singer, an acoustic instrument, or when you play to a recording on CD or cassette.

#### ■ Transpos\*

( $-12\sim12$ , Default setting: 0) Use this parameter to transpose the E-200/E-100 in semitones. If you're not sure what transposition is, see p. 30. This parameter can also be selected by pressing the  $\boxed{\text{TRANSPOSE}}$  button.

#### ■ TransMod\*

(Default setting: Int+Song) This parameter allows you to specify which parts should be affected by the Transpose setting: Int: The Keyboard and Arranger parts will be transposed. Notes received via MIDI, however, will be played without change.

**Song**: Only the Song parts will be transposed. This is only meaningful when you play back a Standard MIDI File or one of your own songs with the E-200/E-100's Recorder.

MIDI: Only the notes received via MIDI will be transposed.

Int+Sng, Int+MIDI, Sng+MIDI, AII: These are combinations of the above. *Int* could be useful to transpose only the Keyboard parts so that you can play to a Recorder song in "your" key but sound in the song's key.

#### ■ PB Range<sup>o</sup> (Pitch Bend Range)

(0~24, Default setting: 2) This parameter allows you to set the interval that will be used when you push the BENDER/MODU-LATION lever fully to the left or to the right (Pitch Bend effect). You can set this parameter in semitone steps, with a maximum of 24 semitones (2 octaves), the default value being "2", which should be OK in most situations.

**Note:** Pitch Bend is only available for the Main, Dual and Split parts. See also p. 31.

#### ■ KeySplit\* (Split point)

(48~84, Default setting: 60) Use this parameter to set the split point for the Arranger mode and the Split part. The note you set here is the lowest note you can play with the Main part. The number refers to a note. "60" corresponds to the note "C4".

**Note:** You can also select this parameter by pressing and holding the [ARRANGER/BAND] button.

#### ■ SpltHold\* (Hold function for the Split part)

(On/Off, Default setting: Off) The SpitHold function memorizes the chords you play while the Split part is on and holds the corresponding notes until you play another chord.

#### ■ Splt Int\* (Split Chord Intelligence)

(On/Off, Default setting: Off) When you activate the SPLIT button, the E-200/E-100's Split Chord Intelligence function allows you to play major chords by pressing just one key, minor chords by pressing two keys, and more complex chords by pressing three keys. This system thus follows Arranger control, which is why it would be a good idea to select "On" whenever you are using the Split part while the

#### **■** FSW° (Footswitch Assign)

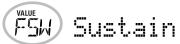

(Default setting: Sustain) After connecting an optional DP-2, DP-6, or BOSS FS-5U to the FOOTSWITCH socket on the rear panel, you can use this parameter for assigning a function to the footswitch

**Sustain**: Also called "Hold" or "Damper", this function allows you to use the footswitch to hold the notes you play on the keyboard in much the same way as on an acoustic piano.

**Sostenut**: In this case, the footswitch functions as Sostenuto pedal (another pedal found on grand and digital pianos that allows you to sustain only those notes you played at the time you pressed the pedal).

Note: This function only applies to the Keyboard parts.

**Soft**: In this case, the footswitch functions as Soft pedal (a pedal found on grand and digital pianos that reduces the volume).

**Note:** This function only applies to the Keyboard parts.

Rotary S/F: Allows you to select the slow or fast speed of the Rotary effect. This only works, if the "Rotary" type is assigned to the MFX (see p. 32).

**UsrPrgUp**: Selects the next User Program (i.e. "10" if "9" is currently active).

**UsrPrgDw**: Selects the previous User Program (i.e. "1" if "10" is currently active).

**Start/Stop**: Starts and stops Arranger or Song playback. Same function as the [START/STOP] button.

Bass Inv: Switches the Bass Inversion function on and off (see p. 27).

**Punch I/O**: The footswitch can be used to activate and switch off punch in/out recording (see p. 25).

#### **METRONOM** parameters

#### ■ Metro TS° (metronome time signature)

(1/4~6/4, 6/8, 9/8, Default setting: 4/4) This parameter allows you to set the metronome's time signature (number of beats per bar). Please bear in mind that this setting changes whenever you select a Music Style with a different time signature. See also p. 12 for how to use the metronome. This parameter can also be selected by holding down the METRONOME button

#### ■ Metro Vol° (metronome volume)

(0~127, Default setting: 100) Use this parameter whenever you think the metronome is too loud/soft with respect to the music. The default value is usually an appropriate setting.

#### ■ Count-In

(On/Off, Default setting: Off) This parameter allows you to switch the count-in function for punch-in and normal recording (see p. 24) on or off. When on, the metronome will count down two measures (8 beats for a song with a 4/4 time signature).

**Note:** At power-on, the Count-In function is reset to "Off".

#### **OCTAVE** parameters

#### ■ MAIN Oct\*, DUAL Oct\*, SPLIT Oct\* (octave transposition)

(-4~0~4, Default setting: 0) These three parameters allow you to shift the octave of the part in question (Main, Split, or Dual) up or down by up to four octaves. This can be useful for Techno/Dance songs where you need a piano sound that plays in two different octaves.

To achieve this, assign two different (or the same) piano sounds to Main and Dual, activate the <u>DUAL</u> button, and set DUAL Octv to "-1" (or "1").

**Note:** When a Drum Kit is assigned to the Main part, the pitch of the drum/percussion sounds is not transposed. Instead, the keys are assigned to other drum/percussion sounds ("shifted"). Example: after setting "MAIN Oct" to "-1", the bass drum can be played with the C3 key (rather than the C2), while other sounds are available to the left of the C3.

#### **VOLUME** parameters

■ Main Vol\*, Dual Vol\*, SpltVol\*: volume

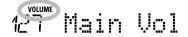

(0~127, Default setting: 127 Main/110 Dual/100 Split) These three parameters allow you to set the volume of the Main, Dual, and Split parts respectively. Please note that the settings you make here have no effect if you used BALANCE ACCOMP to set the maximum volume for the Arranger/Song parts.

**Note:** The volume of the Dual part can also be set by holding down <code>DUAL</code> while pressing <code>[ACCOMP]</code> or <code>[KEYBOARD]</code>. The same is true of the Split part, except that you need to press and hold <code>[SPLIT]</code>.

#### ■ Auto Bass\*: status and volume

(OFF,  $0\sim127$ , Default setting: OFF) Whenever the Split part is active, this parameter allows you to set the volume of the Auto Bass part (in which case the Auto Bass part is switched on). This part sounds monophonic bass notes based on the chords you play. If the Bass Inversion function (see p. 27) is off, the Auto Bass part sounds the root notes (fundamentals) of the chords you play with your left hand (using the Split part).

The Auto Bass part can also be added to the EP Chord part (see below), and then follows the same rules as that part. The Auto Bass' volume and status can be set independently for "Split use" and "EP Chord use".

In either case, select **OFF** if you don't need the Auto Bass part.

#### ■ AccDrums\*, AccBass\*, Accomp\*: volume

(0~127, Default setting: 100 AccDrums/100 AccBass/ 100 Accomp) These three parameters allow you to set the volume of three Music Style sections: the drums, the bass and the Accomp parts (1~6).

**Note:** The "Accomp" parameter does not have the same function as the BALANCE [ACCOMP] button. The button applies to all Arranger parts (thus also to the "AccDrums" and "AccBass" parameters).

#### **ARR SET parameters**

#### ■ ChordInt\* (Arranger Chord intelligence)

(Md1, Md2, Off, Default setting: Md1) This parameter allows you to select the chord intelligence system to be used by the E-200/E-100: the Roland system ("Md1", which makes more sense from an educational point of view, see page 61), or the "Md2" system, which can be used in the following way:

| Major chords              | Press the key that corresponds to the chord's fundamental.            |
|---------------------------|-----------------------------------------------------------------------|
| Minor chords              | Fundamental + any black key to the left of the fundamental.           |
| Seventh chords            | Fundamental + any white key to the right of the fundamental.          |
| Minor sev-<br>enth chords | Fundamental + any black key to the left + any white key to the right. |

In either case, pressing just a few keys is therefore enough for obtaining full chords. If you are used to playing full chords, you can switch this function off.

#### ■ ArrHold\* (Arranger Hold)

(On/Off, Default setting: On) The Arranger Hold function memorizes the chords you play with your left hand and keeps playing the corresponding notes until you play another chord. If you switch off ArrHold, the melodic Arranger parts (A.Bass, Accomp) stop playing as soon as you release the key(s) in the left half of the keyboard, leaving you only with the drum accompaniment.

For your convenience, this function is switched on every time you power on the E-200/E-100.

#### **■** EP Chord° (left-hand St. Strings + bass)

(On/Off, Default setting: On) The EP Chord function (for "Educational Purposes") activates a stereo string sound and monophonic bass (if Auto Bass is set to "on") whenever (a) the

ARRANGER icon is displayed, (b) the Arranger is stopped, and (c) <u>SYNC START</u> is off. This allows you to play chords (and a bass line) with your left hand in Arranger mode – without using the E-200/E-100's accompaniment function.

If you select "Off", however, the left half of the keyboard will be muted when conditions (a) and (b) are met and if the spun icon is not displayed.

#### ■ Bass Inv\*

(On/Off) Use this parameter to change the way in which the Arranger reads the chords you play. See p. 27.

#### ■ MI\* (Melody Intelligence harmony type)

(Default setting: Traditnl) This parameter allows you to select the desired harmony type for the Melody Intelligence function. **Note:** This parameter can also be selected by pressing and holding the MELODY INTELL button. See p. 27.

#### **EFFECTS** parameters

#### ■ Rev\* (Reverb Type)

(Default setting: Hall 2) Use this parameter to select the kind of Reverb that best suits your musical purposes, or to switch the Reverb processor "Off". See p. 33.

#### ■ Chr\* (Chorus Type)

(Default setting: Chorus 3) This parameter allows you to specify the type of Chorus effect, or to switch the Chorus processor "Off". See p. 34.

#### ■ MFX\* (MFX type)

(Default setting: Rotary) This parameter allows you to select the desired MFX type and to switch the MFX processor off. See p. 32 for details about the MFX. Selecting "Off" means that the MFX is off.

**Note:** MFX type selection can also be linked to Tone selection for the Main part.

#### ■ Tone MFX°

(On/Off, Default setting: On) This parameter allows you to link the selection of an MFX type to the Tone you assign to the Main part. That way, a Distortion/Overdrive effect will be selected for a rock guitar sound, Rotary for an organ, etc.

#### ■ Rev MAIN\*

(0~127, Default setting: 100) This parameter allows you to set the Reverb Send Level for the Main part (i.e. how much Reverb should be added to the Main notes). Select "0" if the Main part may not be processed by this effect.

#### ■ Chr MAIN\*

(0~127, Default setting: 0) This parameter allows you to set the Chorus Send Level for the Main part (i.e. how much Chorus should be added to the Main notes). If you want this part to be processed by the Chorus effect, you need to select a value different from "0". This parameter is only used when the MFX parameter is set to "Off".

#### ■ Pan MAIN\*

(Rnd, R63~0~L63, Default setting: 0) This parameter allows you to set the stereo position of the Main part (i.e. its placement between the left and right speakers). "Rnd" means that the stereo position changes randomly for each note you play. Values starting with "L" correspond to the left speaker. "O" refers to the center, and values starting with "R" correspond to the right speaker.

#### ■ Rev DUAL\*

(0~127, Default setting: 100) This parameter allows you to set the Reverb Send Level for Dual part (i.e. how much Reverb should be added to the Dual notes). Select "0" if the Dual part may not be processed by this effect.

#### ■ Chr DUAL\*

(0~127, Default setting: 0) This parameter allows you to set the Chorus Send Level for the Dual part (i.e. how much Chorus should be added to the Dual notes). If you want this part to be processed by the Chorus effect, you need to select a value different from "0".

#### ■ Pan DUAL\*

(Rnd, R63~0~L63, Default setting: 0) This parameter allows you to set the stereo position of the Dual part (i.e. its placement between the left and right speakers). "Rnd" means that the stereo position changes randomly for each note you play. Values starting with "L" correspond to the left speaker. "0" refers to the center, and values starting with "R" correspond to the right speaker.

#### ■ Rev SPLIT\*

 $(0\sim127, Default setting: 100)$  This parameter allows you to set the Reverb Send Level for the Split part. Select "0" if the Split part may not be processed by this effect.

#### ■ Chr SPLIT\*

 $(0\sim127, Default setting: 0)$  This parameter allows you to set the Chorus Send Level for the Split part. If you want this part to be processed by the Chorus effect, you need to select a value different from "0".

#### ■ Pan SPLIT\*

(Rnd, R63 $\sim$ 0 $\sim$ L63, Default setting: 0) This parameter allows you to set the stereo position of the Split part (i.e. its placement between the left and right speakers). "Rnd" means that the stereo position changes randomly for each note you play. Values starting with "L" correspond to the left speaker. "0" refers to the center, and values starting with "R" correspond to the right speaker.

#### **KB SCALE** parameters

#### ■ Scale C\*~Scale B\* (Scale Tune)

(-64~63, Default setting: 0 for all notes) These parameters allow you to stray away from the usual semitone-interval scale (used in western music) by changing the pitch of the notes so as to accommodate other musical cultures or tuning methods (oriental, baroque music, etc.).

As you will notice, you can change the pitch of every note of one octave (C, C#, D, Eb, E...). The settings you make here apply to all notes of the same name (i.e. to every "C", every "C#", etc.). Most of the time, you will probably select the value "50" or "–50" as they correspond exactly to half a semitone up or down (quarter tone). Other settings may also be interesting, though.

#### ■ Scl Mode\*

(MN, ALL, Default setting: MN) This parameter allows you to specify which parts the Scale settings (see above) should apply to: only the Main part ("MN") or all parts ("ALL"). In some cases, choosing "ALL" may produce a more satisfactory result.

#### MIDI parameters

See page 43.

#### **UTILITY** parameters

#### ■ InitFLSH (Flash initialization)

This function initializes (formats) the E-200/E-100's Flash memory, which is only necessary if the data in the Flash memory become unreadable.

**Note:** Executing this function erases all Standard MIDI Files and Music Styles in the E-200/E-100's Flash area.

Press YES/+ in response to the flashing YES message. The "Sune?" message appears and the YES message starts flashing. Press YES/+ to initialize the Flash area (or NO/-) if you changed you mind).

After showing the "Complete" message, the E-200/E-100 leaves this function

#### ■ Resume

Select this function to recall the E-200/E-100's factory Function settings.

**Note:** Resume does not reset the MIDI parameters of the FUNC-TION mode (see p. 43).

Press <u>YES/+</u> in response to the flashing <u>YES</u> message. After showing the "Complete" message, the E-200/E-100 leaves this function.

**Note:** There is no "Sure?" question that gives you time to think. Only press <u>YES/+</u> if you are certain you want to recall ALL factory Function settings.

### 12. Working with User Programs

The E-200/E-100 is equipped with 10 User Program memories that allow you to store almost all settings (or registrations) you make on the front panel and via the Function menu (see p. 37).

Note: MIDI settings (see p. 43) are not saved to a User Program because the E-200/E-100 memorizes them automatically.

# Writing your settings to a User Program

It is a good idea to write your settings frequently, even if you still need to do some editing afterwards. Those intermediary saves allow you to return to the previous stage whenever you do not like your last modifications.

(1) Press and hold the <u>USER PROGRAM/WRITE</u> button. The E-200/E-100 now displays "-Write?".

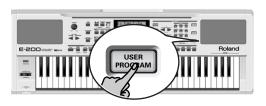

(2) Keep holding the <u>USER PROGRAM/WRITE</u> button while pressing a numeric button <u>O</u>~<u>9</u> to select the memory.

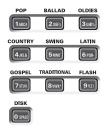

The display now responds with the "Complete" message.

(3) Release the **USER PROGRAM/WRITE** button.

#### **Notes about writing User Programs**

#### Leaving the User Program environment

Press any other "big" DATA ENTRY button to leave the User Program environment.

#### Meaning of the asterisk

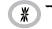

USERPROG

At some stage, you may come across an asterisk message next to the User Program number.

It means that the last User Program you selected is still in effect but that the current settings no longer correspond to the ones in that memory. Such changes may include the status of the Reverb or Chorus effect, a changed volume value, etc.

Before selecting another User Program or switching off the E-200/E-100, you should therefore write these settings to the same (or a different) User Program if you want to keep them. Otherwise, you lose these changes.

#### Mode selection

The mode (Arranger, p. 13, Piano, p. 11) is also memorized when you write a User Program.

User Programs and the USER STL memory
The last Music Style you selected before writing a User Program is also memorized. This even applies to the USER
STL memory that may contain a Style loaded from floppy disk [E-200 only] or the Flash memory (see p. 16).
[E-200 only] The 10 User Programs can be saved to floppy disk as a set (see p. 49).

#### Selecting a User Program

Though the User Program memory you specified above is already selected, there will be times when you need to select another memory. In that case, here is what you need to do:

(1) Briefly press <u>USER PROGRAM/WRITE</u> (it lights). Do not hold this button down because doing so will start the Write procedure (see above).

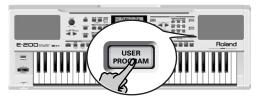

The display now shows the number of the User Program you selected last, or "1" if you have not yet selected a User Program since switching on the E-200/E-100.

#### \* 7 USERPROG

The asterisk "\*" indicates that the E-200/E-100 is still using the last manual changes you may have made before selecting the User Program function. The number to the left of the USERPROG message therefore only means "this is the last memory you selected".

None of its settings are being used for the time being. By pressing another "big" button in the DATA ENTRY section, you can leave the User Program mode without changing your manual settings. This may be important to remember if you were about to write your settings and accidentally pressed the wrong button (or didn't press it long enough).

To actually select a User Program...

(2) Press one numeric button 0~9 to select the memory.

The settings of the selected User Program will be recalled.

**Note:** You can also use the FAMILY and SELECT **▶** buttons to select User Programs.

**Note:** As soon as you modify any setting (on the front panel or in the Function menu), the asterisk appears next to the User Program number.

(3) Press any other "big" button in the DATA ENTRY section to leave this mode.

External MIDI instrument/computer

### 13. MIDI functions

MIDI is short for "Musical Instrument Digital Interface". The word refers to many things, the most obvious being a connector type that is used by musical instruments and other devices to exchange messages relating to the act of making music.

Each time you play on the E-200/E-100's keyboard or start the Arranger (or Sona), your instrument transmits MIDI data to its MIDI OUT. If you connect the MIDI OUT socket to the MIDI IN socket of another instrument, that instrument may play the same notes as one of the E-200/E-100's parts, select sounds, etc.

MIDI is a universal standard, which means that musical data can be sent to and received by instruments of different types and manufacturers. Furthermore, MIDI allows you to connect your E-200/E-100 to a computer or hardware sequencer.

Connect your E-200/E-100 as shown to the right.

#### Channels

MIDI can simultaneously transmit and receive messages on 16 channels, so that up to 16 instruments can be controlled. Nowadays, most instruments -like your E-200/E-100- are multitimbral, which means that they can play several musical parts with different sounds

Note: All E-200/E-100 parts are set to receive MIDI messages. If they do not seem to respond to the messages you send from the external controller, you should check whether the external controller's MIDI OUT is connected to the MIDI INput of your E-200/E-100.

The E-200/E-100's transmit and receive channels of all parts have been set in keeping with a tacit Roland standard and are therefore shared by all recent EM, E, G, and RA series instruments. You cannot change them. They also correspond to the track assignments of the 16-track Recorder:

- 1 Accomp 1
- 9 Accomp 6
- 2 Arranger bass
- 10 Arranger drums
- 3 Accomp 2 **4** → Main
- 11 → Split 12 → Auto Bass
- **5** Accomp 3 6 → Dual
- 13 V-Link
- 7 Accomp 4
- 14 V-Link
- 8 Accomp 5
- 15 Melody Intell. (see p. 27)
- 16 (→ Main\*) (\*) If you assign a Drum Kit to the Main part.

### **MIDI** Function parameters

See "Editing parameters (general procedure)" (p. 37) for how to select and set these Function parameters (they belong to the "MIDI" family).

**Note:** With the exception of "Local", all MIDI parameter settings are saved as soon as you leave the Function mode.

#### Local

(On/Off, Default setting: On) The Local parameter allows you to establish or remove the connection between the E-200/E-100's keyboard/Recorder and the internal tone generator.

When set to "ON" (default), playing on the E-200/E-100's keyboard or playing back a Recorder song will cause the corresponding notes to sound. If you select "OFF", the corresponding MIDI messages are no longer sent to the internal tone generator - but they are still transmitted to the MIDI OUT port and hence to external MIDI instruments.

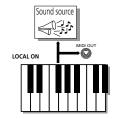

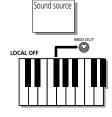

E-200/E-100

Note: The setting of this parameter is not memorized when you switch the E-200/E-100 off.

#### ■ MIDI TxRx° (MIDI transmission and reception)

The E-200/E-100 receives data

The E-200/E-100 transmits data

This parameter allows you to specify which E-200/E-100 parts should transmit and receive MIDI messages:

| Option | Meaning                                                           |
|--------|-------------------------------------------------------------------|
| ALL    | All parts.                                                        |
| KBD    | Only the Keyboard parts (see $\Rightarrow$ in the table above).   |
| STL    | Only the Arranger parts (AccDrums~Accomp 6).                      |
| SNG    | Only the Song parts (1~16).                                       |
| OFF    | None of the E-200/E-100's parts transmits/receives MIDI messages. |

#### ■ Sync Rx° (MIDI synchronization)

Use this parameter to specify how the E-200/E-100 should be synchronized (as slave) to an external MIDI sequencer, computer, drum machine, etc.

"Synchronization" is a learned term for the fact that one device (or function) is set to start and stop at the same time as another device (or function), and to run at the same tempo (BPM).

Please note that synchronization is only possible when you connect the external device's MIDI OUT socket to the E-200/E-100's MIDI IN socket (though you can also work the other way around; in that case, see the sequencer's manual for details).

- Off In this case, the E-200/E-100 is not synchronized with other MIDI devices. It is thus impossible to start/stop it via MIDI.
- On Arranger playback and Song recording/playback are synchronized if the E-200/E-100 receives MIDI Start and Stop messages followed by MIDI Clock signals. If the E-200/E-100 receives only a Start message, it will wait a moment to see if there are also MIDI Clock messages coming.

If there are, it will synchronize to them. If there are no MIDI Clock messages, it will follow its own tempo. In either case, you can stop playback or recording with a MIDI Stop message.

#### ■ Style PC° (Style Select TxRx Channel)

(OFF,  $1\sim16$ , Default setting: 10) As its name implies, the Style Select channel is used to receive and transmit program changes that cause the E-200/E-100 or the external instrument to select another Music Style.

#### ■ Lyrics Tx° (Transmit Lyrics messages)

(On/Off, Default setting: Off) The E-200/E-100 can transmit Lyrics messages contained in Format 0 Standard MIDI Files you play back. It cannot display them, but it allows you to transmit them to a device capable of displaying Lyrics messages (such as the Roland LVC-1). This filter allows you to enable (On) or disable (Off) the transmission of Lyrics data.

#### ■ NTA Rx14° (Note-to-Arranger reception on/off)

(On/Off, Default setting: On) NTA is short for "Note-to-Arranger", or the notes you play in the left half of the keyboard to feed the Arranger with chord information. These notes can also be received via MIDI (from an accordion, a digital piano, an organ, for example). If you want to use the Arranger without playing on the E-200/E-100's keyboard, you must transmit these notes on MIDI channel 14 (from your computer or external MIDI instrument to the E-200/E-100) and select "On" here.

NTA notes can only be received (they are not transmitted). The notes you play on the E-200/E-100's keyboard are indeed transmitted to the Arranger, from there to the Arranger parts, and used to play the accompaniment in the right key. Since all Music Style notes are transmitted via MIDI, there is no need to send the NTA notes separately.

#### ■ PitchBnd° (Pitch Bend)

(On/Off, Default setting: On) This filter allows you to enable (On) or disable (Off) the transmission and reception of Pitch Bend messages. These messages are used to temporarily increase or decrease the pitch of the Keyboard-part notes (Main, Dual, Split).

#### ■ Modulatn° (Modulation)

(On/Off, Default setting: On) This filter allows you to enable (On) or disable (Off) the transmission and reception of Modulation messages. These messages are used to add vibrato to the notes you play (control change CC01).

#### ■ ProgChng° (Program Change)

(On/Off, Default setting: On) This filter allows you to enable (On) or disable (Off) the transmission and reception of Program Change messages. These messages are used to select Tones, Styles, or User Programs.

#### ■ Velo Rx° (Receive Velocity)

(On, 1~127, Default setting: On) This filter allows you to enable (On) or disable the reception of velocity messages. This only applies to note messages *received* via MIDI. Choose the velocity value to be substituted for the actual values the E-200/E-100 receives (1~127), or select "On" to use the velocity values as is.

#### ■ Clock Tx° (synchronization)

(On/Off, Default setting: On) This parameter allows you to determine whether (On) or not (Off) the Arranger and Recorder send MIDI Clock messages when you start them. These messages are necessary for synchronizing external MIDI instruments/sequencers/software to the E-200/E-100.

#### ■ StartStp° (Start/Stop/Continue)

(On/Off, Default setting: On) This option allows you to specify whether or not the Arranger and Recorder send Start/Stop/Continue messages when you start or stop them. Select "Off" when you wish to control the tone generator of a MIDI organ, etc., without starting or stopping its automatic accompaniment.

#### ■ Song PosP° (Song Position Pointer)

(On/Off, Default setting: On) The E-200/E-100's Recorder also sends and receives Song Position Pointer messages that indicate the exact location of the notes that are being played back. Select "OFF" if you don't want the Recorder to send or receive these messages.

### 14. Data management

#### Working with the Flash memory

Let us first have a look at the remaining Function parameters. They allow you to save newly recorded songs and Styles loaded from a floppy disk [E-200 only] to the E-200/E-100's Flash memory, and to remove such files.

#### Saving songs to a Flash memory

Songs you record or edit with the E-200/E-100's Recorder (or that you modify using the Stylist functions) can be saved to its Flash memory or floppy disk [E-200 only]. See page 49 for how to save them to floppy and page 16 for how to select songs in the Flash memory.

(1) Press FUNCTION.

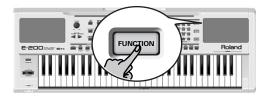

(2) Use FAMILY • to select the "WriteSNG" parameter. Wait until the display looks as shown above, then proceed with the following step.

### Wil SOMG 001 JES

The E-200/E-100 automatically selects a Flash memory that doesn't yet contain data. (The first character, "S", flashes.)

Note: If no vacant Flash memory remains or if the memory capacity is exhausted, the display shows the "Mem Full!" message when you select this function. In that case, it will be impossible to save your song. You can, however, delete another song ("Remove") and repeat step (2) and following.

Note: The "No Song" message means that there are no song data that could be saved.

- (3) If necessary, use the SELECT buttons to move the cursor to another character position (that character flashes).
- (4) Use the numeric buttons to assign a character to that position.

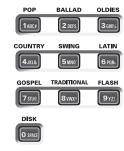

The available characters are:

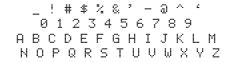

**Note:** Each time you press another numeric button (for entering characters), the cursor advances automatically to the next position. This works like a mobile phone.

- (5) Repeat steps (3) and (4) to assign the desired characters to the remaining positions.
- (6) After entering the name, press the YES/+ button to save the song to the E-200/E-100's Flash memory. The display now counts down:

### Writing

At the end of the saving operation, the display briefly shows the "Complete" message.

**Note:** Press NO/— if you do not wish to save the song after all.

(7) Press another "big" button in the DATA ENTRY section to leave this function.

#### Saving Styles to a Flash memory [E-200 only]

Music Styles you load from floppy disk (and which are copied to the USER STL memory at that time) can be saved to a Flash memory.

- (1) Press FUNCTION.
- (2) Use FAMILY to select the "briteSTL" parameter. Wait until the display looks as follows, then proceed with the next step:

### WIL THISO JEYE

The E-200 automatically selects a Flash destination memory that doesn't yet contain data. (The first character flashes.)

Note: If no vacant Flash memory remains or if the memory capacity is exhausted, the display shows the "Mem Full" message when you select this function. In that case, it will be impossible to save the Music Style. You can, however, delete another Style ("Remove") and repeat step (2) and following.

Note: The "No Style" message means that there are no Style data that could be saved.

- (3) If necessary, use the SELECT buttons to move the cursor to another character position (that character flashes).
- (4) Use the numeric buttons to assign a character to that position.

The available characters are:

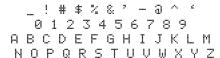

(5) Repeat steps (3) and (4) to assign the desired characters to the remaining positions.

**Note:** Each time you press another numeric button (for entering characters), the cursor advances automatically to the next position. This works like a mobile phone.

(6) After entering the name, press the YES/+ button to save the Style to the E-200's Flash memory.

The display now counts down:

### Writing

At the end of the saving operation, the display briefly shows the "Complete" message.

**Note:** Press NO/- if you do not wish to save the Music Style after all

(7) Press another "big" button in the DATA ENTRY section to leave this function.

#### Removing songs from the Flash memory

Songs you no longer need can be deleted (which is called "Remov" here) to make room for new songs.

(1) Press FUNCTION.

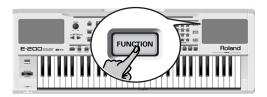

(2) Use FAMILY **▼** to select the "RemovSNG" parameter.

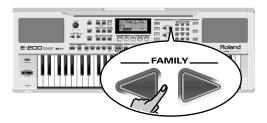

Wait until the display shows the name of the first song memory (101), then proceed with the following step.

**Note:** The "No Song" message means that there are no song data that could be deleted.

(3) Use the SELECT \[ \bigcup \] buttons to select the song you wish to delete.

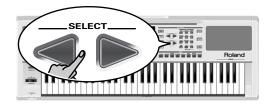

- (4) Press the <u>YES/+</u> button.
  The display now shows the "Sure?" message, while **YES** starts flashing.
- (5) Press the YES/+ button again to delete the song (or NO/-] if you do not want to delete it after all).The display now shows the following message:

### Removing

Once the file has been deleted, the display briefly shows the "Complete" message.

(6) Press another "big" button in the DATA ENTRY section to leave this function.

#### Removing Styles from the Flash memory [E-200 only]

Styles you no longer need can be deleted (which is called "Remov" here) to make room for new Styles.

- (1) Press FUNCTION.
- (2) Use FAMILY ► to select the "RemovSTL" parameter. Wait until the display shows the name of the first Style memory (101), then proceed with the following step.

  Note: The "No Style" message means that there are no Music Style data that could be deleted.
- (3) Use the SELECT buttons to select the Music Style you wish to delete.
- (4) Press the YES/+ button.
  The display now shows the "Sure?" message, while YES starts flashing.
- (5) Press the YES/+ button again to delete the Style (or NO/- if you do not want to delete it after all). The display now shows the following message:

#### Removing

Once the file has been deleted, the display briefly shows the "Complete" message.

(6) Press another "big" button in the DATA ENTRY section to leave this function.

# Archiving data using a computer (USB)

The E-200/E-100's USB port can be used for exchanging files with a computer.

As long as the \_\_\_\_ icon is not displayed, the USB port is not used.

If the icon is displayed, however, your E-200/E-100 will appear as an external drive on your PC's or Mac's desktop:

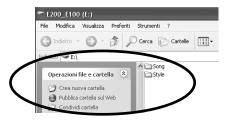

The drive letter ("E:" in the above illustration) depends on the number of drives recognized by Windows (and is of no importance for MacOS).

**Note:** Data transfer is possible with Windows 2000/Me/XP or later/ Mac OS 9.04 or later. If you encounter problems with your system, please contact your nearest Roland service center for details.

Once recognized, you can copy files to the "Song" or "Style" folder by dragging and dropping them using the usual routines. The "Style" and "Song" folders cannot be deleted and must not be renamed. You can empty them by dragging all files they contain to the trash, though.

#### Proceed as follows (Windows XP):

- (1) Restart your PC.
- (2) Switch on your E-200/E-100.
- (3) Press the E-200/E-100's USB button.

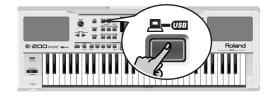

The display shows the error message "No Cable" to signal that USB communication is impossible.

(4) Connect the E-200/E-100's USB port to a free USB port of your computer using the supplied cable.

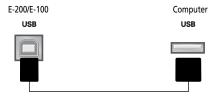

The —— con appears and the display shows "PC<>E200" (or "PC<>E100").

**Note:** If you do not connect a USB cable within 15 seconds, the E-200/E-100 returns to its normal mode.

Note: Never switch off the E-200/E-100 while the "Writing" message is displayed, because doing so would damage all data in the E-200/E-100's Flash area. (See "InitFLSH (Flash initialization)" (p. 40) if you need to repair the Flash area after an erroneous operation.)

Note: The "Wait... Connection Proceding" message may appear when you press the USB button.

#### **Proceed as follows** (other operating systems):

- (1) Switch on your Mac or PC if it isn't on already.
- (2) Switch on your E-200/E-100 if it isn't on already.
- (3) Press the E-200/E-100's USB button.

  The display shows the error message "No Cable" to signal that USB communication is impossible.

**Note:** If you do not connect a USB cable within 15 seconds, the E-200/E-100 returns to its normal mode.

(4) Connect the E-200/E-100's USB port to a free USB port of your computer using the supplied cable.

The  $\square$ — con appears and the display shows "PC $\langle E200 \rangle$ " (or "PC $\langle E100 \rangle$ ").

If you prefer to use another cable, choose one with the correct USB jack types (a "square" one for the E-200/E-100 and probably a "flat" one for your computer).

**Note:** Do not connect the E-200/E-100 to a USB hub. Always connect it directly to your computer.

Note: Never switch off the E-200/E-100 while the "<code>\#riting"</code> message is displayed, because doing so would damage all data in the E-200/E-100's Flash area. (See "InitFLSH (Flash initialization)" (p. 40) if you need to repair the Flash area after an erroneous operation.)

#### For all operating systems:

**Note:** If you press the <u>USB</u> button without connecting the USB cable, the display shows the error message "No <u>Cable</u>" to signal that USB communication is impossible. Connect a cable to cause this message to disappear.

- (5) Open the "My Computer" window (Windows) and check whether your computer has found an "E200\_E100" drive.
- (6) Open that drive by double-clicking on its icon.
- (7) Open either the "Style" or the "Song" folder. This depends on whether you want to delete/rename/add Music Styles or Standard MIDI Files.
- (8) Do one of the following:
- Copy the desired Music Styles from the "Style" folder to your computer's hard disk using drag & drop.
- Copy the desired songs from the "Song" folder to your computer's hard disk using drag & drop.
- Copy the desired Music Styles from your computer's hard disk to the "Style" folder using drag & drop. (See also the explanation below step (10).)
- Copy the desired songs from your computer's hard disk to the "Song" folder using drag & drop.
- Rename the desired Style or song files in the "Style" or "Song" folder.
- Delete the files you no longer need.
   Note: While the "PC<>E2ØØ" message is displayed, all of the E-200/E-100's buttons and keys are blocked.
- (9) To disconnect the E-200/E-100 from your computer:
- Macintosh: Drag the "E200\_E100" (or "Removable Disk") icon to the trash.

-OR-

• Windows: Click on the removal icon on the task bar. Wait until a drop-down menu appears and select the entry that says something to the effect of "Stop USB disk E200\_E100". You should now see a window that says something to the effect of "The USB device XX can now be safely removed from the system". Click on the [OK] button.

#### -THEN-

- Disconnect the USB cable from your computer and the E-200/E-100.
- (10) Press the USB button again.

  The display shows the "Sure?" message.
- (11) Press YES/+ (the \_\_\_ icon disappears). (Press NO/- to remain in USB mode.)

If you copied Music Styles from your computer to the Flash area, the display now shows "Wait... Conventing Styles" to indicate that files with the extension ".STL" are converted to the E-200/E-100's Music Style format (".STH").

Note that this conversion is only necessary for Music Styles in the E-200/E-100's Flash area that do not yet have the ".STH" extension.

Note: This operation adds a few bytes to every converted Music Style. In rare circumstances (when the Flash area is nearly full), this may lead to the impossibility to convert all Styles that still have the extension ".STL". The E-200/E-100 then displays the "MemFull" message to signal that the conversion was aborted before reaching the last ".STL" file. All Styles up to that point have been converted, though, and can be used.

### Disk functions [E-200 only]

The E-200's Disk functions allow you to save the Recorder Song in the USER SNG memory to disk, to save and load your files to and from disk, to delete files on a floppy disk, and format disks.

Though you can use 2DD or 2HD floppies, 2HD disks have twice the capacity of 2DD disks, so use 2HDs whenever you can.

Whenever the disk drive writes data to or reads data from disk, the Disk icon (DISK ) flashes in the display. Do not remove the floppy disk while this icon is displayed as that may damage both the disk drive and the disk (so that it becomes unreadable).

#### Loading User Programs from disk

This load function is called LOAD UPr. It allows you to transfer a set of 10 User Programs (i.e. for all memories) to the E-200's internal memory. This will overwrite the User Programs that currently reside in the internal memories.

**Note:** If you wish to use the User Programs in the internal memory at a later stage, first save them to disk before proceeding. See p. 49.

**Note:** The User Program set data also contain the TONE button assignments (page 28). After loading a User Program set, the eight TONE buttons may therefore select other sounds than before.

- (1) Insert a disk into the drive.
- (2) Press DISK to select the Disk mode.

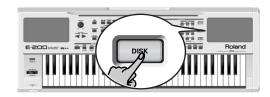

The "LOAD Upp" function is already selected, so there is nothing else you need to do. (Otherwise, use FAMILY to select this parameter.)

(3) Use SELECT ▼► to select the User Program Set you wish to load.

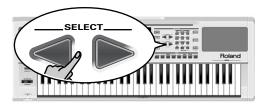

The **YES** message next to it starts flashing.

(4) Press the YES/+ button to load the selected file.

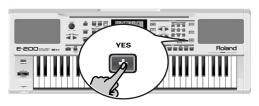

**Note:** Press NO/- if you do not want to load the selected file after all.

If you pressed <u>YES/+</u>, the display now shows the message "Loading". Once the data have been loaded, the "Complete" message briefly appears.

(5) Press another "big" button in the DATA ENTRY section to leave this function.

#### Possible error messages

| No Disk  | You forgot to insert a floppy disk into the drive                                                                                                    |
|----------|----------------------------------------------------------------------------------------------------|
| No Files | The disk you inserted contains no User Program data.                                                                                                    |
| NoFormat | The floppy disk is either not formatted or uses a format the E-200 doesn't recognize. Press<br>YES/+ to format it now (careful: this will erase all data on disk). |
| Disk Err | The disk is probably damaged and cannot be used.                                                                                                    |
| File Err | The file you selected is damaged and cannot be loaded.                                                                                                    |

#### Loading songs from disk

LOAD Sn9 allows you to load a song on floppy disk into the E-200/E-100's User memory.

- (1) Insert a disk into the drive.
- (2) Press DISK to select the Disk mode.
- (3) Select the "LOAD Sng" function using FAMILY ■▶.
- (4) Use SELECT **■** to select the song you wish to load. The **YE5** message next to it starts flashing.
- (5) Press the YES/+ button to load the selected file. Note: Press NO/- if you do not want to load the selected file after all.

If you pressed <u>YES/+</u>, the display now shows the message "Loading". Once the data have been loaded, the "Complete" message briefly appears.

(6) Press another "big" button in the DATA ENTRY section to leave this function.

Note: See also "Possible error messages" above.

#### Loading Music Styles from disk

LOAD St1 allows you to load a Music Style on floppy disk into the E-200/E-100's User memory.

- (1) Insert a disk into the drive.
- (2) Press DISK to select the Disk mode.
- (3) Select the "LOAD St1" function using FAMILY ■▶.
- (4) Use SELECT ▼ to select the Music Style you wish to load.

The **YE5** message next to it starts flashing.

(5) Press the YES/+ button to load the selected file. Note: Press NO/- if you do not want to load the selected file after all.

If you pressed <u>YES/+</u>, the display now shows the message "Loading". Once the data have been loaded, the "Complete" message briefly appears.

(6) Press another "big" button in the DATA ENTRY section to leave this function.

Note: See also "Possible error messages" (p. 48).

#### Saving files to disk

The E-200 provides the following Save functions:

SAVE Upper: Use this function to save the contents of the internal User Program memories (all 10 of them) to a floppy disk.

**Note:** The User Program set data also contain the TONE button assignments (page 28).

SAUE Sng: This allows you to save the song in the USERSONG memory to a floppy disk. A song saved to disk becomes a Standard MIDI File.

- (1) Insert a disk into the drive.
  - Every floppy contains a square tab that allows you to "close" a little window. With the tab in that position, you can save data to the disk. Do not forget to write-enable the disk by closing this little window prior to inserting the floppy disk.
- (2) Press DISK and use SELECT to select "SAVE Upn" or "SAVE Sng".
- (3) If necessary, use the SELECT buttons to move the cursor to another character position (that character flashes).

**Note:** Each time you press another numeric button (for entering characters), the cursor advances automatically to the next position.

(4) Use the numeric buttons to assign a character to that position.

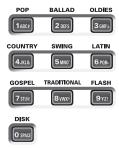

The available characters are as shown above.

(5) Repeat steps (3) and (4) to assign the desired characters to the remaining positions.

Though you could save the file with the current default name ("SONG\_001", or "USPR\_000"), a proper name will help you identify the file at all times. We therefore suggest you take the time to specify a meaningful name.

**Note:** If you select "SPACE" ( button), the display will insert a "\_". That's because MS-DOS® does not allow you to use spaces.

(6) After entering the name, press the <u>YES/+</u> button to save the data to floppy disk.

The display now looks as follows:

### 71 Saving

At the end of the saving operation, the display briefly shows the "Complete" message.

**Note:** If the message "Protect" appears, you forgot to switch off the disk's Write protection. Press the EJECT button of the disk drive, remove the floppy and close the tab, insert the disk again and press [YES/+].

**Note:** Press NO/- if you do not want to save the selected file after all.

(7) Press another "big" button in the DATA ENTRY section to leave this function.

#### Possible error messages

| No Disk   | You forgot to insert a floppy disk into the drive.                                                                                                    |
|-----------|----------------------------------------------------------------------------------------------------|
| Protect   | See above.                                                                                                    |
| Disk Full | The remaining disk capacity does not allow to save your data to this disk.                                                                                                    |
| NoFormat  | The floppy disk is either not formatted or uses a format the E-200 doesn't recognize. Press YES/+ to format it now (careful: this will erase all data on disk).                                                                                                    |
| Disk Err  | The disk is probably damaged and cannot be used.                                                                                                    |
| OverWrt?  | The name you assigned to the data already exists on the floppy disk you inserted. If you press YES/+ to continue, the file on disk will be overwritten (and the corresponding data will be erased). Either insert another floppy disk, or press DISK and enter another name for the data you want to save. |

#### Deleting files on disk

The Delete functions allow you to erase files from the inserted floppy disk. This may be necessary to make room for new files (e.g. when the "Disk Full" message appears). Be careful, though, to only delete files you are absolutely (positively) sure you will never need again. Once a file has been deleted, it is gone forever.

**Note:** As a rule, you should first make a backup copy of your disk on your computer. After all, files really only become indispensable once they are no longer available...

DEL Upp: Use this function to delete a User Program Set from disk. Be aware that by doing so, you actually erase 10 User Program settings.

DEL Sng: This allows you to delete a song file on disk.

- (1) Insert the disk with the file you want to delete into the drive.
- (2) Press DISK to select the Disk mode.
- (3) Use SELECT ▼► to select "DEL Upp" or "DEL Sng".
- (4) Use SELECT ▼► to select the file you wish to delete (example: "USPR\_005"). The YE5 message starts flashing.
- (5) Press the YES/+ button.

  To be on the safe side, the E-200 now asks you whether you really want to delete the file ("Sune?").
- (6) Press <u>YES/+</u> to delete the file, or <u>NO/-</u> to abort the operation.

If you pressed <u>YES/+</u>, the display now shows the message "Deleting". Once the data have been deleted, the "Complete" message briefly appears.

(7) Press another "big" button in the DATA ENTRY section to leave this function.

#### Possible error messages

| No Disk  | You forgot to insert a floppy disk into the drive.                                                                                                    |
|----------|----------------------------------------------------------------------------------------------------|
| Protect  | You forgot to switch off the disk's Write protection. Press the EJECT button of the disk drive, remove the floppy and close the tab, insert the disk again and press YES/+. |
| NoFormat | The floppy disk is either not formatted or uses a format the E-200 doesn't recognize. Press YES/+ to format it now (careful: this will erase all data on disk).             |
| Disk Err | The disk is probably damaged and cannot be used.                                                                                                    |
| No Files | The disk contains no files of the selected type. Insert another disk.                                                                                                    |

#### Format

Before being able to save files to a disk, you need to prepare a floppy disk. This is called "formatting". If the floppy you are about to use is IBM PC formatted, there is no need to format it, though disk access is faster with disks formatted on the E-200. Otherwise proceed as follows:

- (1) Insert a disk into the drive.

  Every floppy contains a square tab that allows you to "close" a little window. With the tab in that position, you can format the disk. Do not forget to write-enable the disk by closing this little window prior to inserting the floppy disk.
- (2) Press DISK to select the Disk mode.
- (3) Use FAMILY to select "FORMAT". The "Sure?" message appears and the YE5 message starts flashing.
- (4) Press YES/+) to format the disk.
  Note: If you do not want to format your floppy, press NO/-.
  Note: By formatting a disk, you erase all files it contains. It would be a good idea to first check what it contains (e.g. on your PC).

The value to the left of the "Formatng" message now counts from "1" to "100" while the disk icon flashes to indicate that the disk is being accessed. When the disk is formatted, the message "Complete" is briefly displayed.

### 15. Using the outputs and an optional footswitch

If you like, you can also record your performance (or a Recorder songs) to cassette, MD, etc. To this end, you need to connect the E-200/E-100's OUTPUT sockets to the external device's REC IN jacks.

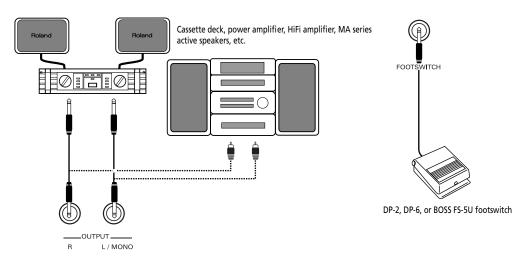

Use a standard 1/4" phone cable for doing so. Another use for these outputs is to connect the E-200/E-100 to your HiFi or keyboard amplifier (such as the Roland KC-550/350/150). Using a HiFi amplifier requires the use of an adapter plug (phono/RCA→1/4" jack). If you like, you can also purchase two Roland PJ-1M cables.

**Note:** By connecting the OUTPUT jacks, you do not switch off the E-200/E-100's amplification system.

You can connect an optional DP-2, DP-6, or BOSS FS-5U foot switch to the FOOTSWITCH jack in order to hold the notes even after releasing the keys, or to perform other functions (see p. 38).

### 16. Miscellaneous

#### **Functions for educational purposes**

The E-200/E-100 provides two functions that may come in handy for music teachers or for those who use the E-200/E-100 in class:

#### Deactivating or activating the Demo function

The E-200/E-100's Demo function can be switched off so that pressing <u>USB</u>+<u>KEYBOARD TOUCH</u>] will have no effect at all. This may be useful in situations where the E-200/E-100 is used in class. Here is how to deactivate the Demo function:

- (1) Switch off the E-200/E-100.
- (2) Hold down the USB, KEYBOARD TOUCH and ACOUSTIC buttons while switching the E-200/E-100 back on again. The display briefly shows "DISABLED".

  This setting is remembered, so that next time you want to

listen to a demo song, you have to repeat the above procedure.

#### Deactivating or activating the Arranger

Use the following procedure to ensure that the Arranger cannot be started or stopped:

- (1) Switch off the E-200/E-100.
- (2) Hold down the ACOUSTIC and ARRANGER buttons while you switch the E-200/E-100 back on again.

  The display briefly shows "DISABLED". It is now impossible to start/stop the Arranger using the START/STOP button.

Repeat the above procedure when you want to use the Arranger again.

### Deactivating or activating the Arranger and Demo functions

A third "educational" option is to switch off both the Demo and the Arranger functions in one go:

- (1) Switch off the E-200/E-100.
- (2) Hold down the ACOUSTIC and START/STOP buttons while you switch the E-200/E-100 back on again.

  The display briefly shows "DISABLED". It is now impossible to start/stop the Arranger or demo song playback.

  Repeat the above procedure when you want to use the Arranger and Demo function again.

# Initializing your E-200/E-100 (Factory)

After working extensively with your E-200/E-100, you may want to recall the original factory settings. Note that the Recorder song will be empty and that the User Programs contain factory settings after initializing your E-200/E-100. Here is how to initialize your E-200/E-100:

- (1) Power off your E-200/E-100.
- (2) Hold down the <u>USER PROGRAM/WRITE</u> button while turning your E-200/E-100 back on again.

  The message "Factory" informs you that the E-200/E-100 has been initialized.

**Note:** This does not affect the data in the E-200/E-100's Flash memory. See page 40 for how to initialize that area.

### 17. Specifications

E-200/E-100 Intelligent Keyboard Keyboard: 61 keys, velocity sensitive Sound source: PCM samples

Max polyphony: 64 voices

Tones: 510 panel sounds + 542 XG compatible voices + 256 GM2

compatible sounds

Drum Kits: 20 Drum Kits, 11 XG-compatible Drum Kits + 9 GM2-

compatible Drum Kits

Multitimbral parts: 19

Compatibility: GM2, GS, XG Lite

**Display type:** New large backlit custom display

Panel controls: VOLUME knob, ACCOMP/KEYBOARD BALANCE buttons, TEMPO/DATA buttons, BENDER/MODULATION lever, FAMILY buttons, SELECT buttons, 10 Style family buttons (plus numeric buttons [0]∼[9]), 8 assignable TONE family buttons

Music Styles: 94 Styles in Flash memory (78 factory + 16 change-

able)

One Touch: 2 x 78

Orchestrator: 3 levels: Drum&Bass, Combo, Full Band

Stylist: 5: Acoustic, Pop, Rock, Dance, World

**Songs:** Realtime SMF player

16-track Recorder: 4 easy modes (ALL, Keyboard, Single, Punch In/

Out)

**Song Stylist:** 5: Acoustic, Pop, Rock, Dance, World **Flash Memory:** For Music Styles and Songs

User Programs: 10

Effects: Reverb: 8 types, Chorus: 8 types, Multi-FX: 47 types Data storage: E-200→ FDD 3.5" 2HD/2DD (Styles, Songs/SMF,

User Programs)

E-100 & E-200→ File save & load from PC via USB (Style, Song)

Metronome: Time Signature setting (1/4, 2/4, 3/4, 4/4, 5/4, 6/4, 6/8,

9/8), Volume setting

Other functions: 2 easy modes: Piano, Arranger, Music Assistant: 106 settings, Split (2 Tones: Split [L] + Main [R]), Dual (2 Tones: Main + Dual), Melody Intelligence: 18 types, Octave  $(-4\sim4)$ ,

Transpose (–12~12), V-Link

System updates: Yes

Connections: USB: file transfer, MIDI IN, OUT

Outputs: L/Mono, Right (1/4" phone jacks), Phones 1/2, DC IN

adapter)

Others: E-200→ Output Power: 10W+10W with "Digital Bass

Enhancer", Stereo Speakers: x ø13cm, Bass Reflex

E-100→ Output Power: 5W+5W with "Digital Bass Enhancer",

Stereo speakers: 2 x ø12cm

Power supply: 12V/3.5A (E-200), 12V/1A (E-100)

**Dimensions:** 1020 x 355 x 132 mm **Weight:** 8kg (E-200), 7kg (E-100)

Supplied accessories: E-200→ Owner's Manual, PSB-4U adapter,

music rest, USB cable

E-100→ Owner's Manual, ACO adapter, music rest, USB cable

Note: Specifications are subject to change without prior notice.

# 8. Lists

# Tones selectable via the front panel

| THE REPORT OF THE REPORT OF TH | OTHER            |
|----------------------------------------------------------------------------------------------------|------------------|
| Name Oudmen Shamisen Koto Shamisen Koto Shamisen Kanoon Bagpipe Fiddle Shanai 2 Timpani StiDrums Castnets Tako Wind Bird 2 Tako Thunder Wind Bird 2 Telphn 2 Telphn 2 Telphn 2 Telphn 2 Telphn 2 Telphn 3 Telphn 3 Telphn 3 Telphn 3 Telphn 4 Telphn 5 Telphn 5 Telphn 6 Telphn 7 Telphn 7 Telphn 7 Telphn 7 Telphn 7 Telphn 8 Telphn 1 Telphn 1 Telphn 2 Telphn 2 Telphn 2 Telphn 3 Telphn 3 Telphn 3 Telphn 1 Telphn 1 Telphn 2 Telphn 2 Telphn 3 Telphn 3 Telphn 1 Telphn 3 Telphn 3 Telphn 1 Telphn 3 Telphn 1 Telphn 3 Telphn 3 Telphn 3 Telphn 4 Telphn 4 Telphn 6 Telphn 6 Telphn 6 Telphn 7 Telphn 1 Telphn 1 Telphn 1 Telphn 1 Telphn 1 Telphn 2 Telphn 2 Telphn 3 Telphn 3 Telphn 3 Telphn 3 Telphn 4 Telphn 4 Telphn 4 Telphn 6 Telphn 6 Telphn 6 Telphn 6 Telphn 7 Telphn 7 Telphn 1 Telphn 1 Telphn 1 Telphn 1 Telphn 1 Telphn 1 Telphn 1 Telphn 1 Telphn 1 Telphn 1 Telphn 1 Telphn 1 Telphn 2 Telphn 1 Telphn 1 Telphn 2 Telphn 1 Telphn 2 Telphn 1 Telphn 2 Telphn 2 Telphn 2 Telphn 3 Telphn 3 Telphn 3 Telphn 4 Telphn 6 Telphn 6 Telphn 6 Telphn 6 Telphn 6 Telphn 7 Telphn 7 Telphn 1 Telphn 1 Telphn 1 Telphn 1 Telphn 1 Telphn 1 Telphn 1 Telphn 1 Telphn 1 Telphn 1 Telphn 2 Telphn 1 Telphn 1 Telphn 2 Telphn 2 Telphn 2 Telphn 2 Telphn 2 Telphn 2 Telphn 2 Telphn 2 Telphn 2 Telphn 2 Telphn 3 Telphn 2 Telphn 1 Telphn 2 Telphn 1 Telphn 2 Telphn 1 Telphn 2 Telphn 2 Telphn 2 Telphn 2 Telphn 2 Telphn 2 Telphn 2 Telphn 2 Telphn 2 Telphn 2 Telphn 2 Telphn 2 Telphn 2 Telphn 2 Telphn 2 Telphn 3 Telphn 3 Telphn 3 Telphn 3 Telphn 3 Telphn 3 Telphn 3 Telphn 4 Telphn 3 Telphn 4 Telphn 3 Telphn 4 Telphn 4 Telphn 4 Telphn 4 Telphn 4 Telphn 4 Telphn 4 Telphn 4 Telphn 4 Telphn 4 Telphn 4 Telphn 4 Telphn 4 Telphn 4 Telphn 4 Telphn 4 Telphn 4 Telphn 4 Telphn 4 Telphn 4 Telphn 4 Telphn 4 Telphn 4 Telphn 4 Telphn 4 Telphn 4 Telphn 4 Telphn 4 Telphn 5 Telphn 4 Telphn 5 Telphn 4 Telphn 5 Telphn 4 Telphn 5 Telphn 4 Telphn 5 Telphn 4 Telphn 5 Telphn 4 Telphn 5 Telphn 4 Telphn 5 Telphn 5 Telphn 4 Telphn 5 Telphn 5 Telphn 5 Telphn 5 Telphn 5 Telphn 5 Telphn 5 Telphn 5 Telphn 5 | Harmonc2         |
| 0,000                                                                                                    | 2 1              |
| One of the control of the control of | 243 23           |
| Family STRINGS STRINGS | ETHNIC           |
| Name Name Name Cello Contrbss St.Choir Humming Humming Humming Humming SynVox Solo Vox BrithyInr SoprnSax TenorSax BrithyInr SoprnSax TenorSax BrithyInr SoprnSax TenorSax BrithyInr SoprnSax TenorSax BrithyInr SoprnSax TenorSax BrithyInr SoprnSax TenorSax BrithyInr SoprnSax TenorSax BrithyInr SoprnSax TenorSax BrithyInr SoprnSax TenorSax MrithyInr SoprnSax TenorSax BrithyInr SoprnSax TenorSax MrithyInr SoprnSax TenorSax SoprnSax TenorSax SoprnSax TenorSax SoprnSax SoprnSax SoprnSax SoprnSax SoprnSax SoprnSax SoprnSax SoprnSax SoprnSax SoprnSax SoprnSax SoprnSax SoprnSax SoprnSax SoprnSax SoprnSax Soprn SoprnSax Soprn Soprn Soprn SprVoice HeavenIII Itopia Tine Pad PolarPad SprVoice HeavenIII Itopia Tine Pad SprVoice HeavenIII Itopia Tine Pad SprVoice HeavenIII Itopia Tine Pad SprVoice HeavenIII Sprinsax SprVoice HeavenIII Sprinsax SprVoice HeavenIII Sprinsax SprVoice HeavenIII Sprinsax SprVoice HeavenIII Sprinsax SprVoice HeavenIII Sprinsax SprVoice HeavenIII Sprinsax SprVoice HeavenIII Sprinsax SprVoice SprVoice HeavenIII Sprinsax SprVoice SprVoice SprVoice HeavenIII Sprinsax SprVoice SprVoice  | Rabab            |
| 2<br>000000860008700008000100080000024280v2t740w4t0v0f4070180-0-00-01-w40-w-70-60008000                                                                                                    | » ∞              |
| <u>,</u><br>,,,,,,,,,,,,,,,,,,,,,,,,,,,,,,,,,,,                                                                                                    | 7                |
| <br>7 4 4 4 4 7 4 7 8 7 7 8 7 8 7 8 8 8 8 7 8 7                                                                                                    | 106              |
| 006<br>906<br>907<br>908<br>909<br>909<br>909<br>909<br>909<br>909<br>909                                                                                                    | 162              |
|                                                                                                    |                  |
| Family Plano Plano Plano Plano Plano Plano Plano E.Plano E.Pla | STRINGS          |
| Name StPiano 1 EurophPf Piano 2 Honkythk Piano 2 Honkythk Piano 2 Honkythk Piano 2 Honkythk Piano 2 Honkythk Replace DynoRhds Wurly Bellegend Harpsi 2 StHarpsi Compolav Compolav Compo | SlwVioln         |
| OO                                                                                                    | » ∞              |
| <u>,</u><br>,,,,,,,,,,,,,,,,,,,,,,,,,,,,,,,,,,,                                                                                                    | 7                |
| 7.<br>                                                                                                    | . 14             |
| Do to the control of the control of  | . <del>.</del> . |
|                                                                                                    |                  |

| Name Harm Rain Africtowd Clavipad Sine Pad BowdGlss MetalPad Horn Pad Sine Pad BowdGlss MetalPad Halo Pad Converge CeistlPd Apologue Goblin SoSsiFi EchDrops EchoPan BigPannr Wirplano Stopsifi EchoPos Goblin Sossifi Chopan BigPannr Wirplano Stopsifi Chopan BigPannr Wirplano Stopsifi Chopan BigPannr Wirplano Stopsifi Chopan BigPannr Wirplano Stopsifi Chopan BigPannr Wirplano Strimba Sossifi Hichriki Bonang Goopichnt Tsugaru Tambra Tambra Tambra Tambra Tambra Hichriki Bonang Goopichnt Tsugaru Tambra Hichriki Bonang Goopich Tsugaru Tambra Melorom Redner GaminGng Strameln Melorom Melorom Real Tom Melorom SyntDrum 808 Tom ElecPerc Rev Cym Rev Cym Rev Cym Rev Cym Rev Synt 1 RevSnr 2 Rev Snr 1                                                                                                    | RewKick1 RewTom 1 RewTom 1 RewTom 2 BrtNoise FIRClick Seashore FIRClick Stream Bubble Dog Kitty Growl Telphn 1 DoorCrk DoorCrk Cartach WndChins Scratch Cartash WndChins Foratch RewTon RewTon |
|----------------------------------------------------------------------------------------------------|----------------------------------------------------------------------------------------------------|
| 000 - 2 8 8 2 7 0 0 0 0 8 5 - 2 0 0 0 0 - 2 8 4 5 - 1 8 5 - 1 5 1 0 8 0 0 8 9 0 - 8 9 0 0 0 0 8 9 0 0 0 0 0 0 0 0 0 0 0 0                                                                                                    |                                                                                                    |
| $^{\circ}_{0}$                                                                                                    | ,,,,,,,,,,,,,,,,,,,,,,,,,,,,,,,,,,,,,,,                                                                                                    |
| 7 6 7 8 8 8 8 8 8 8 8 2 0 0 0 0 0 0 0 0 0 0 0                                                                                                    | 120<br>120<br>120<br>120<br>120<br>120<br>120<br>120<br>120<br>120                                                                                                    |
| Tone Tone 1 20 2 2 2 2 2 2 2 2 2 2 2 2 2 2 2 2 2                                                                                                    | 4 88 4 88 4 88 4 88 4 88 4 88 4 88 4 8                                                                                                    |
|                                                                                                    |                                                                                                    |
| 5. B.         0. 0. 0. 0. 0. 0. 0. 0. 0. 0. 0. 0. 0. 0                                                                                                    |                                                                                                    |
|                                                                                                    |                                                                                                    |
| Name TremOrch ChoirStr VeloiString SlwString SlwString SlwString SlwString SlwString SlwString SlwString SlwString SlwString SlwString TOS Str1 TOS Str1 TOS Str1 TOS Str1 TOS Str1 TochnHit Euro Hit Euro Hit Euro Hit FicholiRave ChoirRave ChoirRave ChoirRave SprTenor TenrSax2 SprTenor TenrSax2 SprTenor TenrSax2 SprTenor TenrSax2 SprTenor TenrSax2 Trumpet2 Trumpet3 Trumpet3 Trumpet4 Trumpet4 Trumpet5 Trumpet5 Trumpe | SYBrass JunoBrss JunoBrss JunoBrss Octv Brs SynBrss2 SoftBrss SynBrss4 VeloBrs1 Square HollwMin Shmoog LMSquare ElmeGR VeloLead LA Saw Pel To Saw Pel To Saw NatrLead VentSyn Chifffld SthawWe BigFives Brs&Lead BigRives Brs&Lead BigRives Brs&Lead BigRives BigFives BigRives BigRives BigRives BigRives                                                                                                    |
| CCC00<br>10 10 10 10 10 10 10 10 10 10 10 10 10 1                                                                                                    | 8 4 8 8 8 8 9 1 1 2 2 5 2 5 1 7 8 8 9 1 7 8 8 9 1 7 7 8 9 1 7 7 7 7 7 7 7 7 7 7 7 7 7 7 7 7 7 7                                                                                                    |
|                                                                                                    | ~~~~~~~~~~~~~~~~~~~~~~~~~~~~~~~~~~~~~~~                                                                                                    |
| <b>7</b> 4 4 4 4 4 8 8 8 8 8 8 8 8 8 8 8 8 8 8                                                                                                    | 888888888888888888888888888888888888888                                                                                                    |
| Tone no.  333 334 335 337 338 338 338 339 339 330 330 330 330 330 330 330 330                                                                                                    | 391<br>393<br>393<br>394<br>396<br>396<br>397<br>400<br>400<br>400<br>400<br>400<br>400<br>400<br>400<br>400<br>40                                                                                                    |
|                                                                                                    |                                                                                                    |
| >                                                                                                    |                                                                                                    |
| Amaign                                                                                                    |                                                                                                    |
| Name Ukulele NylonGto SteleGtZ SteleGtZ SteleGtZ SteleGtZ SteleGtZ SteleGtZ SteleGtZ SteleGtZ SteleGtZ SteleGtZ SteleGtZ SteleGtZ SteleGtZ SteleGtZ MellowGt JazzGtz CleanGt. Open Hrd1 ChorusGt CleanGt. Open Hrd1 ChorusGt CleanGt. Dazz Man Gt Finch Dist.GtZ Dazed Gt Fedck Gt Fedck G | Hammer<br>JnglBass<br>LghtShBs<br>FatTBBss<br>SynBass2<br>SynBass2<br>SynBass2<br>SynBass2<br>Seq Bass<br>Seq Bass<br>Seq Bass<br>Set Rass<br>MildBass<br>Pattok Pls<br>SynthBass<br>MildBass<br>DetunBss<br>Attck Pls<br>Str Slap<br>BassSid<br>DoublHit<br>Violin2<br>Viola2<br>Cello2<br>Trem Skr Trens<br>Strings<br>Orchstra                                                                                                    |
| 2 CC00<br>2 CC00<br>2 2 CC00<br>2 3 3 2 2 3 3 2 3 3 3 3 3 3 3 3 3 3 3 3                                                                                                    | 20<br>27<br>27<br>27<br>27<br>27<br>27<br>27<br>27<br>27<br>27<br>27<br>27<br>27                                                                                                    |
| $\mathfrak{S}$                                                                                                    |                                                                                                    |
| 7.5.2.5.2.5.2.5.2.5.2.5.2.5.2.5.2.5.2.5.                                                                                                    | 33 33 33 33 33 33 33 33 33 33 33 33 33                                                                                                    |
| Tone no. 1 244 245 246 247 248 248 249 249 251 252 253 254 255 256 257 257 257 258 258 258 259 259 259 259 259 259 259 259 259 259                                                                                                    | 30 30 30 30 30 30 30 30 30 30 30 30 30 3                                                                                                    |

| Family  | DRUMS    | DRUMS    | DRUMS | DRUMS   | DRUMS    | DRUMS    | DRUMS | DRUMS | DRUMS    | DRUMS | DRUMS    | DRUMS    | DRUMS | DRUMS    | DRUMS  | DRUMS    | DRUMS    | DRUMS | DRUMS               | DRIMS |
|---------|----------|----------|-------|---------|----------|----------|-------|-------|----------|-------|----------|----------|-------|----------|--------|----------|----------|-------|---------------------|-------|
| Name    | STNDARD1 | STNDARD2 | ROOM  | Hip Hop | Drum'Bss | TechHous | R&B   | POWER | TR808909 | DANCE | NewTR909 | Jazz Kit | BRUSH | ORCHSTRA | ETHNIC | STNDARD3 | ELECTRNC | JAZZ  | <b>KICK&amp;SNR</b> | CEV   |
| _       | 2 0      |          |       |         |          |          |       |       |          |       |          |          |       |          |        |          |          |       |                     |       |
| 2       | -        | 7        | 6     | 9       | Ξ        | 15       | 14    | 1     | 56       | 27    | 31       | 33       | 4     | 49       | 22     | Μ        | 22       | 34    | 21                  | 7     |
| Tone no | 511 1    | 512      | 513   | 514     | 515      | 516      | 517   | 518   | 519      | 520   | 521      | 522      | 523   | 524      | 525    | 276      | 527      | 528   | 529                 | 530   |
|         |          |          |       |         |          |          |       |       |          |       |          |          |       |          |        |          |          |       |                     |       |

|                  | PC: 1 [CC32: 2]<br>STANDRD 1 | PC: 2 [CC32: 2]<br>STANDRD 2 | PC: 3 [CC32: 2]<br>STANDARD 3 | PC: 9 [CC32: 2]<br>ROOM   | PC: 10 [CC32: 2]<br>HIP HOP | PC: 11 [CC32: 2]<br>DRUM'BSS | PC: 12 [CC32: 2]<br>TECHHOUS | PC: 14 [CC32: 2]<br>R&B  | PC 17 [CC32: 2]<br>POWER  | PC: 25 [CC32: 2]<br>ELECTRONIC |
|------------------|------------------------------|------------------------------|-------------------------------|---------------------------|-----------------------------|------------------------------|------------------------------|--------------------------|---------------------------|--------------------------------|
| C-1 0            |                              |                              |                               |                           |                             |                              |                              |                          |                           |                                |
|                  |                              |                              |                               | ***                       |                             |                              |                              |                          |                           |                                |
| 4                |                              |                              |                               |                           |                             |                              |                              |                          |                           |                                |
| '   '            |                              |                              |                               |                           |                             |                              |                              |                          |                           |                                |
|                  |                              |                              |                               |                           |                             |                              |                              |                          |                           |                                |
| »                |                              |                              |                               |                           |                             |                              |                              |                          |                           |                                |
| 10               |                              |                              |                               |                           | 909 Kick 3                  | 909 Kick 3                   | 909 Kick 3                   | 909 Kick                 | Kick 1                    |                                |
| 1                |                              |                              |                               |                           | House Kick                  | House Kick                   | 909 Kick2                    | House Kick               | Kick 2                    |                                |
|                  |                              |                              |                               | -                         | 1K-808 KiCK                 | 909 Kick                     | H:-808 Kick                  | IK-808 KICK              | -                         |                                |
| 14               |                              |                              |                               |                           | 909 Kick2                   | SimpleKick                   | SimpleKick                   | 909 Kick2                |                           |                                |
| - 15             |                              |                              |                               |                           | TR-909 OHHsh                | TR-909 OHHsh                 | TR-909 OHHsh                 | R&B OHHsh                | -                         |                                |
| 1                |                              |                              |                               |                           | ТК-909 ОНН                  | ТК-909 ОНН                   | ТК-909 ОНН                   | R&B OHH                  |                           |                                |
| 9                |                              |                              |                               |                           | H H                         | W H                          | H H                          | W H                      |                           |                                |
|                  |                              |                              |                               |                           | ShutHa                      | ShutHa                       | ShutHa                       | ShutHa                   |                           |                                |
| 20               |                              |                              |                               |                           | ShutHi                      | ShutHi                       | ShutHi                       | ShutHi                   |                           |                                |
| 21               |                              | -                            |                               | -                         | One                         | One                          | One                          | One                      |                           |                                |
| 22               |                              |                              |                               |                           | Two                         | Two                          | Two                          | Two                      |                           |                                |
| 1                |                              |                              |                               |                           | Three                       | Three                        | Three                        | Three                    |                           |                                |
| ·   6            | ll of once                   | ll od ose of                 | Constant                      | led ones                  | Four                        | Four                         | Four                         | Four                     | lled cook                 | lled or or                     |
| 2 y              | nare Koli                    | Finger Snan                  | Finger Span                   | Share Koll<br>Finger Shan | Share Roll                  | Share Koll                   | Shan                         | Share Koll               | Share Koll                | Share Roll<br>Finder Shan      |
| 77               | lah-0                        | High-Q                       | High-0                        | High-Q                    | High-0                      | High-0                       | High-0                       | High-O                   | High-0                    | High-Q                         |
| i                | del                          | Slap                         | Slap                          | Slap                      | Slap                        | Slap                         | Slap                         | Slap                     | Slap                      | Slap                           |
|                  | ScratchPush                  | ScratchPush                  | ScratchPush                   | ScratchPush               | Scrtch Push2                | Scrtch Push2                 | Scrtch Push2                 | Scrtch Push2             | ScratchPush               | Scrtch Push2                   |
| 30               | cratchPull                   | ScratchPull                  | ScratchPull                   | ScratchPull               | Scrtch Pull2                | Scrtch Pull2                 | Scrtch Pull2                 | Scrtch Pull2             | ScratchPull               | Scrtch Pull2                   |
| 31               | ticks                        | Sticks                       | Sticks                        | Sticks                    | Sticks                      | Sticks                       | Sticks                       | Sticks                   | Sticks                    | Sticks                         |
| 3                | quarectick<br>frrnm Click    | Mtmm Click                   | Mtrom Click                   | Mrmm Click                | Marrom Click                | Mtmm Click                   | Mrram Click                  | Marecikk<br>Mem Click    | Mrnm Click                | Mrmm Click                     |
| 34               | Mtrnm. Bell                  | Mtmm. Bell                   | Mtrnm. Bell                   | Mtmm. Bell                | Mtrnm. Bell                 | Mtmm. Bell                   | Mtrnm. Bell                  | Mtmm. Bell               | Mtrnm. Bell               | Mtmm. Bell                     |
| *                | ick 1                        | Std2 Kick2                   | Std.1 Kick2                   | Room Kick 2               | HipHop Kick                 | TR-808 Kick                  | 909 Kick                     | 909 Kick 3               | Power Kick2               | Elec Kick 2                    |
| *                | ick 2                        | Std.2 Kick1                  | Std.1 Kick1                   | Room Kick 1               | SimpleKick                  | 909 Kick2                    | House Kick                   | SimpleKick               | Power Kick1               | Elec Kick 1                    |
| 37               | ide Stick                    | Side Stick                   | Side Stick                    | Side Stick                | Side Stick                  | Side Stick                   | Side Stick                   | Side Stick               | Side Stick                | Side Stick                     |
| 38               | Snare 2                      | Std.2 Snare1                 | Std.1 Snare1                  | Room Snare 1              | HipHop Snare                | Jungle Snare                 | Techno Snare                 | R&B Snare                | Dance Snare1              | Elec. Snare                    |
| 39               | 09Clap                       | 808clap                      | 808clap                       | 808clap                   | FunkClap                    | 909Clap                      | 909Clap                      | R&B Clap                 | 808clap                   | 808clap                        |
|                  | nare 1                       | Std.2 Snare2                 | Std.1 Snare2                  | Room Snare 2              | HipHopSnare2                | Ps Snare                     | House Snare                  | 909Snare2                | Power Snare1              | Elec Snare 2                   |
| _                | Keal lom b                   | Keal Iom 6                   | Keal lom 6                    | Room Iom 5                | Keal lom b                  | 2 mol 808                    | Synth Drum 2                 | Keal lom b               | Rock I om 4               | Synth Drum 2                   |
| ۰ ا <sup>د</sup> | lose Hirlat                  | Dazz Cisa.HH                 | Close Hinat                   | Room Crin                 | HIPHOPCHH<br>Bool Tom 6     | M&B CHH                      | Svath Drum 2                 | R&B CHH                  | Bock Tom 4                | Sunth Drim 2                   |
| 44               | edal HiHat                   | Pedal HiHat                  | Pedal HiHat                   | Pedal HiHat               | HipHopCHH                   | R&B CHH                      | TR-909 CHH                   | R&B CHH                  | Pedal HiHat               | Pedal HiHat                    |
| 45 R             | Real Tom 4                   | Real Tom 4                   | Real Tom 4                    | Room Tom 2                | Real Tom 4                  | 808 Tom 2                    | Synth Drum 2                 | Real Tom 4               | Rock Tom 4                | Synth Drum 2                   |
|                  | pen HiHat                    | Jazz Open HH                 | Open Hi Hat                   | R8 Ohh2                   | НірНорОНН                   | НірНорОНН                    | ТК-909 ОНН                   | R&B ОНН                  | R8 Ohh2                   | Jazz Open HH                   |
|                  | eal Tom 4                    | Real Tom 4                   | Real Tom 4                    | Room Tom 2                | Real Tom 4                  | 808 Tom 2                    | Synth Drum 2                 | Real Tom 4               | Rock Tom 4                | Synth Drum 2                   |
| 48               | Crash Cvm 1                  | Crash Cvm.1                  | Crash Cvm 1                   | Crash Cvm.1               | Crash Cvm 1                 | 808 10m 2<br>909 Crash       | Synth Drum 2<br>909 Crash    | Real Iom 1               | Crash Cvm.1               | Synth Drum 2<br>Crash Cym 1    |
|                  | eal Tom 1                    | Real Tom 1                   | Real Tom 1                    | Room Tom 2                | Real Tom 1                  | 808 Tom 2                    | Synth Drum 2                 | Real Tom 1               | Rock Tom 1                | Synth Drum 2                   |
| 55               | ide Cymbal                   | Ride Cymbal                  | Ride Cymbal                   | Ride Cymbal               | Ride Cymbal                 | Ride Cymbal                  | Ride Cymbal                  | Ride Cymbal              | Ride Cymbal               | Ride Cymbal                    |
|                  | hina Cymbal                  | China Cymbal                 | China Cymbal                  | China Cymbal              | ReverseCymbl                | China Cymbal                 | ReverseCymbl                 | ReverseCymbl             | China Cymbal              | ReverseCymbl                   |
| 53 R             | Ride Bell                    | Ride Bell                    | Ride Bell                     | Ride Bell                 | Ride Bell                   | Ride Bell                    | Ride Bell                    | Ride Bell                | Ride Bell                 | Ride Bell                      |
| 42               | ampourne                     | lambourine<br>Calach Orm     | l ambourne<br>Colorh Com      | lampourine<br>Solad Our   | l ambourine                 | lambourine<br>Solach Orm     | l ambourine                  | lambourine<br>Solash Com | l ambourine<br>Soleth Com | Solath Com                     |
| 22               | Splian Cym.                  | Spiasn Cym.<br>Cowbell       | Spiesn Cym.                   | Splash Cym.<br>Cowbell    | Splasn cym.<br>Cowbell      | splasn Cym.<br>808cowbe      | Splissn cym.                 | Spidsin Cym.             | Spiesn Cym.               | Spiash Cym.                    |
|                  | Crash Cym.2                  | Crash Cvm.2                  | Crash Cvm.2                   | Crash Cvm.2               | Crash Cvm.2                 | Crash Cvm.2                  | Crash Cvm.2                  | Crash Cvm.2              | Crash Cvm.2               | Crash Cvm.2                    |
| 288              | ibraslap                     | Vibraslap                    | Vibraslap                     | Vibraslap                 | Vibraslap                   | Vibraslap                    | Vibraslap                    | Vibraslap                | Vibraslap                 | Vibraslap                      |
| Œ.               | ide Cymbal                   | Ride Cymbal                  | Ride Cymbal                   | Ride Cymbal               | Ride Cymbal                 | Ride Cymbal                  | Ride Cymbal                  | Ride Cymbal              | Ride Cymbal               | Ride Cymbal                    |
| 9 09             | Bongo High                   | Bongo High                   | Bongo High                    | Bongo High                | Bongo High                  | Bongo High                   | Bongo High                   | Bongo High               | Bongo High                | Bongo High                     |
| E E              | Bongo Lo                     | Bongo Lo                     | Bongo Lo                      | Bongo Lo                  | Bongo Lo                    | Bongo Lo                     | Bongo Lo                     | Bongo Lo                 | Bongo Lo                  | Bongo Lo                       |
| 62 s             | Aute H.Conga                 | Mute H.Conga                 | Mute H.Conga                  | Mute H.Conga              | Mute H.Conga                | 808 Conga                    | Mute H.Conga                 | Mute H.Conga             | Mute H.Conga              | Mute H.Conga                   |
|                  | onga Hi Opn                  | Conga Hi Opn                 | Conga Hi Opn                  | Conga Hi Opn              | Conga Hi Opn                | 808 Conga                    | Conga Hi Opn                 | Conga Hi Opn             | Conga Hi Opn              | Conga Hi Opn                   |
|                  | onga Lo Opn                  | Conga Lo Opn                 | Conga Lo Opn                  | Conga Lo Opn              | Conga Lo Opn                | 808 Conga                    | Conga Lo Opn                 | Conga Lo Opn             | Conga Lo Opn              | Conga Lo Opn                   |
|                  | ligh Timbale                 | High Timbale                 | High Timbale                  | High Timbale              | High Timbale                | High Timbale                 | High Timbale                 | High Timbale             | High Timbale              | High Timbale                   |
| 99               | ow Timbale                   | Low Timbale                  | Low Timbale                   | Low Timbale               | Low Timbale                 | Low Timbale                  | Low Timbale                  | Low Timbale              | Low Timbale               | Low Timbale                    |
|                  | Agogo                        | Agogo                        | Agogo                         | Agogo                     | Agogo                       | Agogo                        | Agogo                        | Agogo                    | Agogo                     | Agogo                          |
|                  | ogogo                        | Agogo                        | Agogo                         | Agogo                     | Agogo                       | Ayoyo                        | Agogo                        | Agogo                    | Agogo                     | Agogo                          |
| 02               | Maracas                      | Maracas                      | Maracas                       | Maracas                   | Maracas                     | RNRmarac                     | Maracas                      | Maracas                  | Maracas                   | Maracas                        |
|                  | hrtWhistle                   | ShrtWhistle                  | ShrtWhistle                   | ShrtWhistle               | ShrtWhistle                 | ShrtWhistle                  | ShrtWhistle                  | ShrtWhistle              | ShrtWhistle               | ShrtWhistle                    |
|                  | LongWhistle                  | LongWhistle                  | LongWhistle                   | LongWhistle               | LongWhistle                 | LongWhistle                  | LongWhistle                  | LongWhistle              | LongWhistle               | LongWhistle                    |
| 73               | hort Guiro                   | Short Guiro                  | Short Guiro                   | Short Guiro               | Short Guiro                 | Short Guiro                  | Short Guiro                  | Short Guiro              | Short Guiro               | Short Guiro                    |
| <u> </u>         | ong Guiro                    | Long Guiro                   | Long Guiro                    | Long Guiro                | Long Guiro                  | Long Guiro                   | Long Guiro                   | Long Guiro               | Long Guiro                | Long Guiro                     |
| 76               | Claves                       | Claves                       | Claves                        | Claves                    | Claves                      | 808clave                     | Claves                       | Claves                   | Claves                    | Claves                         |
|                  | Woodblock                    | Woodblock                    | Woodblock                     | Woodblock                 | Woodblock                   | Woodblock                    | Woodblock                    | Woodblock                | Woodblock                 | Woodblock                      |
| 77               | Vocumora<br>futo Cuica       | Mirto Cilica                 | Mirto Cilica                  | Mirto Cilica              | Woodungen                   | Mirto Cilica                 | Hon                          | Hon                      | Muto Cuica                | Muto Cuica                     |
|                  | nen Cuica                    | Open Cuica                   | Open Cuica                    | Open Cuica                | Hoo                         | Open Cuica                   | Hoo                          | Hoo                      | Open Cuica                | Open Cuica                     |
| 08               | fute Triangl                 | Mute Triangl                 | Mute Triangl                  | Mute Triangl              | Mute Triangl                | Mute Triangl                 | Mute Triangl                 | Mute Triangl             | Mute Triangl              | Mute Triangl                   |
| 18               | Open Triangl                 | Open Triangl                 | Open Triangl                  | Open Triangl              | Open Triangl                | Open Triangl                 | Open Triangl                 | Open Triangl             | Open Triangl              | Open Triangl                   |
| 82               | haker                        | Shaker                       | Shaker                        | Shaker                    | Shaker                      | Shaker                       | Shaker                       | Shaker                   | Shaker                    | Shaker                         |
| 7                | Jingle Bell                  | Jingle Bell                  | Jingle Bell                   | Jingle Bell               | Jingle Bell                 | Jingle Bell                  | Jingle Bell                  | Jingle Bell              | Jingle Bell               | Jingle Bell                    |
| 7                | ar Chimes                    | Bar Chimes                   | Bell Tree                     | Bell Tree                 | Bell Tree                   | Bell Tree                    | Bell Tree                    | BellTree                 | Bell Tree                 | Bell Tree                      |
|                  | Castanets<br>Mute Surdo      | Castanets<br>Mute Surdo      | Castanets<br>Mute Surdo       | Castanets<br>Mute Surdo   | Castanets<br>Mute Surdo     | Castanets<br>Mute Surdo      | Castanets<br>Mute Surdo      | Castanets<br>Mute Surdo  | Castanets<br>Mute Surdo   | Castanets<br>Mute Surdo        |
| . 2              | Open Surdo                   | Open Surdo                   | Open Surdo                    | Onen Surdo                | On on Sindo                 | Onen Surdo                   | Onen Sundo                   | Onen Surdo               | Open Surdo                | Onen Surdo                     |
| 88               | their surve                  | ohell on or                  | open anno                     | open on or                | Open censor                 | ohell mine                   | Open source                  | ohen onion               | oher mine                 | ohen sanse                     |
| Ļ                |                              |                              |                               |                           |                             |                              |                              |                          |                           |                                |
| 06               |                              |                              |                               |                           |                             |                              |                              |                          |                           |                                |
| Π                |                              |                              |                               |                           |                             |                              |                              |                          |                           |                                |
| 92               |                              |                              |                               |                           |                             |                              |                              |                          |                           |                                |
| 76               | -                            |                              |                               |                           |                             |                              |                              |                          |                           |                                |
|                  |                              |                              |                               |                           |                             |                              |                              |                          |                           |                                |
|                  |                              |                              |                               |                           |                             |                              |                              |                          |                           |                                |

| PC: 57 [CC32: 2]<br>SFX                   |       |   |   |   |    |   |          |                                         |            |             |             |              |            |    |        |        |     |       |      |               |             |             |                 | h Push2      | :h Pull2       | utivose2       | CutNoiz      | CutNoiz     | Bass Silde<br>Pick Scrape  | Q           | 1.04             | ratchPush               | s                | areClick<br>m Click     | Mtmm. Bell   | retNoise         | ut Noise                    | g Slap       | yClick      | aming        | £          | T Beat                 | steps            | pplause         | S. Canaling      | tch               | d Chimes<br>Engine           | Stop             | Pass                        |                    | lane                        | opter             | Shot            | hine Gun          | rgun              | Sion             | e-Gallop         |                  | ıder                       | TO TO           | hore                                  | ole              |                          | 7 7              | lause 2        | phone 1                  |              |              |             |           |
|-------------------------------------------|-------|---|---|---|----|---|----------|-----------------------------------------|------------|-------------|-------------|--------------|------------|----|--------|--------|-----|-------|------|---------------|-------------|-------------|-----------------|--------------|----------------|----------------|--------------|-------------|----------------------------|-------------|------------------|-------------------------|------------------|-------------------------|--------------|------------------|-----------------------------|--------------|-------------|--------------|------------|------------------------|------------------|-----------------|------------------|-------------------|------------------------------|------------------|-----------------------------|--------------------|-----------------------------|-------------------|-----------------|-------------------|-------------------|------------------|------------------|------------------|----------------------------|-----------------|---------------------------------------|------------------|--------------------------|------------------|----------------|--------------------------|--------------|--------------|-------------|-----------|
| PC 51 [CC32: 2] PC: 5<br>KICK & SNARE SFX |       |   |   |   |    |   |          |                                         |            |             |             |              |            |    |        |        |     |       |      |               |             |             |                 | Scrte        | Scrit          | 900            | Dist.        | Dist.       | Bass<br>Pick               | High        | Std.1 Kick1 Slap | Std.2 Kick1 Scra        | Std2 Kick2 Stick | Kick 1 Square           |              | Jazz Kick 1 Gt.F |                             |              |             |              |            | Elec Kick Foot         | TR-808 Kick Foot | TR-909 Kick App | Std.1 Snare1 Doo | Std.1 Snare2 Scra | Std.2 Share1 Win             | Tight Snare Car- | Concert Snr Car-            | Jazz Snare 2 Sirer | Room Snare 1 Train          | Dance Snare1 Heli | Rev.Snare Stars | Power Snare 2 Mac | Elec Snare 1 Lase | Elec Snare 2 Dog | House Snare Hors | Elec. Snare Bird | 808 Snare 1 Thu            | 808 Snare 2 Win | 909 Snare 1 Seas<br>909 Snare 2 Stree | Brush Swirl Bubl | Brush Slan1 Bird 2       | Brush Slap2 Grov | Brush Slap App | Brush Swirl Tele         | Long Swirl   |              |             |           |
| PC: 50 [CC32: 2]<br>ETHNIC                |       |   | - |   |    |   |          | *************************************** |            |             |             |              |            |    |        |        |     |       |      | Finger Snap   | Castanets   | Crash Cym.1 | Concert Snr     | Concert Cym. | Concert BD     | Bell Tree      | Bar Chimes   | Wadaiko     | Wadalko Kim<br>Shimedalko  | Atarigane   | Hyoushigi        | Unkawa<br>H kotsuzumi   | L Kotsuzumi      | Ban_Gu<br>Rin Gong      | Small Gong   | Bend Gong        | RAMA cymbai<br>RAMA Cymbal  | Gamelan Gong | Udo_Short   | Udo_slap     | Bendir     | Red_Dum                | Tabla_Te         | Tabla_Na        | Tabla_Ge         | Tabla Ge Hi       | Talking Drum<br>Bend tlk_drm | Caxixi           | Djembe rim                  | Low Timbale        | Timbl Paila<br>High Timbale | Cowbell           | Bongo High      | Mute H.Conga      | Conga Hi Opn      | Conga Slap       | Conga Lo Opn     | Conga Slide      | Opn Pandiero               | Open Surdo      | Mute Surdo<br>Tamborim                | Agogo            | Agogo                    | Low Whistle      | Low Whistle    | Mute Cuica<br>Open Cuica | Mute Triangl | Open Triangl | Short Guiro | Cabasa Up |
| PC: 49 [CC32: 2]<br>ORCHESTRA             |       |   |   |   |    |   |          |                                         |            |             |             |              |            |    |        |        |     |       | -    | Snare Roll    | Jazz Ckd.HH | Pedal HiHat | Ride Cymbal     | Sticks       | SquareClick    | Mtrnm. Bell    | Jazz Kick 1  | Concert BD  | Side Stick<br>Concert Snr  | Castanets   | Concert Snr      | Timpani                 | Timpani          | Timpani                 | Timpani      | Timpani          | Timpani<br>Timpani          | Timpani      | Timpani     | Timpani      | Tambourine | Splash Cym.            | Con.Cymbal2      | Vibraslap       | Bongo High       | Bongo Lo          | Mute H.Conga<br>Conga Hi Opn | Conga Lo Opn     | High Timbale<br>Low Timbale | Agogo              | Agogo<br>Cabasa             | Maracas           | ShrtWhistle     | Short Guiro       | Long Guiro        | Woodblock        | Woodblock        | Mute Cuica       | Open curca<br>Mute Triangl | Open Triangl    | Shaker<br>Jingle Bell                 | Bell Tree        | Castanets<br>Mute Surdo  | Open Surdo       | Applause       |                          |              |              |             |           |
| PC: 41 [CC32: 2]<br>BRUSH                 |       |   | - |   |    |   |          |                                         |            |             |             |              |            |    |        |        |     |       |      | Snare Roll    | High-Q      | Slap        | ScratchPull     | Sticks       | SquareClick    | Mtmm. Bell     | Jazz Kick 2  | Jazz Kick 1 | Side Stick<br>Brush Swirl  | Brush Slap1 | Brush Swirl      | Lite Tom 4<br>Brs Chh   | Lite Tom 4       | Pedal HiHat             | Brush Ohh    | Lite Tom 4       | Lite 1 om 4<br>Brush Crash  | Lite Tom 4   | Brush Ride  | Brush RideBL | Tambourine | Splash Cym.<br>Cowhell | Crash Cym.2      | Vibraslap       | Bongo High       | Bongo Lo          | Mute H.Conga<br>Conga Hi Opn | Conga Lo Opn     | High Timbale<br>Low Timbale | Agogo              | Agogo                       | Maracas           | ShrtWhistle     | Short Guiro       | Long Guiro        | Woodblock        | Woodblock        | Mute Cuica       | Open Cuica<br>Mute Triangl | Open Triangl    | Shaker<br>Jingle Bell                 | BellTree         | Castanets<br>Mute Surdo  | Open Surdo       |                |                          |              |              |             |           |
| PC: 34 [CC32: 2]<br>JAZZ                  |       |   |   |   |    |   |          |                                         |            |             |             |              |            |    |        |        |     |       |      | Snare Roll    | High-Q      | Slap        | ScratchPull     | Sticks       | Squaredick     | Mtrnm. Bell    | Jazz Kick 2  | Jazz Kick 1 | Jazz Snare 1               | Hand clap2  | Jazz Snare 2     | Jazz Cbd.HH             | Real Tom 6       | Pedal HiHat             | Jazz Open HH | Real Tom 4       | Real Iom 1<br>Crash Cym.1   | Real Tom 1   | Ride Cymbal | Ride Bell    | Tambourine | Splasn Cym.            | Crash Cym.2      | Vibraslap       | Bongo High       | Bongo Lo          | Mute H.Conga<br>Conga Hi Opn | Conga Lo Opn     | High Timbale<br>Low Timbale | Agogo              | Agogo                       | Maracas           | ShrtWhistle     | Short Guiro       | Long Guiro        | Woodblock        | Woodblock        | Mute Cuica       | Mute Triangl               | Open Triangl    | Shaker<br>Jingle Bell                 | Bell Tree        | Castanets<br>Milto Surdo | Open Surdo       |                |                          |              |              |             |           |
| PC: 33 [CC32: 2]<br>Jazz Kit              |       |   |   |   |    |   |          |                                         |            |             |             |              |            |    |        |        |     |       |      | Snare Roll    | High-Q      | Slap        | ScratchPull     | Sticks       | SquareClick    | Mtmm. Bell     | Jazz Kick 2  | Jazz Kick 1 | Side Stick<br>Jazz Snare 1 | Hand clap2  | Jazz Snare       | Jazz Clsd.HH            | Real Tom 6       | Jazz Pedl.HH            | Jazz Open HH | Real Tom 4       | Real 10m 1<br>Crash Cym.1   | Real Tom 1   | Ride Cymbal | Ride Bell    | Tambourine | Splash Cym.<br>Cowbell | Crash Cym.2      | Vibraslap       | Bongo High       | Bongo Lo          | Mute H.Conga<br>Conga Hi Opn | Conga Lo Opn     | High Timbale<br>Low Timbale | Agogo              | Agogo<br>Cabasa             | Maracas           | ShrtWhistle     | Short Guiro       | Long Guiro        | Woodblock        | Woodblock        | Mute Cuica       | Open Curca<br>Mute Triangl | Open Triangl    | Shaker<br>Jingle Bell                 | BellTree         | Castanets<br>Mute Surdo  | Open Surdo       |                |                          |              |              |             |           |
| PC: 31 [CC32: 2]<br>New TR-909            |       |   | - |   |    |   |          |                                         | 909 Kick 3 | TR-808 Kick | HipHop Kick | TR-909 OHHsh | ТК-909 ОНН | Ah | ShutHa | ShutHi | One | Three | Four | Snare Roll    | High-Q      | Slap        | Scrtch Pull2    | Sticks       | SquareClick    | Mtrnm. Bell    | 909 Kick     | 909 Kick2   | Side Stick<br>909 Snare    | 909Clap     | 909Snare2        | 80e ioni∠<br>TR-909 CHH | 808 Tom 2        | TR-909 CHH              | TR-909 OHH   | 808 Tom 2        | 808 Tom 2<br>909 Crash      | 808 Tom 2    | Ride Cymbal | Ride Bell    | Tambourine | Splash Cym.            | Crash Cym.2      | Vibraslap       | Bongo High       | Bongo Lo          | 808 Conga<br>808 Conga       | 808 Conga        | High Timbale<br>Low Timbale | Agogo              | Agogo<br>Cabasa             | 808marac          | ShrtWhistle     | Short Guiro       | Long Guiro        | Woodblock        | Woodblock        | Mute Cuica       | Open cura<br>Mute Triangl  | Open Triangl    | Shaker<br>Jingle Bell                 | Bell Tree        | Castanets<br>Mute Surdo  | Open Surdo       |                |                          |              |              |             |           |
| PC: 27 [CC32: 2]<br>DANCE                 |       |   |   |   |    |   |          |                                         |            |             |             |              |            |    |        |        |     |       | -    | Snare Roll    | High-Q      | Slap        | Scrtch Pull2    | Sticks       | SquareClick    | Mtmm. Bell     | Dance Kick 2 | Elec Kick 2 | Power Snare2               | 808clap     | Elec Snare 1     | CR-78 chh               | Synth Drum 2     | 808_chh<br>Sunth Drum 2 | CR-78 ohh    | Synth Drum 2     | Synth Drum 2<br>Crash Cym.1 | Synth Drum 2 | Ride Cymbal | Ride Bell    | Tambourine | Splash Cym.            | Crash Cym.2      | Vibraslap       | Bongo High       | Bongo Lo          | Mute H.Conga<br>Conga Hi Opn | Conga Lo Opn     | High Timbale<br>Low Timbale | Agogo              | Agogo                       | Maracas           | ShrtWhistle     | Short Guiro       | Long Guiro        | Woodblock        | Woodblock        | Ноо              | Mute Triangl               | Open Triangl    | Shaker<br>Jingle Bell                 | Bell Tree        | Castanets<br>Mute Surdo  | Open Surdo       |                |                          |              |              |             |           |
| PC: 26 [CC32: 2]<br>TR-808/909            |       |   |   |   |    | 9 | 8        |                                         | 01         |             | 13          | 15           |            |    | 20     | 50     |     |       |      | 25 Snare Roll | W High-Q    | Slap        | 30 Scrtch Pull2 | "            | 32 SquareClick | 34 Mtrnm. Bell | TR-909 Kick  | TR-808 Kick | 808 Share 1                | 39 808clap  | 909 Snare 1      | 808 Tom 2<br>808_chh    | i                | 808_chh<br>808_Tom 2    | 46 808 ohh   | <u> </u>         | _                           | -            |             | Ride Bell    |            | -                      | Crash Cym.2      | _               | B B              | B B               | 808 Conga                    | 808 Conga        | High Timbale                | Agogo              | b8<br>Agogo<br>Cabasa       | 70 808marac       | <u>ة</u>   ءَ   | 73 Short Guiro    | 2 2               | Woodblock        |                  | 78 Mute Cuica    | 80 Mute Triangl            | 0 5             | Shaker<br>Jingle Bell                 | Be               | S5 Castanets             | 87 Open Surdo    |                | 08                       |              | 25           | 64          |           |
|                                           | C-1 0 | 2 |   | 4 | 15 | 9 | <u> </u> | <u>б</u>                                | =          | 5           |             | 4            | 16         | 17 | 91     |        | 21  | 23    | C 24 | T۶            | 0.7         | 82          | 59              | 31           | 33             | 3              | 35           | 2           | - e                        |             | 40               | 14                      | 43               | =                       |              |                  | G 48                        | 05           | 65          | 23           | 54         | 55                     | 22               | 28              | 8                | 19                | 79                           | 2                | 99                          | 29                 | 69                          | 70                | :   ;           |                   | 74                | 76               | 77               |                  |                            |                 |                                       | <b>6</b> 8       | <b>85</b>                | 8                | 9              | 68                       | 16           | E G          | 2           | 95        |

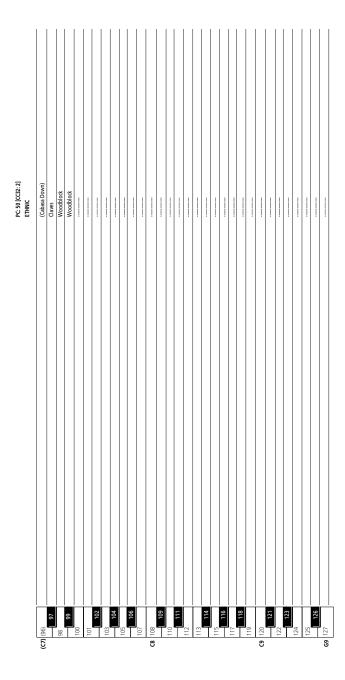

| Σ        | <b>Music Styles</b>    | tyles          |               |             |                      |              |               |
|----------|------------------------|----------------|---------------|-------------|----------------------|--------------|---------------|
| d Cd     | Name                   | Тетро          | Time sign.    | /<br>NITAL  | <i>Name</i>          | Тетро        | Time sign.    |
| 5        |                        |                |               | 72          | LuvBossa             | 136          | _             |
| 01       | BigHouse               | 130            |               | 22          | MidBossa             | 150          | 4/4           |
| 05       | EuroDnce               | 138            | 4/4           | 2 2         | UpBossa<br>LatinBon  | . 168<br>8 6 |               |
| 0 0      | 70sDisco *             | 126            | 4/4           | 200         | BigSamba             | 72<br>116    |               |
| 05       | 70sDance               | 108            | . ~           | 29          | ChaCha *             | 130          | . ~           |
| 90       | Twostep *              | 130            | _             | 9           | Mambo *              | 102          | $\overline{}$ |
| 07       | ElecRock *             | 124            | _             | 61          | Salsa                | 100          | _             |
| 80       | Rock                   | 120            | _             | 9           | Merengue             | 124          | 4/4           |
| 00       | Stivie P               | 116            |               | 63          | Tango                | 120          | _             |
| 2 ;      | HIP NHOP               | 707            | ` `           | Č           |                      |              |               |
| = 5      | Cool Rap               | ş, 5           |               | GOSPEL      | ÆL:                  | S            | •             |
| 7 ;      | Planokap *             | <del>2</del> 2 |               | <b>4</b> 5  | Gospei               | 9 5          | \ \           |
| 2 5      | Usgroove               | 8 5            |               | co<br>Co    | Sortgosp             | 60<br>67     | 4 4           |
| <u> </u> | Groovy P               | 9 5            | 4/4           | 8 5         | GospiBos             | 143          | 4 4           |
| . 4      | Sulliyrop              | ± 8            |               | 6 8         | dospirop<br>triodses | 150          | 1 <           |
| 1 2      | NightPop               | 2 %            |               | 3           | applicate            | 2            |               |
| 2 2      | 80s Pop                | 5 [            | . ~           | TRAL        | RADITIONAL           |              |               |
| 19       | Cute Pop               | 108            | . ~           | 69          | Holidav1             | 115          | _             |
|          | -                      |                |               | 2           | Holiday2             | 100          |               |
| BALLAD:  | AD:                    |                |               | 71          | Holiday3             | 120          | _             |
| 70       | PianoBal               | 26             | 4/4           | 72          | Kids                 | 120          | $\overline{}$ |
| 21       | ClassBal               | 62             | 4/4           | 73          | PolkaPop *           | 127          | 4/4           |
| 22       | StonyBal               | 70             |               | 74          | Foxtrot              | 185          | $\overline{}$ |
| 23       | SteadyRk               | 73             |               | 75          | SwingFox             | 192          | $\overline{}$ |
| 24       | WayURPop               | 75             | $\overline{}$ | 9/          | Hawaiian             | 109          | $\overline{}$ |
| 25       | HappyBal               | 78             | _             | 77          | EngWltz              | 91           | $\overline{}$ |
| 56       | SimpleBl               | 80             | _             | 78          | W'Waltz              | 180          | 3/4           |
| 27       | MorninBl               | 28             | 4/4           | i           |                      |              |               |
| 78       | 90s Pop                | æ :            |               | FLASH:      | :                    | ;            |               |
| 53       | PoppinBl               | 92             | _             | 101         |                      | 125          | 3 / 4         |
| 30       | 6_8Balld               | 93             | 8/9           | 102         |                      | 131          |               |
|          | Ballad                 | ۲)             | 4/4           | 103         |                      | 60L          | _ `           |
|          | 1                      |                |               | 101         |                      | æ ;          |               |
| OLDIES:  | ES:<br>-               | ì              | -             | 5 5         |                      | 61           | 4/4           |
| 32       | Lovesong               | 57             | _ `           | 106         |                      | 105          | _ `           |
| £ .      | 2001 6_8               | es 8           | _ `           | )<br>)<br>) |                      | 125          |               |
| 34       | SlowDanc               | S 8            |               | 208         |                      | 130          |               |
| 35       | 60s Feel               | <b>8</b>       |               | 60 5        |                      | 130          |               |
| 36       | EarlyRck               | 01.            | 4/4           | 2 :         |                      | 001          | 3/4           |
| ري در    | 6 Us Beach             | 135            |               | Ξ ;         |                      | 1/5          | _ `           |
| 8 6      | Merseybt               | 05.            |               | 71.7        |                      | 702          |               |
| χ,<br>ξ  | 5 USDance              | 8 5            | `             | = ;         |                      | 100          | _ `           |
| £ £      | l Wistin               | 102            | 7/4           |             | beguine<br>Sixyolt-  | 2 8          |               |
| 4        | ROCKILI                | 00             | _             | 116         |                      | 3 5          | 5/4           |
| noo      | COUNTRY:               |                |               | 2           |                      | 771          | _             |
| 42       | Slow Old               | 79             | 4/4           |             |                      |              |               |
| 43       | EZ Cntrv               | 73             | . ~           |             |                      |              |               |
| 44       | CntryBld               | 82             | 4/4           |             |                      |              |               |
| 45       | CntryPop               | 105            | 4/4           |             |                      |              |               |
| 46       | NewCntry               | 113            | 4/4           |             |                      |              |               |
| SWING    | ڹ                      |                |               |             |                      |              |               |
| 47       | JzBallad               | 70             | 4/4           |             |                      |              |               |
| 48       | BgBndBld               | 82             | 4/4           |             |                      |              |               |
| 49       | OrgSwing               | 109            |               |             |                      |              |               |
| 50       | 30BigBnd *             | 120            | 4/4           |             |                      |              |               |
| 52       | bigband "<br>Jazz Club | ₹ 52           |               |             |                      |              |               |
| 23       | Boogie                 | 150            | 4/4           |             |                      |              |               |
|          |                        |                |               |             |                      |              |               |

(\*) The marked Styles have two intros of different lengths. You can select these by pressing  $\boxed{\text{COMBO}}$  (shorter version ) or  $\boxed{\text{FULL BAND}}$  (longer version).

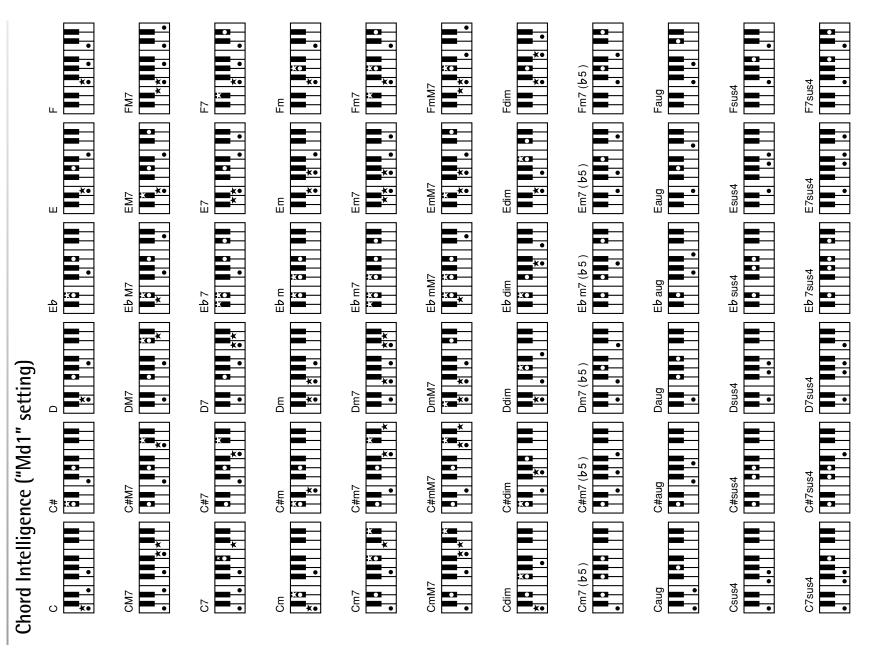

★= Keys you need to press to hear this chord.Φ= Constituent notes of this chord.

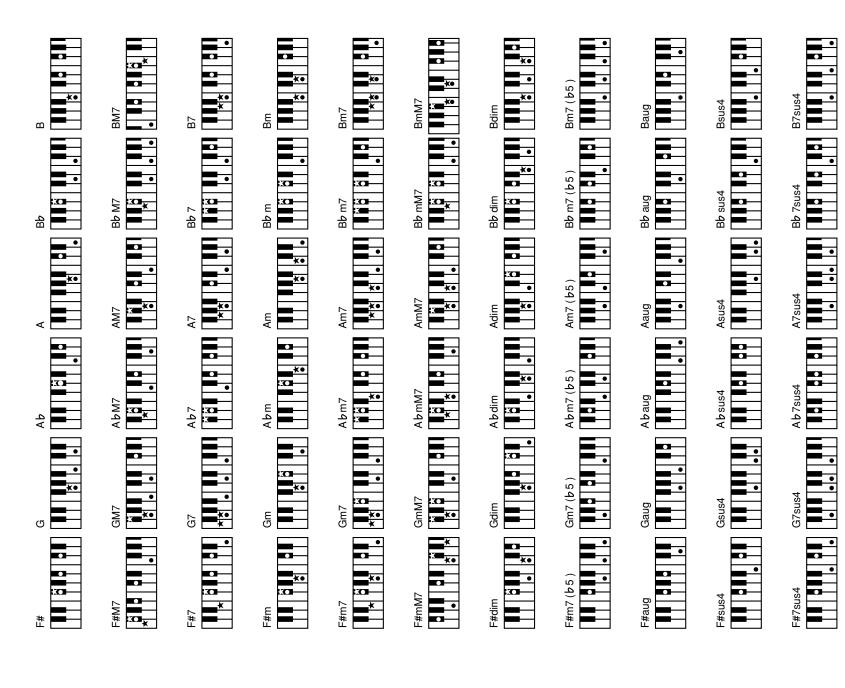

★= Keys you need to press to hear this chord.Φ= Constituent notes of this chord.

# MIDI Implementation Chart

[Intelligent Keyboard] Model: E-200/E-100

Date: November 2003 Version: 1.01

|                                                 | Function                                  | Transmitted                                              | Recognized                    | Remarks                                                                 |
|-------------------------------------------------|-------------------------------------------|----------------------------------------------------------|-------------------------------|-------------------------------------------------------------------------|
| Basic<br>Channel                                | Default<br>Changed                        | 1~16<br>1~16, Off                                        | 1~16<br>1~16, Off             | 32 Parts<br>2 Logical Parts                                             |
| Mode                                            | Default<br>Message<br>Altered             | Mode 3<br>Mode 3, 4 (M=1)                                | Mode 3<br>Mode 3, 4 (M=1)     | .2                                                                      |
| Note<br>Number                                  | True Voice                                | 0~127<br>*****                                           | 0~127<br>0~127                |                                                                         |
| Velocity                                        | Note ON<br>Note OFF                       | 0 ×                                                      | 0×                            |                                                                         |
| After<br>Touch                                  | Key's<br>Ch's                             | ××                                                       | 00                            |                                                                         |
| Pitch Bend                                      |                                           |                                                          |                               |                                                                         |
|                                                 | 0,32<br>1<br>1<br>5<br>6,38               |                                                          | 00000                         | Bank Select<br>Modulation<br>Portamento Time<br>Data Entry              |
| Control                                         | 10<br>11<br>22, 23, 24, 25<br>64          | 0000                                                     | 00×0                          | Panpot<br>Expression<br>V-Link control<br>Hold 1                        |
| Olarige                                         | 65<br>66<br>67                            | × 0 0                                                    | 000                           | Portamento<br>Sostenuto<br>Soft                                         |
|                                                 | 93<br>93<br>98, 99                        | 0000                                                     | 0 (Reverb)<br>0 (Chorus)<br>0 | Portamento Control<br>Effect 1 Depth<br>Effect 3 Depth<br>NRPN LSB, MSB |
| 2000                                            | 100, 101                                  |                                                          |                               | RPN LSB, MSB                                                            |
| Program<br>Change                               | True #                                    | ·***                                                     | 0<br>0~127                    | Program Number 1~128                                                    |
| System Exclusive                                | sive                                      | 0                                                        | 0                             |                                                                         |
| System<br>Common                                | Song Position Pointer<br>Song Sel<br>Tune | <br>                                                     |                               |                                                                         |
| System<br>Real Time                             | Clock<br>Commands                         |                                                          | 00                            |                                                                         |
| Ą                                               | All Sounds Off<br>Reset All Controllers   | × × C                                                    | O (120, 126, 127)<br>O (121)  |                                                                         |
| Messages                                        | All Notes Off<br>Active Sense<br>Reset    | ·<br>•ו×                                                 | O (123-125)<br>O (            |                                                                         |
| Notes                                           |                                           | *1 O X is selectable<br>*2 Recognized as M=1 even if M≠1 | if M≭1                        |                                                                         |
| Mode 1: OMNI ON, POLY<br>Mode 3: OMNI OFF, POLY | I ON, POLY<br>I OFF, POLY                 | Mode 2: OMNI ON, MONO<br>Mode 4: OMNI OFF, MONO          |                               | O:Yes<br>X:No                                                           |

# Information

When you need repair service, call your nearest Roland Service Center or authorized Roland distributor in your country as shown below.

# AFRICA

# EGYPT

Al Fanny Trading Office 9, EBN Hagar Al Askalany Street, ARD El Codf, Heliopolis, Cairo 11341, ECYPT TEL: 2022-417-1828

Maison FO - YAM Marcel
Sake Uples Fermann,
Chaudron - BP79 97 491
REUNION ISLAND
THE. (1052) 218-429

TAIWAN

SOUTH AFRICA
That Other Music Shop
(PTY) Ltd.
11 Melle St, Braamfontein,
Johannesbourg, SOUTH AFRICA P.O.Box 32918, Braamfontein 2017 Johannesbourg, SOUTH AFRICA TEL: (011) 403 4105

# Paul Bothner (PTY) Ltd. 17 Werdmuller Centre, Main Road, Claremont 7708 SOUTH AFRICA

P.O.BOX 23032, Claremont 7735, SOUTH AFRICA TEL: (021) 674 4030

# ASIA)

## Roland Shanghai Electronics Co,Ltd. 5F. No.1500 Pingliang Road Shanghai 200090, CHINA TEL: (021) 5580-0800 CHINA

Roland Shanghai Electronics Co<sub>0.1</sub>Ld. (BEIJING OFFICE) 10F. No.18 Anhuaxiii Chaoyang District, Beijing 100011 CHINA TEL: (010) 6426-5050

AUSTRALIA Roland Corporation Australia Pty, Ltd. 38 Campbell Avenue Dee Why West. NSW 2099 AUSTRALIA TEL. (02) 9982 8266

(CJAN GZHOU OFFICE) 2/F., No.30 Si You Nan Er Jie Yi Xiang, Wu Yang Xin Cheng, Guangzhou 510600, CHINA Tel: (020) 8736-0428 Roland Shanghai Electronics Co.,Ltd.

Roland Corporation Ltd. 32 Shaddock Street, Mount Eden, Auckland, NEW ZEALAND TEL: (09) 3098 715

**NEW ZEALAND** 

AMERICA

HONG KONG
Tom Lee Music Co., Ltd.
22-23 Pus Shan Street Tsuen
Wan, New Territories,
HONG KONG
TEL. 2415 0911

ARGENTINA Instrumentos Musicales S.A. AvSanta Fe 2025

Parsons Music Ltd. 8th Floor, Railway Plaza, 39 Chatham Road South, T.S.T, Kowloon, HONG KONG TEL: 2333 1863

tivera Digitec (India) Pvt. Ltd. 09, Nirman Kendra Mahalaxmi lats Compound Off. Dr. Edwin Coses Road, Mumbai-400011, Moses Road, Mumbai NDIA IEL: (022) 2493 9051 NDIA

INDONESIA PT Citra IntiRama J1. Cideng Timur No. 15J-150 Jakarta Pusat INDONESIA TEL: (021) 6324170

CHILE

Cosmos Corporation 1461-9, Seocho-Dong, Seocho Ku, Seoul, KOREA TEL: (02) 3486-8855

SALVADOR

OMNI MUSIC
75 Avenida Norte y Final
Alameda Juan Pablo II,
Edificio No.4010 San Salvador,
EE. SALVADOR
TEL. 262-0788 MALAYSIA BENTLEY MUSIC SDN BHD 140 & 142, Jaan Bukit Bintang 55100 Kuala Lumpur, MALAYSIA TEL: (03) 2144-3333

MEXICO
Casa Veerkamp, s.a. de c.v.
Av. Toluca No. 323, Col. Olivar
delos Padres 01780 Mexico D.F.
MEXICO
TEL. (55) 5668-6699 PHILIPPINES
G.A. Yupangco & Co. Inc.
339 Gil J. Physt Avenue
Makati, Metro Manila 1200,
PHILIPPINES
TEL. (02) 899 9801

SINGAPORE

PANAMA SUPRO MUNDIAL, S.A. Boulevard Andrews, Albrook, Panama City, REP. DE PANAMA TEL: 315-0101

Swee Lee Company 150 Sims Drive, SINGAPORE 387381 TEL: 6846-3676

# PARAGUAY

Distribuidora De Instrumentos Musicales J.E. Olear y ESQ, Manduvira Asuncion PARAGUAY TEL: (021) 492-124

CRISTOFORI MUSIC PTE LTD Blk 3014, Bedok Industrial Park E, #02-2148, SINGAPORE 489980 TEL: 6243-9555

URUGUAY
Todo Musica S.A.
Frantisco Acuna de Figueroa 1771
C.P.: 11800
Montevideo, URUGUAY
TEL: (02) 924-2335

ROLAND TAIWAN ENTERPRISE CO, LTD. Room 5, 9I. No. 112 Chung Shan N.Road Sec.2, Taipei, TAIWAN, R.O.C. TEL. (02) 2561 3339

POLAND
MX MUSIC SP.Z.O.O.
UL. Gibraltarska 4.
PL-03664 Warszawa POLAND
TEL: (022) 679 44 19

Musicland Digital C.A.
Av. Francisco de Miranda,
Centro Parque de Cristal, Nivel
C2 Local 20 Caracas
VENEZUELA
TEL: (212) 285-8586 VENEZUELA

THAILAND
Theera Music Co., Ltd.
330 Verng NakomKasem, Soi 2,
Bangkok 10100, THAILAND
TEL: (02) 2248821

**PORTUGAL** 

# EUROPE

VIETNAM Saigon Music Suite DP-8 40 Be Huyen Thanh Quan Street Hochiminh (City, VIETNAM Tel: (08) 930-1969

AUSTRIA Roland Austria GES.M.B.H. Siemensstasse 4, P.O. Box 74, A-6063 RUM, AUSTRIA TEL: (0512) 26 44 260

AUSTRALIA/ NEW ZEALAND

RUSSIA

# BELGIUM/HOLLAND/ LUXEMBOURG

3-Bogatyrskaya Str. 1.k.l 107 564 Moscow, RUSSIA TEL: (095) 169 5043

SPAIN

Roland Benelux N. V. Houtstrat 3, B-2260, Oevel (Westerlo) BELGIUM TEL: (014) 575811

Roland Electronics de España, S. A. Calle Bolivia 239, 08020 Barcelona, SPAIN TEL. (93) 308 1000

K-AUDIO Kardasovska 626. CZ-198 00 Praha 9, CZECH REP. TEL: (2) 666 10529 CZECH REP.

SWEDEN

**CENTRAL/LATIN** 

Roland Scandinavia A/S Nordhavnsvej 7, Postbox 880, DK-2100 Copenhagen DENMARK TEL: 3916 6200 **DENMARK**Roland Scandi

SWITZERLAND
Roland (Switzerland) AG
Landstrasse 5, Postfach,
CH-4422 Hingen,
SWITZERLAND
TEL. (061) 927-8383

Av.Santa Fe 2055 (1123) Buenos Aires ARGENTINA TEL: (011) 4508-2700

UKRAINE

FRANCE
Roland France SA
4, Rue Paul Henri SPAAK,
Pare de Esplanade, F77 462 St.
Thibault, Lagayy Cedex FRANCE
TEL: 01 600 73 500

TIC-TAC
Mira Str. 19/108
P.O. Box 189
295400 Munkachevo, UKRAINE
TEL: (03131) 414-40

COSTA RICA JUAN Bansbach Instrumentos Musicales Ave.1. Calle II. Apartado 10237, San Jose, COSTA RICA TEL: 258-0211

Roland Scandinavia As, Filial Finland

FINLAND

BRAZIL Roland Brasil Ltda Rua San Jose, 780 Sala B Parque Industrial San Jose Coña - Sao Paulo - SP, BRAZIL TEL: (011) 4615 5666

Elannonte 5 FIN-01510 Vantaa, FINLAND TEL: (0)9 68 24 020 GERMANY

Roland Elektronische Musikinstrumente HmbH. Oststrasse 96, 22844 Norderstedt, GERMANY TEL: (040) 52, 60090 GREECE STOLLAS S.A. Music Sound Light 155, New National Road Patras 2642, GRECE TEL: 2010 435400

Comercial Fancy II S.A. Rut: 96.919.420-1 Nataniel Cox #739, 4th Floor Santiago - Centro, CHILE TEL: (02) 688-9540

BAHRAIN

HUNGARY Roland East Europe Ltd. Warehouse Area 'DEPO' Pf.83 H-2046 Torokbalint, HUNGARY TEL: (23) 511011

Reland Ireland
C2 Calmount Park, Calmount
Avenue, Dublin 12
Republic of IRELAND
TEL: (01) 429444

# IRAN MOCO, INC. No 41 Nike St., Dr. Shariyati Ave., Roberoye Cerahe Mirdamad Tehran, IRAN TEL: (021) 285-4169 Roland Italy S. p. A. Viale delle Industrie 8, 20020 Arese, Milano, ITALY TEL: (02) 937-78300

ITALY

ISRAEL
Halilit P. Greenspoon & Sons Ltd.
8 Retzif Ha aliya Hashnya St.
Tel-Aviv-Yafo ISRAEL
TEL: (03) 6823666

# JORDAN

Roland Scandinavia Avd. Kontor Norge Lilleakerveien 2 Postboks 95 Lilleaker N-0216 Oslo NORWA Y TEL: 2273 0074

NORWAY

AMMAN Trading Agency 245 Prince Mohammad St., Amman 1118, JORDAN TEL: (06) 464-1200

KUWAIT

# Easa Husain Al Yousifi Est. Abdullah Salem Street, Safat, KUWAIT TEL: 243-6399

LEBANON Chahine S.A.L. Gerge Zeidan St., Chahine Bidg., Achrafieh, P.O.Box: 16-5887 Beirut, LEBANON TEL: (01) 20-1441

Tecnologias Musica e Audio, Roland Portugal, S.A. Gais Das Pedras, 8/9-1 Dto 4009-465 PORTO PORTUGAL TEL: (022) 608 00 60

Al Emadi Co. (Badie Studio & Stores) P.O. Box 62, Doha, QATAR TEL: 4423-554 QATAR

ROMANIA FBS LINES Pata Libertatii 1, 535500 Cheorgheni, ROMANIA TEL: (266) 364 609

SAUDI ARABIA
aDawliah Universal
Electronics APL
Corniche Road, Aldossary Bldg.,
Ist Floor, Alkhobar,
SAUDI ARABIA

# P.O.Box 2154, Alkhobar 31952 SAUDI ARABIA TEL: (03) 898 2081

SYRIA Technical Light & Sound

Center
Khaled Ebn Al Walid St.
Bldg. No. 47, P.O.BOX 13520,
Damascus, SYRIA
TEL. (011) 223-3384

Ant Muzik Aletleri Ithalat Ve Ihracat Ltd Sti Siraselviler Caddesi Siraselviler Pasaji No74/20 Taksim - Isanbul, TURKEY TEL: (0212) 2499324 TURKEY

Roland Scandinavia A/S SWEDISH SALES OFFICE Danvik Center 28, 2 tr. 5-131 30 Nacka SWEDEN TEL: (0)8 702 00 20

U.A.E.
Zak Electronics & Musical
Instruments Co. L.I.C.
Zabeel Road, Al Sheroog Bidg.,
No. 14, Grand Floor, Dubai, U.A.E.
TEL: (04) 360775

# NORTH AMERICA

# CANADA Roland Canada Music Ltd. (Head Office) 5480 Parkwood Way Richmond B. C., Vov Zukt CANADA TEL: (604) 270 6626

UNITED KINGDOM
Roland (U.K.) Ltd.
Alathiet Close, Swansea
Enterprise Park, SWANSEA
SA7 9H,
UNITED KINGDOM
TEL. (01792) 702701

Roland Canada Music Ltd. (Toronto Office) 170 Admiral Boulevard Mississauga On L5T 2N6 CAN ADA TEL: (905) 362 9707

**MIDDLE EAST** 

Moon Stores No.16, Bab Al Bahrain Avenue, P.O.Box 247, Manama 304, State of BAHRAIN TEL: 211 005

U. S. A. Roland Corporation U.S. 5100 S. Eastern Avenue Los Angeles, CA 90040-2938, U. S. A. TEL: (323) 890 3700

As of November 1, 2003 (Roland)

CYPRUS
Radex Sound Equipment Ltd.
Tr. Diagorou Street, Nicosia,
CYPRUS
TEL: (022) 66-9926
As of

Free Manuals Download Website

http://myh66.com

http://usermanuals.us

http://www.somanuals.com

http://www.4manuals.cc

http://www.manual-lib.com

http://www.404manual.com

http://www.luxmanual.com

http://aubethermostatmanual.com

Golf course search by state

http://golfingnear.com

Email search by domain

http://emailbydomain.com

Auto manuals search

http://auto.somanuals.com

TV manuals search

http://tv.somanuals.com